# Altivar 68

Guide d'exploitation User's manual

Coupleur de communication Protocole Modbus Communication coupler Modbus protocol

# **VW3-A68303**

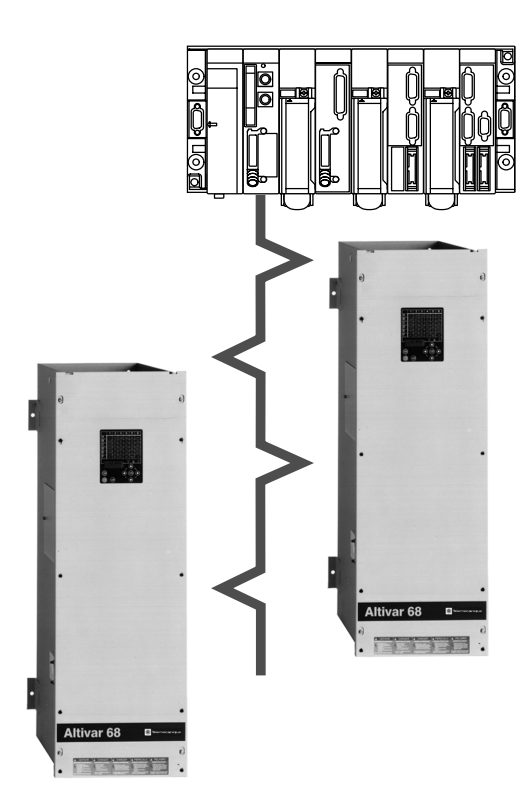

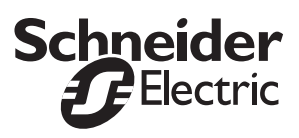

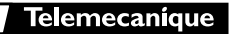

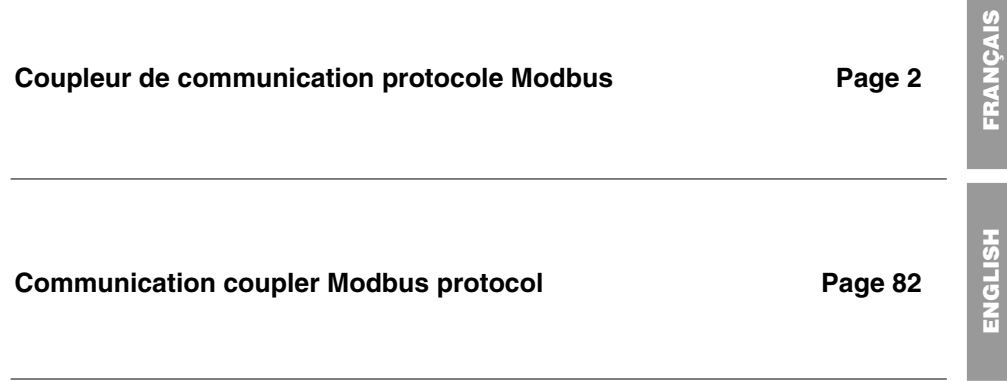

**Lorsque le variateur est sous tension, les éléments de puissance ainsi qu'un certain nombre de composants de contrôle sont reliés au réseau d'alimentation.** *Il est extrêmement dangereux de les toucher. Le capot du variateur doit rester fermé.*

**D'une façon générale toute intervention, tant sur la partie électrique que sur la partie mécanique de l'installation ou de la machine, doit être précédée de la** *coupure de l'alimentation du variateur***. Après mise hors tension réseau de l'ALTIVAR,** *attendre au moins 10 minutes avant d'intervenir dans l'appareil***. Ce délai correspond au temps de décharge des condensateurs. Vérifier que**  $\blacksquare$  la tension entre les bornes + et - est inférieure à 60 V  $\blacksquare$ 

**Les produits et matériels présentés dans ce document sont à tout moment susceptibles d'évolution ou de modification tant au plan technique et d'aspect que de l'utilisation. Leur description ne peut en aucun cas revêtir un aspect contractuel.**

**Ce document est conçu pour être utilisé conjointement au Guide de programmation de l'ATV-68.**

# **Sommaire**

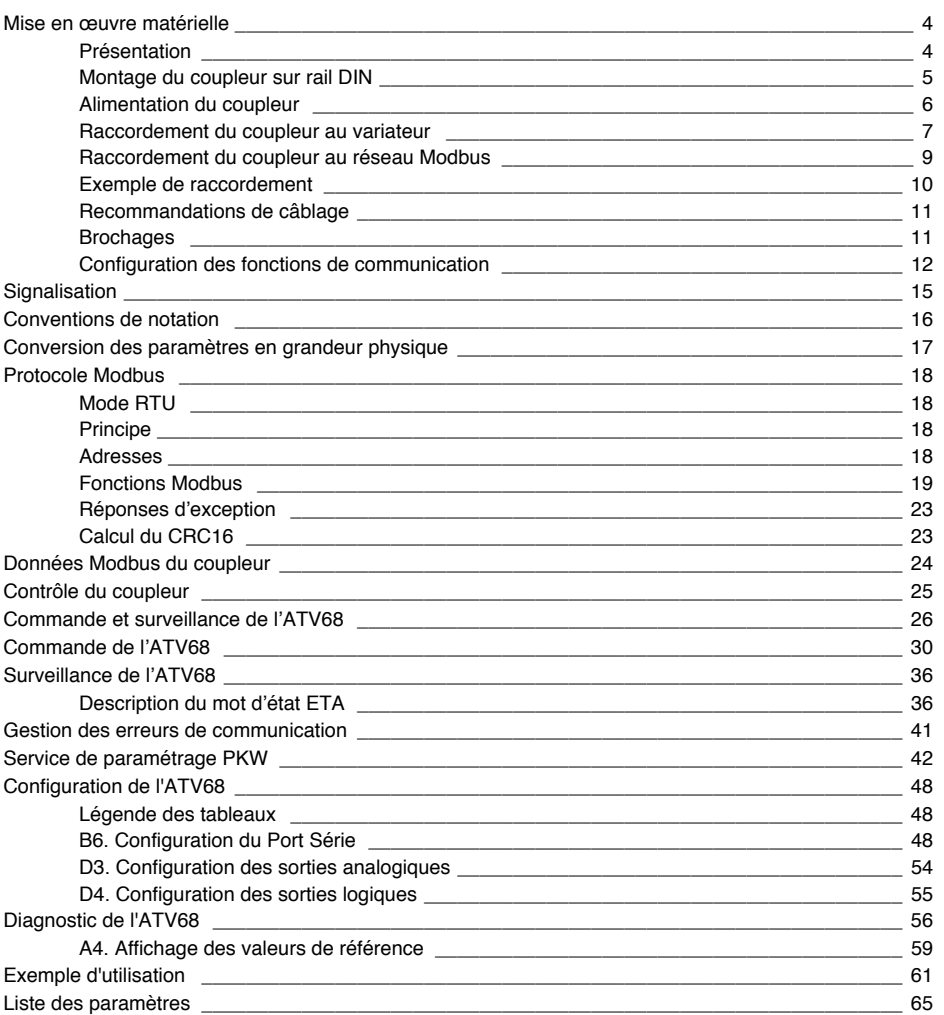

# **Présentation**

Ce coupleur est un appareil d'interface entre la prise console du variateur et le réseau Modbus. Un seul ATV68 peut être connecté au coupleur, le protocole prise console est point à point (et RS232). Le terme passerelle (gateway) est utilisé dans d'autres documentations. La passerelle est destinée à relier deux réseaux entre eux. Une passerelle peut faire office de coupleur.

**VW3-A68303** comprend le coupleur Modbus pour ATV68 représenté ci-dessous.

Les câbles et autres accessoires de raccordement doivent être commandés séparément.

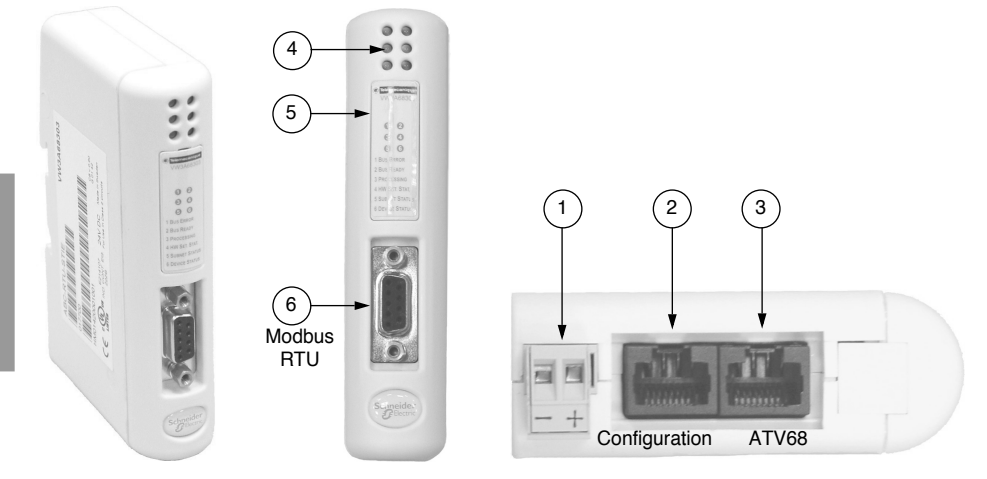

#### Légende :

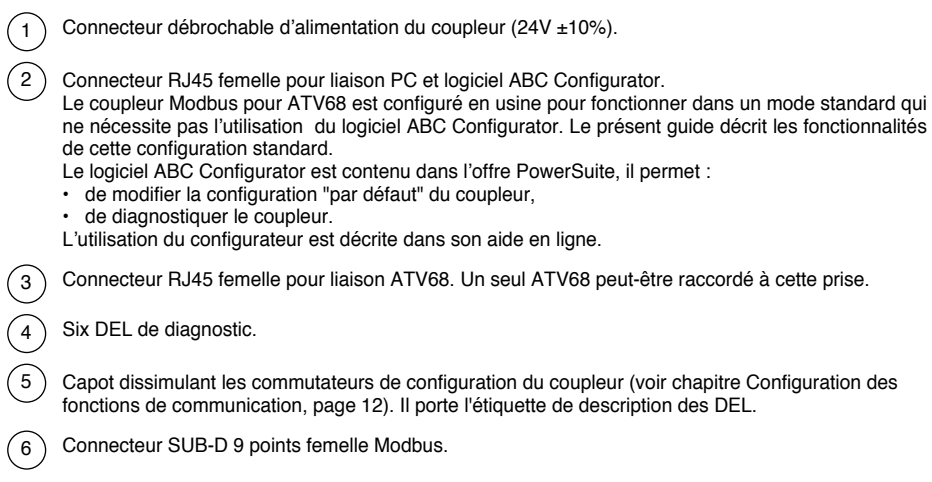

### **Montage du coupleur sur rail DIN**

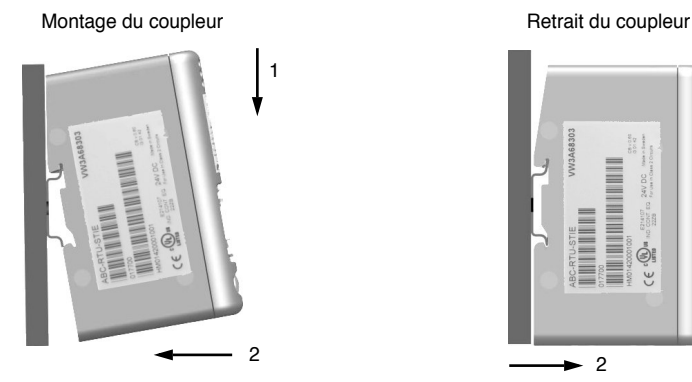

Commencez par appliquer l'embase arrière du coupleur sur la partie supérieure du rail, en poussant vers le bas (1) pour comprimer le ressort du coupleur. Poussez ensuite le coupleur contre le rail DIN (2) jusqu'à ce que l'embase du boîtier du coupleur s'emboîte sur le rail.

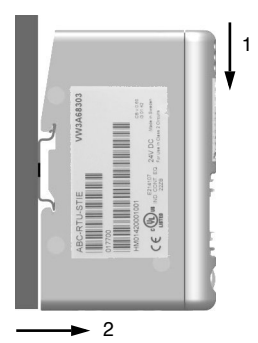

Commencez par pousser le coupleur vers le bas (1) pour comprimer le ressort du coupleur. Tirez ensuite le bas du boîtier du coupleur vers l'avant (2) jusqu'à ce que le dos du boîtier se déboîte du rail.

**Nota :** Le ressort fait également office d'organe de mise à la terre du coupleur (Protective Earth).

# **Alimentation du coupleur**

Coupleur Modbus pour ATV68 — Vue de dessous

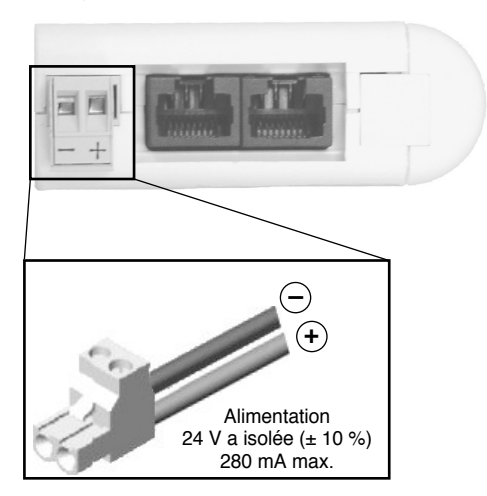

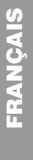

**Le coupleur n'est pas alimenté par le variateur, il nécessite une alimentation séparée. Nota : La borne négative de l'alimentation 24 V doit être reliée à la terre de l'installation.**

6

### **Raccordement du coupleur au variateur**

Les accessoires de raccordement doivent être commandés séparément (consulter le catalogue). Pendant l'installation, le coupleur et le variateur doivent être hors tension.

- 1 Utilisez le câble VW3-A68313.
- 2 Otez le capot de l'ATV68.
- 3 Branchez le connecteur "ATV68" au connecteur X4 de la carte contrôle (prise RJ45) et le connecteur "Gateway" au connecteur RJ45 du coupleur situé le plus près de la face avant (noté "ATV68" situé sur le schéma suivant).

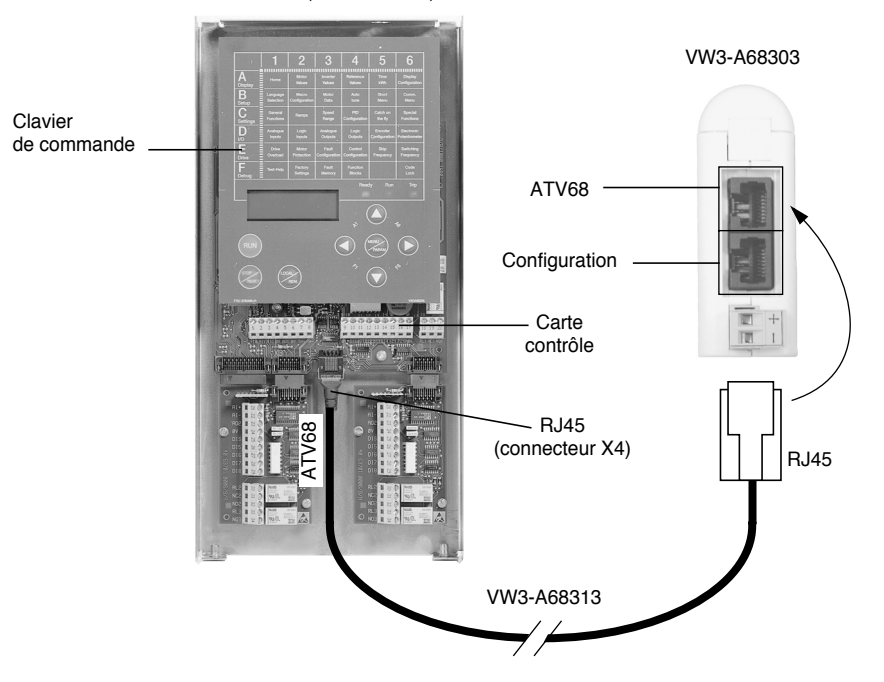

ATV68 (carte contrôle)

Il est possible de communiquer avec l'ATV68 lorsqu'il est hors tension puissance (interrupteur de ligne ou disjoncteur ouvert).

Pour cela, il est nécessaire de raccorder une tension d'alimentation contrôle auxiliaire :

- 24 V courant continu pour la gamme ATV68 •• N4 (400 V/500 V)
- 230 V courant alternatif pour la gamme ATV68 •• Y (690 V)

Se référer aux guides d'exploitation pour le raccordement de l'alimentation contrôle auxiliaire.

Brochage du câble ATV68-coupleur:

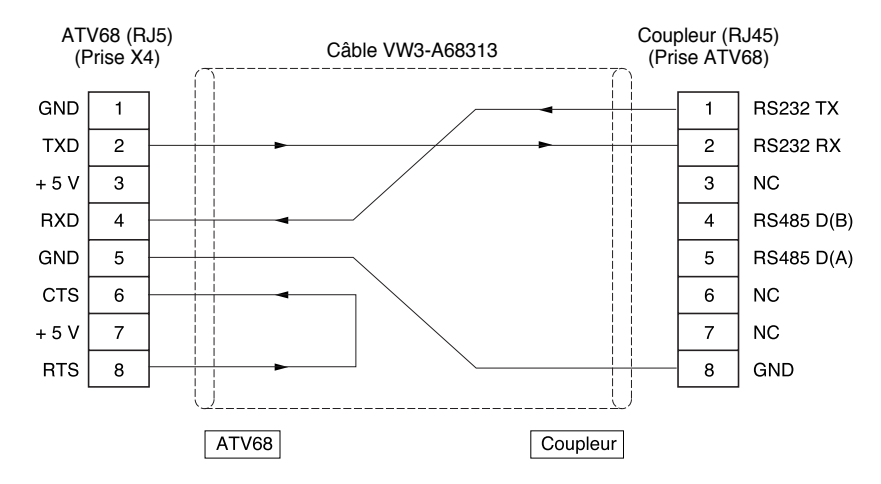

### **Raccordement du coupleur au réseau Modbus**

Les accessoires de raccordement doivent être commandés séparément (consulter le catalogue).

Raccorder le connecteur SUB-D 9 points mâle du câble au connecteur SUB-D 9 points femelle situé en face avant du coupleur, comme cela est indiqué dans le schéma suivant :

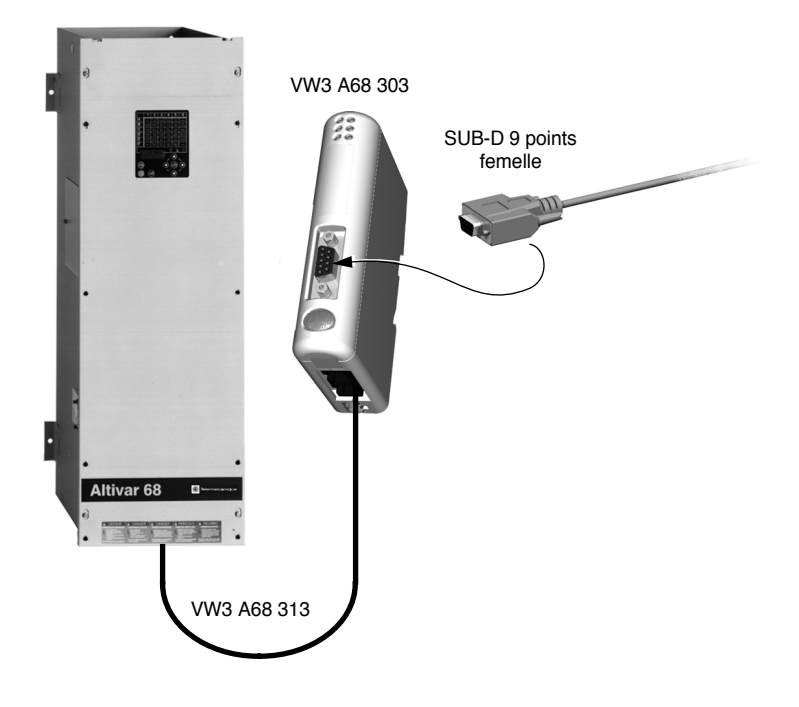

### **Exemple de raccordement**

Pour faciliter le raccordement des équipements, divers accessoires sont proposés au catalogue Schneider Electric.

Le raccordement sur les boîtiers TSXSCA62 et TSXSCA50 est un exemple des différentes possibilités de raccordement Modbus (consulter nos catalogues).

- Câble double paire torsadée blindée : TSXCSA100 (100 m) TSXCSA200 (200 m) TSXCSA500 (500 m) - Prise abonnés 2 voies TSXSCA62 : Ce boîtier passif permet le raccordement sur 2 borniers à vis et 2 connecteurs SUB-D 15 points femelles. Il inclut l'adaptation de fin de ligne nécessaire lorsque la prise est située en extrémité. - Boîtier de dérivation TSXCA50 : Ce boîtier passif permet le raccordement sur 3 borniers à vis. Il inclut l'adaptation de fin de ligne. - Câbles de dérivation : VW3A8306 de longueur 3 m, équipé de 2 connecteurs RJ45 et

SubD15 mâle.

VW3A8306D30 de longueur 3 m, équipé d'un connecteur RJ45, dénudé à l'autre extrémité.

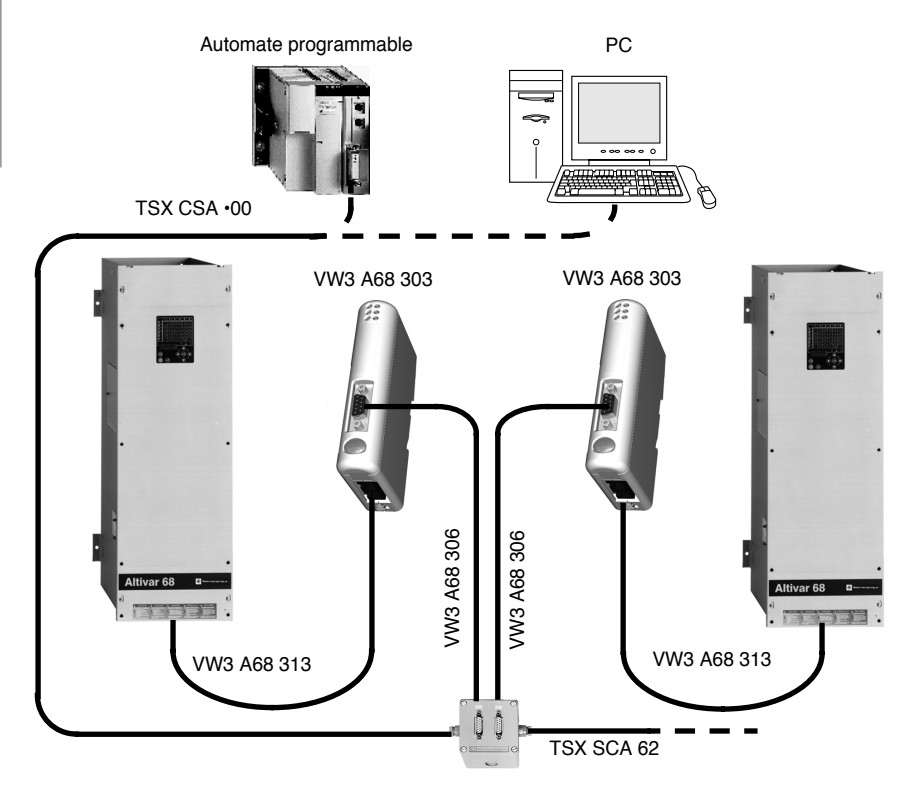

# **Recommandations de câblage**

- Utiliser un câble blindé avec 2 paires de conducteurs torsadés
- Relier les potentiels de référence entre eux
- Longueur maximale de la ligne : 1000 mètres
- Longueur maximale d'une dérivation : 20 mètres
- Cheminement du câble : éloigner le bus des câbles de puissance (30 cm au minimum), effectuer les croisements à angle droit si nécessaire, raccorder le blindage du câble à la masse de chaque équipement • Adapter la ligne à ses deux extrémités
- 

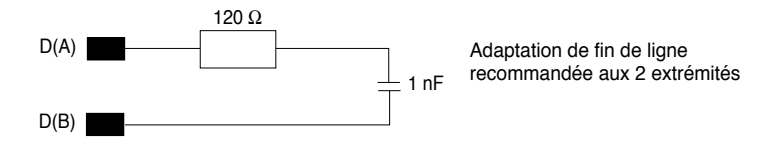

# **Brochages**

- SUB-D 9 points femelle
- Coupleur Modbus pour ATV68 Câble VW3A68306 pour TSX SCA 62
	- SUB-D 9 points mâle SUB-D 15 points mâle
		-

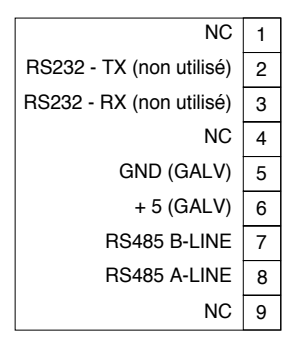

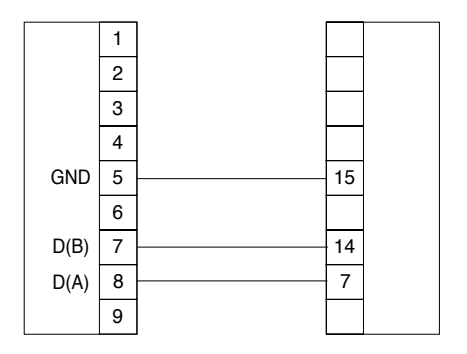

# **Configuration des fonctions de communication**

Cette configuration doit être effectuée lorsque le coupleur est hors tension.

Les deux blocs de commutateurs permettant de configurer les fonctions de communication sont dissimulés derrière le capot (5) du coupleur (voir chapitre **Présentation**, page 4). Pour retirer ce capot, il suffit de glisser la pointe d'un petit tournevis entre le sommet du capot et le boîtier du coupleur, puis de le retirer avec précaution. Une fois le capot retiré, veillez à ne toucher ni les circuits électriques, ni les composants électroniques. Les deux blocs de commutateurs sont schématisés ci-dessous, chaque commutateur est symbolisé dans sa position de réglage usine :

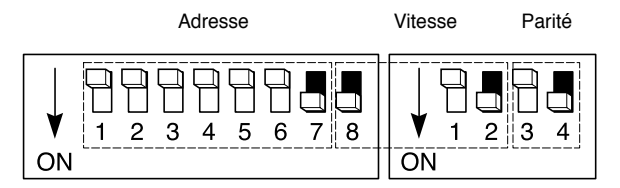

Un commutateur est à l'état 0 lorsqu'il est en position OFF et à l'état ON 1 lorsqu'il est en position ON.

Toute modification des fonctions de communication du coupleur ne sera prise en compte qu'à la prochaine remise sous tension du coupleur.

Nota : Lorsque tous les commutateurs sont en position OFF, la DEL (4) "Hardware Settings Status" devient rouge. Ceci se produit également lorsqu'une configuration est incorrecte.

#### **Codage de l'adresse Modbus**

Un Altivar 68 est identifié sur un bus Modbus par l'adresse de son coupleur, codée de 1 à 31.

L'adresse du variateur correspond au nombre binaire donné par la position ON (1) ou OFF (0) des commutateurs 1 (MSB) à 7 (LSB) du bloc de 8 commutateurs. Elle doit être configurée avant la mise sous tension du coupleur:

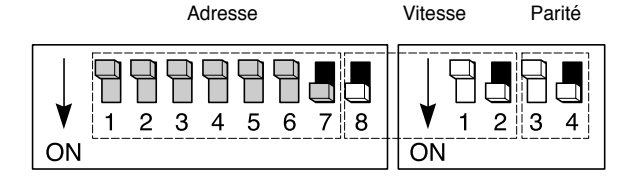

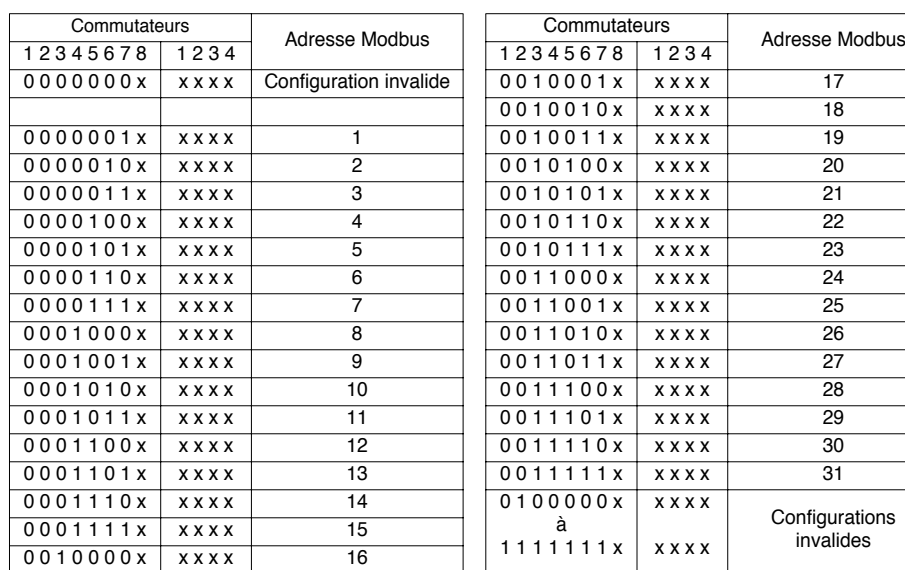

### **Codage de la vitesse Modbus**

La vitesse coupleur doit être identique à celle du maître Modbus.

Le réglage usine est 19 200 bits/s.

La valeur de cette vitesse dépend du commutateur 8 (MSB) du bloc de 8 commutateurs et des commutateurs 1 et 2 (LSB) du bloc de 4 commutateurs.

Adresse Vitesse Parité

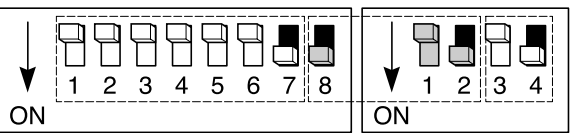

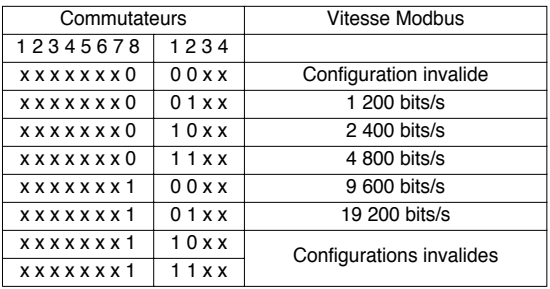

#### **Codage de la parité Modbus**

La parité coupleur doit être identique à celle du maître Modbus. Le réglage usine est sans parité.

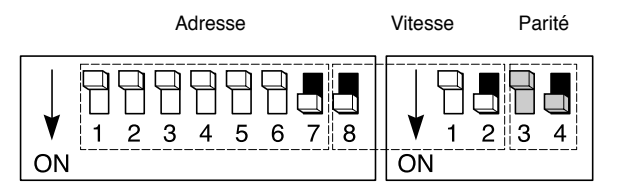

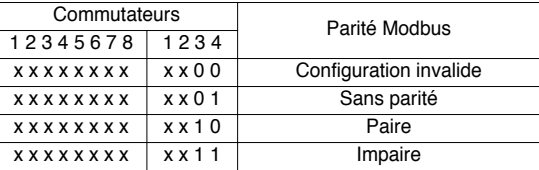

#### **Exemples de configuration**

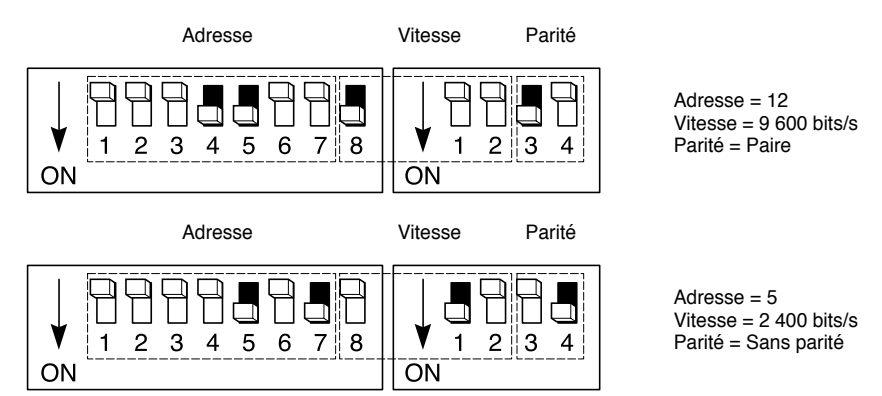

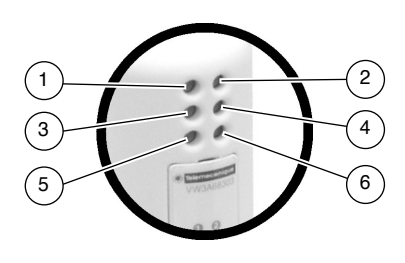

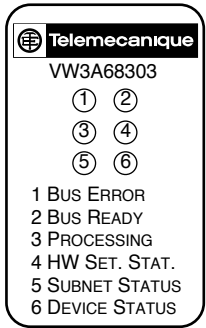

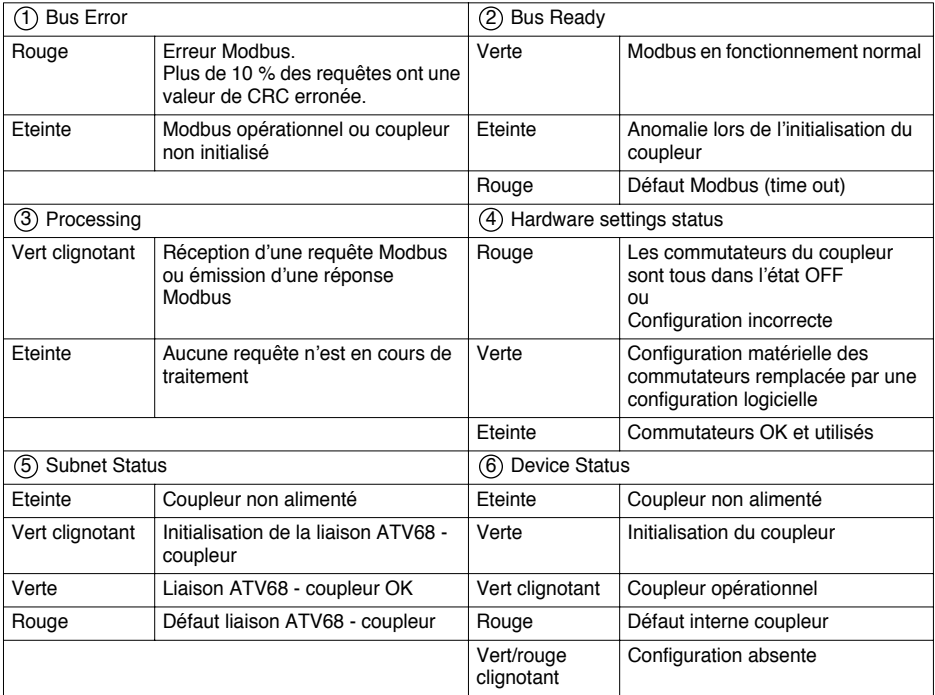

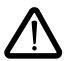

**Nota : Si la DEL "DEVICE STATUS" clignote suivant une séquence commençant par un ou plusieurs flashs rouges, il est conseillé de noter l'ordre du déroulement de cette séquence, et de communiquer cette information au service de dépannage de Schneider Electric.**

# **Conventions de notation**

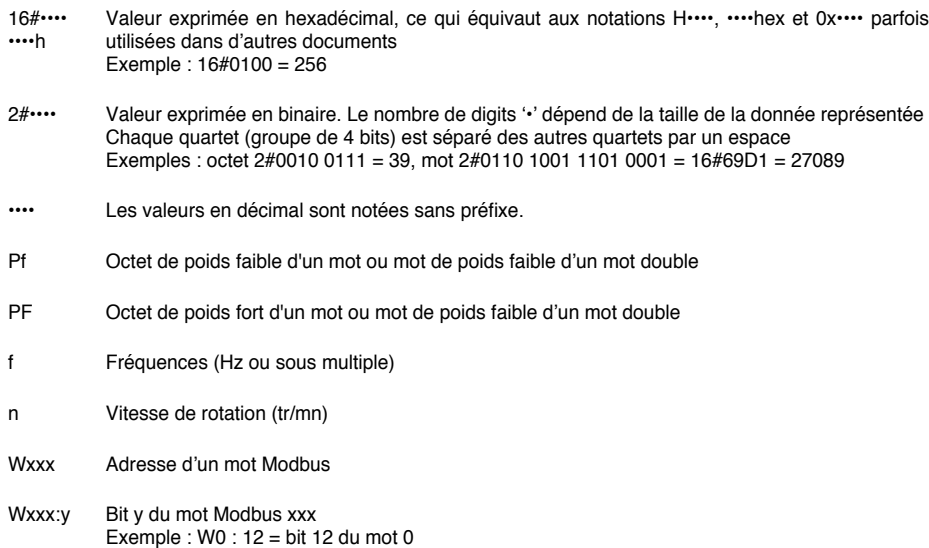

# **Conversion des paramètres en grandeur physique**

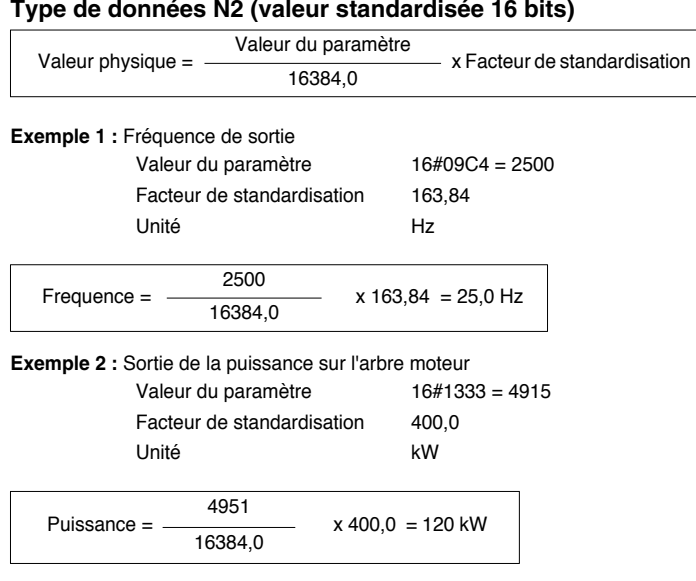

#### **Exemple 3 :** Pourcentage

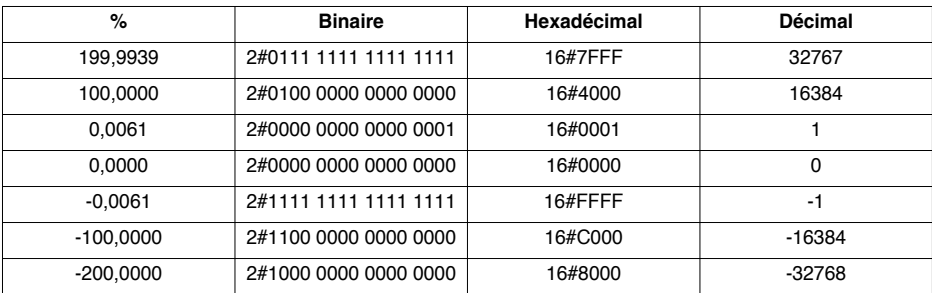

#### **Type de données T2 (constante de temps 16)**

Valeur physique = Valeur du paramètre x Facteur de standardisation

**Exemple 4 :** Affichage du temps d'accélération (type de données T2)

Valeur du paramètre 16#0064 = 100

Facteur de standardisation 0,005 (horloge interne de 5 ms) Unité s

 $Temps = 100$  dec x 0,005 s = 0.5 s

#### **Autres types de données (02, V2)**

La re-standardisation n'est pas nécessaire.

# **Mode RTU**

Le mode de transmission utilisé est le mode RTU. La trame ne comporte ni octet d'en-tête de message, ni octets de fin de message. Sa définition est la suivante :

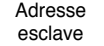

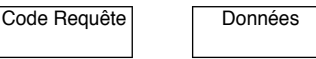

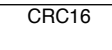

Les données sont transmises en binaire.

CRC16 : paramètre de contrôle polynomial (cyclical redundancy check). La détection de fin de trame est réalisée sur un silence ≥ 3 caractères.

# **Principe**

Le protocole Modbus est un protocole maître - esclave.

#### Maître

Il ne peut y avoir sur la ligne qu'un seul équipement en train d'émettre.

Le maître gère les échanges et lui seul en a l'initiative.

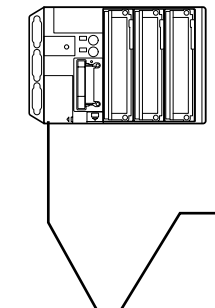

Il interroge successivement chacun des esclaves.

Aucun esclave ne peut de lui-même envoyer de message sans y avoir été invité.

Le maître réitère la question lors d'un échange erroné, et décrète l'esclave interrogé absent après une non-réponse dans un temps enveloppe donné.

Si un message n'est pas compris par un esclave, il émet une réponse d'exception au maître. Le maître peut réitérer ou non la requête.

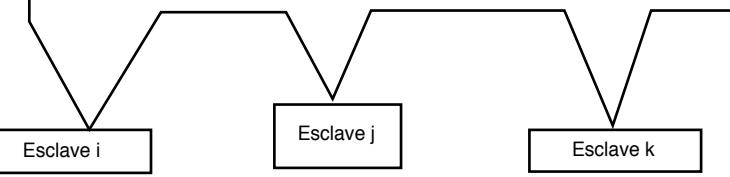

Les communications directes d'esclave à esclave ne sont pas possibles.

Pour communiquer d'esclave à esclave, il est nécessaire que le logiciel d'application du maître ait été conçu en conséquence : interroger un esclave et renvoyer les données reçues à l'autre esclave.

Deux types de dialogue sont possibles entre maître et esclaves :

- le maître envoie une requête à un esclave et attend sa réponse
- le maître envoie une requête à l'ensemble des esclaves sans attendre de réponse (principe de la diffusion générale)

# **Adresses**

- L'adresse Modbus du variateur peut être configurée de 1 à 31
- L'adresse 0 codée dans une requête émise par le maître est réservé à la diffusion générale. Les variateurs ATV68 prennent en compte la requête, mais n'y répondent pas
- Lorsque l'ATV68 est configuré à l'adresse 0 (valeur par défaut), il ne répond pas

# **Fonctions Modbus**

Le tableau suivant indique les fonctions Modbus gérées par le coupleur Modbus pour ATV68, et précise les limites.

La définition des fonctions "lecture" et "écriture" s'entend vue du maître.

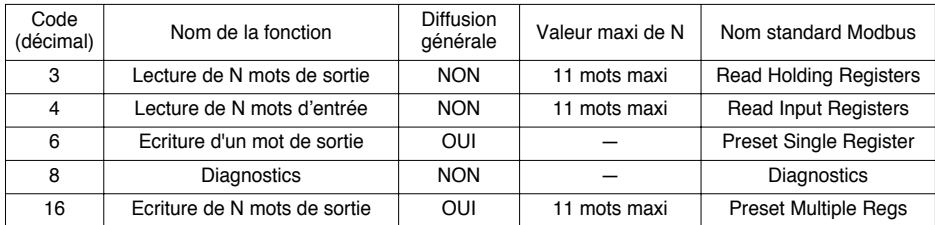

Le contenu des trames décrites ci-dessous est systématiquement exprimé en hexadécimal. Le préfixe "16#" est donc supprimé afin d'en faciliter la lecture.

#### **Lecture de N mots de sortie ou de N mots d'entrée : fonctions 3 et 4**

La fonction 3 permet la lecture de mots de sortie (mots qui peuvent être écrits et lus par le maître dans l'esclave), tandis que la fonction 4 permet la lecture de mots d'entrée (mot que le maître ne peut que lire). En dehors de leur code respectif, ces deux fonctions sont strictement identiques.

#### Requête

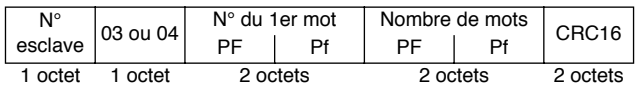

#### Réponse

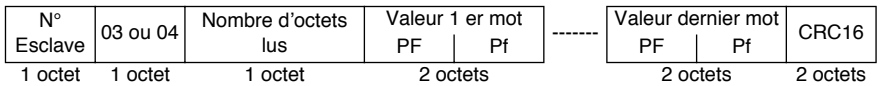

Exemple : lecture des 5 mots W6 à W10 (PZD2 à PZD6 de surveillance) de l'esclave 2. Le nombre d'octets lus et présents dans la réponse de l'esclave est égal à 10 (16#0A).

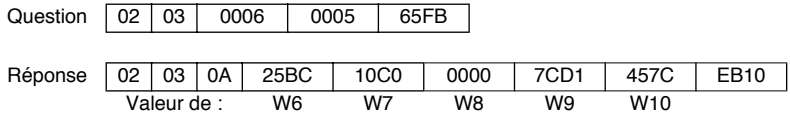

#### **Ecriture d'un mot de sortie : fonction 6**

La fonction 6 permet l'écriture d'un mot de sortie (mot qui peut être écrit et lu par le maître dans l'esclave).

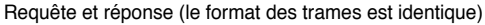

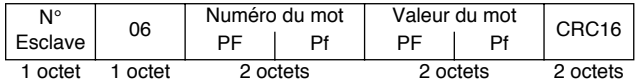

Exemple : écriture de la valeur 16#004D (77 en décimal) dans le mot W1032 (1032 = 16#0408) de l'esclave 2  $($  Consigne Ligne 3 bus =  $77$  ).

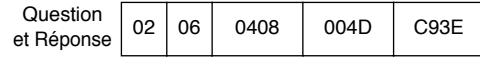

#### **Diagnostics : fonction 8**

La fonction 8 permet de lire la valeur de l'un des compteurs d'événements internes du coupleur Modbus pour ATV68 ou de lui demander d'effectuer des commandes de diagnostics. Le code de cette fonction est toujours accompagné d'un sous-code, caractérisant ainsi une sous-fonction de diagnostic. La liste complète des souscodes qu'il est possible d'utiliser dans le cas du coupleur Modbus pour ATV68 est fournie dans un tableau figurant à la suite de la description des trames de requête et de réponse. Un second tableau regroupe les descriptions de ces sous-fonctions, ainsi que les données qu'elles utilisent. Pour finir, la description de la fonction "diagnostics" s'achève avec un exemple court (sous-fonction 0 : écho de la requête du maître).

#### Requête

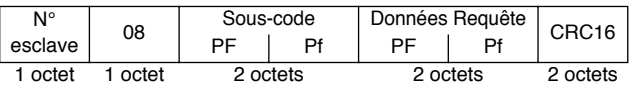

Réponse

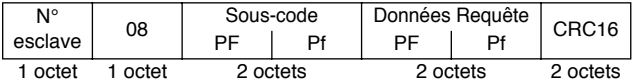

Sous-codes (notation décimale) et sous-fonctions de diagnostic

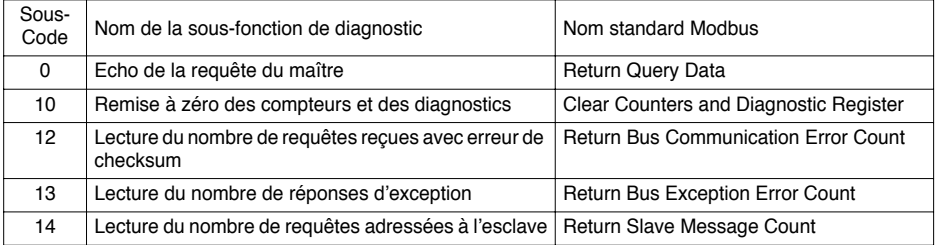

Données et description des sous-fonctions de diagnostic

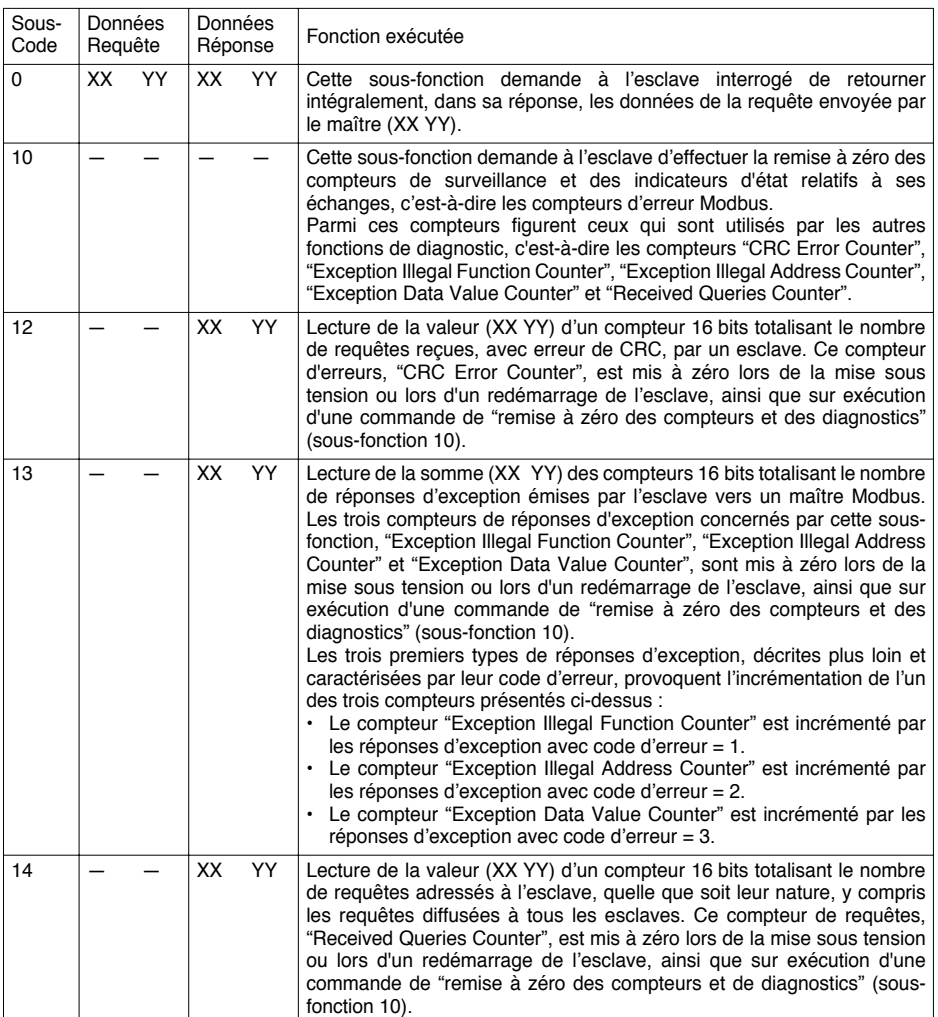

Exemple : écho demandé à l'esclave 2, avec pour données d'écho la valeur 16#53DC.

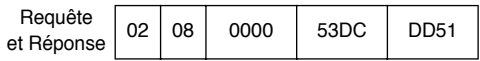

#### **Ecriture de N mots de sortie : fonction 16 (16#10)**

La fonction 16 permet l'écriture de mots de sortie (mots qui peuvent être écrits et lus par le maître dans l'esclave).

Requête

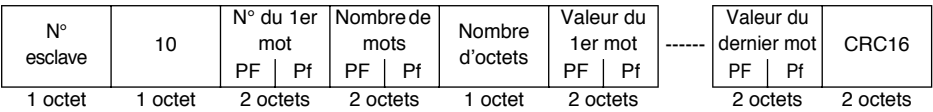

Réponse

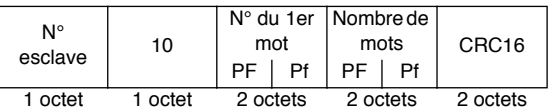

Exemple : écriture des valeurs 16#0020 et 16#0100 (32 et 256 en décimal) dans les mots W1032 et W1033 (16#0408 et 16#0409) de l'esclave 2 ( Consigne Ligne 3 bus = 32 et Consigne Ligne 4 bus = 256 ).

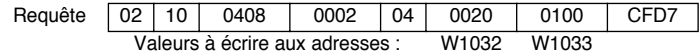

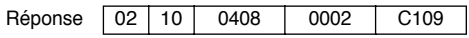

**FRANÇAIS**

FRANÇAIS

# **Réponses d'exception**

Une réponse d'exception est retournée par un esclave lorsque celui-ci ne peut exécuter la requête qui lui est adressée.

Format d'une réponse d'exception :

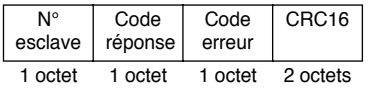

**Code réponse :** code fonction de la demande + 16#80.

#### **Code erreur :**

1 = La fonction demandée n'est pas reconnue par l'esclave.

2 = Les adresses de bits et de mots indiqués lors de la demande n'existent pas dans l'esclave.

3 = Les valeurs de bits et de mots indiquées lors de la demande ne sont pas permises dans l'esclave.

4 = L'esclave a commencé à exécuter la demande, mais ne peut continuer à la traiter entièrement.

# **Calcul du CRC16**

Le CRC16 se calcule sur tous les octets du message en appliquant la méthode suivante :

Initialiser le CRC (registre de 16 bits) à 16#FFFF.

Faire du 1er octet du message au dernier :

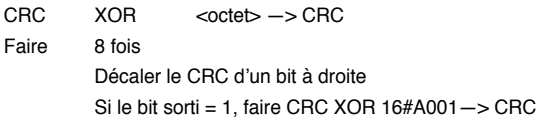

Fin faire

Fin faire

Le CRC obtenu sera émis poids faibles d'abord, poids forts ensuite, (contrairement aux autres données contenues dans les trames Modbus).

 $XOR = 01$  exclusif.

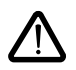

Seules les adresses et valeurs définies dans ce document sont utilisables. Toute autre adresse ou valeur doit être considérée comme réservée et ne doit jamais faire l'objet d'une écriture. Le non respect de cette précaution risque d'entraîner des dysfonctionnements du variateur.

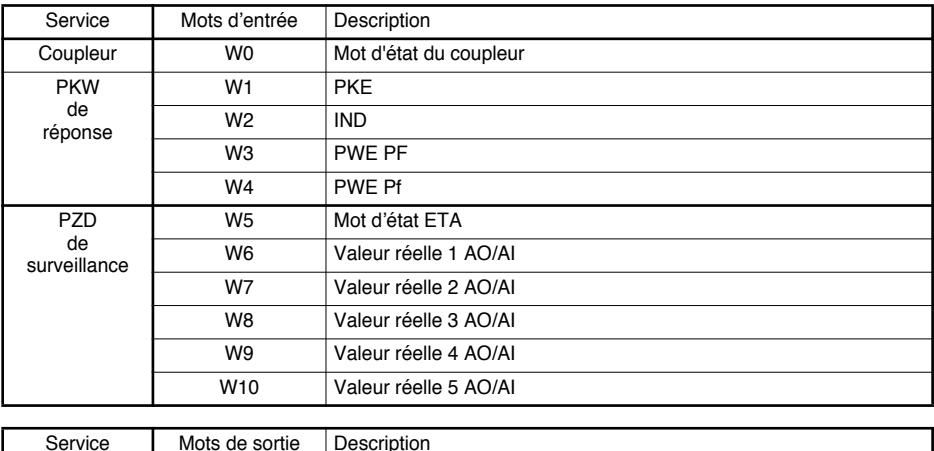

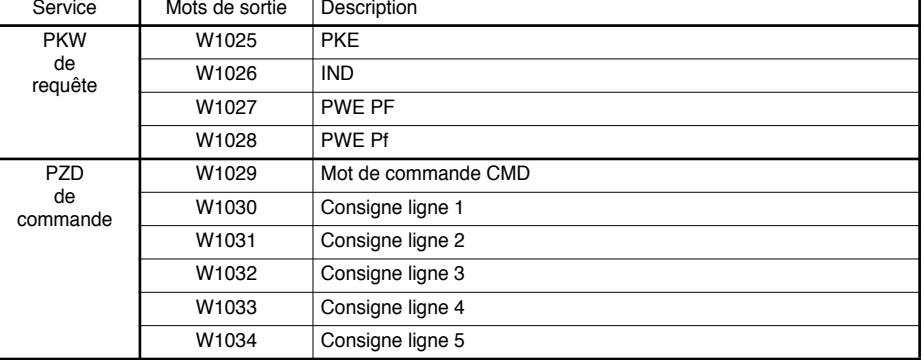

Pour assurer la cohérence des données, il est conseillé de :

- Lire l'ensemble des mots d'entrée accessibles en un seul échange Modbus (W0 à W10)
- Ecrire l'ensemble des mots de sortie accessibles en un seul échange Modbus (W1025 à W1034)

Ces échanges n'ont lieu qu'entre le maître Modbus et le coupleur. Le coupleur se charge de transférer les valeurs des mots de sortie à l'ATV68 auquel il est connecté, puis de récupérer les valeurs les mots d'entrée du variateur.

Il est important d'entretenir une communication cyclique entre le maître Modbus et le coupleur, et ce même lorsque l'utilisateur n'a besoin de modifier ni l'état, ni les commandes du variateur. Cela permet d'éviter le déclenchement du timeout de communication Modbus par le coupleur.

### **Mot d'état du coupleur (W0)**

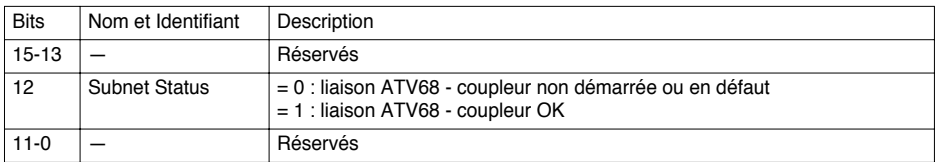

#### **Principe de la commande et de la surveillance de l'ATV68**

Le variateur ATV68 est piloté suivant le standard PROFIDRIVE. Deux graphes d'état sont présentés ici : un graphe simplifié et un graphe complet. Les états communs de ces graphes sont identifiés de la même manière.

Les mots de sortie automate permettent de piloter le variateur (PZD de commande) :

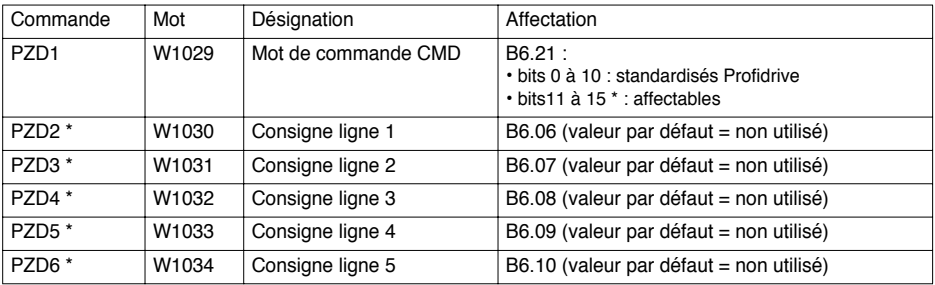

Les mots d'entrée automate permettent de connaître l'étape où se trouve le variateur, ainsi que les grandeurs variateurs lues (PZD de surveillance) :

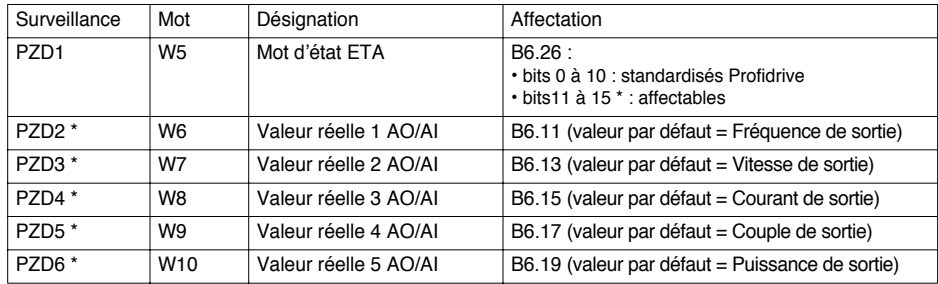

**Graphe d'état simplifié Profidrive** 

#### Légende : 1 | Ready to switch on ON Marche  $CMD =$ 16# x 47F 2#0100 0111 1111 1151 Commande de base  $CMD = 16# x 47E$ 2#0100 0111 1110 1150 Commande de base CMD = 16# x 47E 2#0100 0111 1110 1150 Mise sous tension contrôle OFF1 Arrêt  $CMD =$ 16# x 47E 2#0100 0111 1110 1150 OFF2 Verrouillage (roue libre)  $\text{CMD} =$ 16# x 47D 2#0100 0111 1101 1149 OFF3 Arrêt rapide  $CMD =$ 16# x 47B 2#0100 0111 1011 1147 Défaut supprimé et RAZ défaut  $CMD =$ 16# x 4FF 2#0100 1111 1111 1279 7 Run 20 Défaut 20 Défaut Etat appareil Condition de transition 19 Lock switching on 0 Not ready to switch on Apparition défaut De tous les états

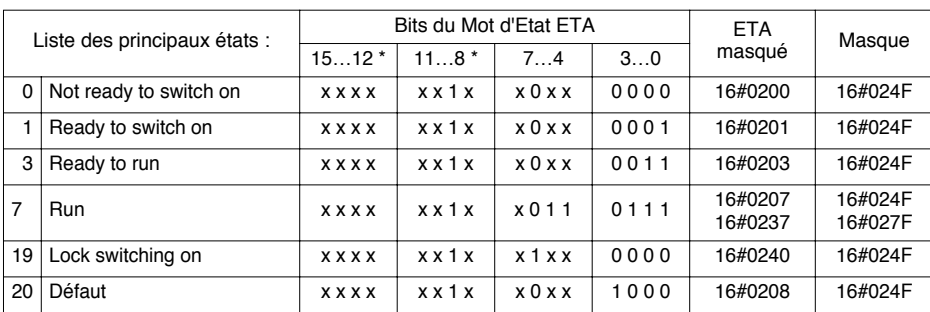

x : Etat du bit peut être 0 ou 1.

#### **Graphe d'état complet Profidrive**

Pour plus d'information, voir le "menu F3" du guide de programmation.

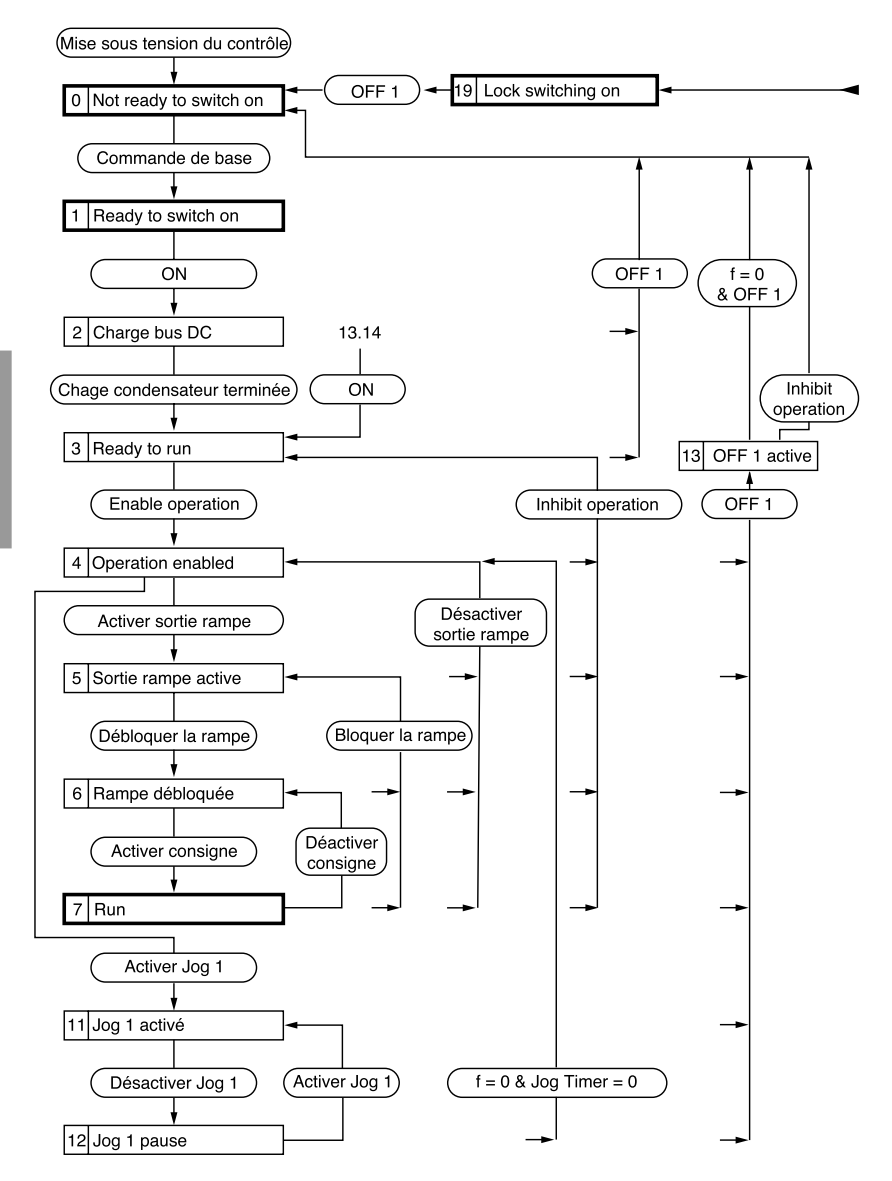

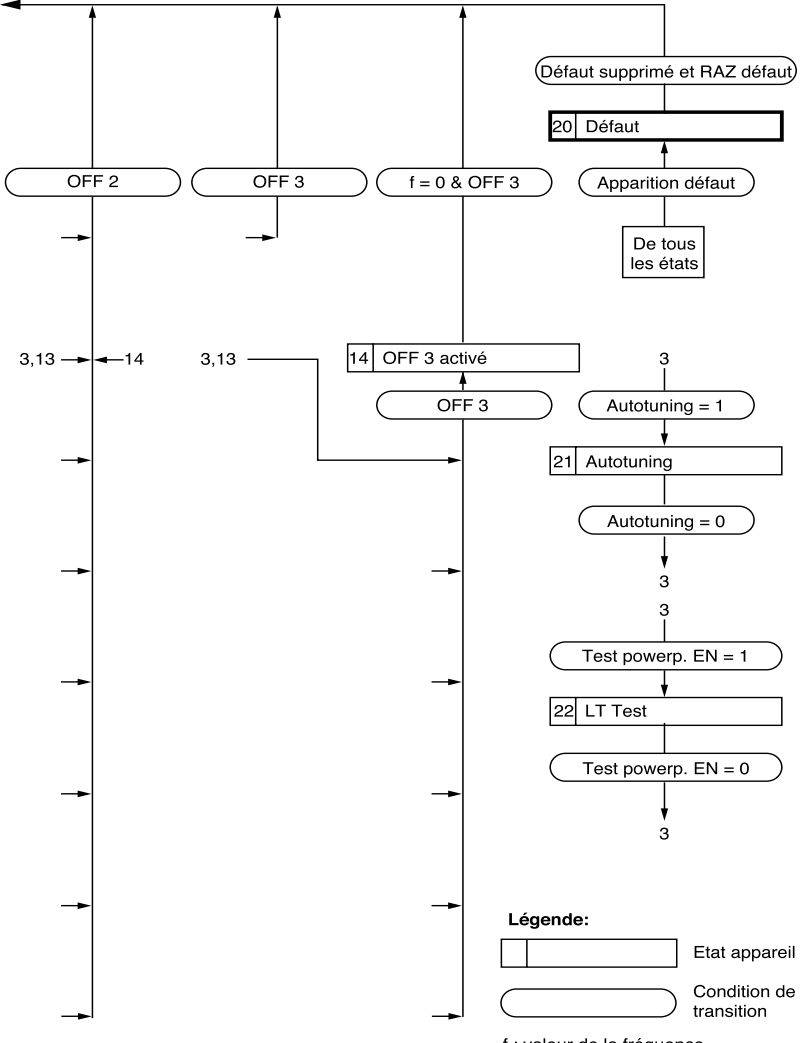

f : valeur de la fréquence

### **Description du mot de commande CMD**

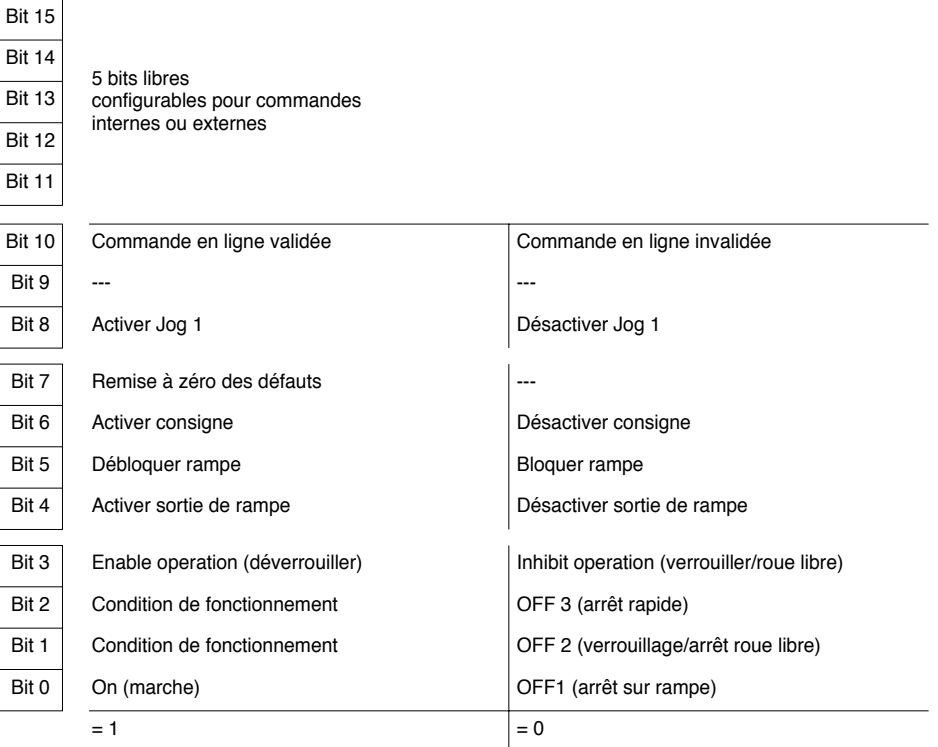

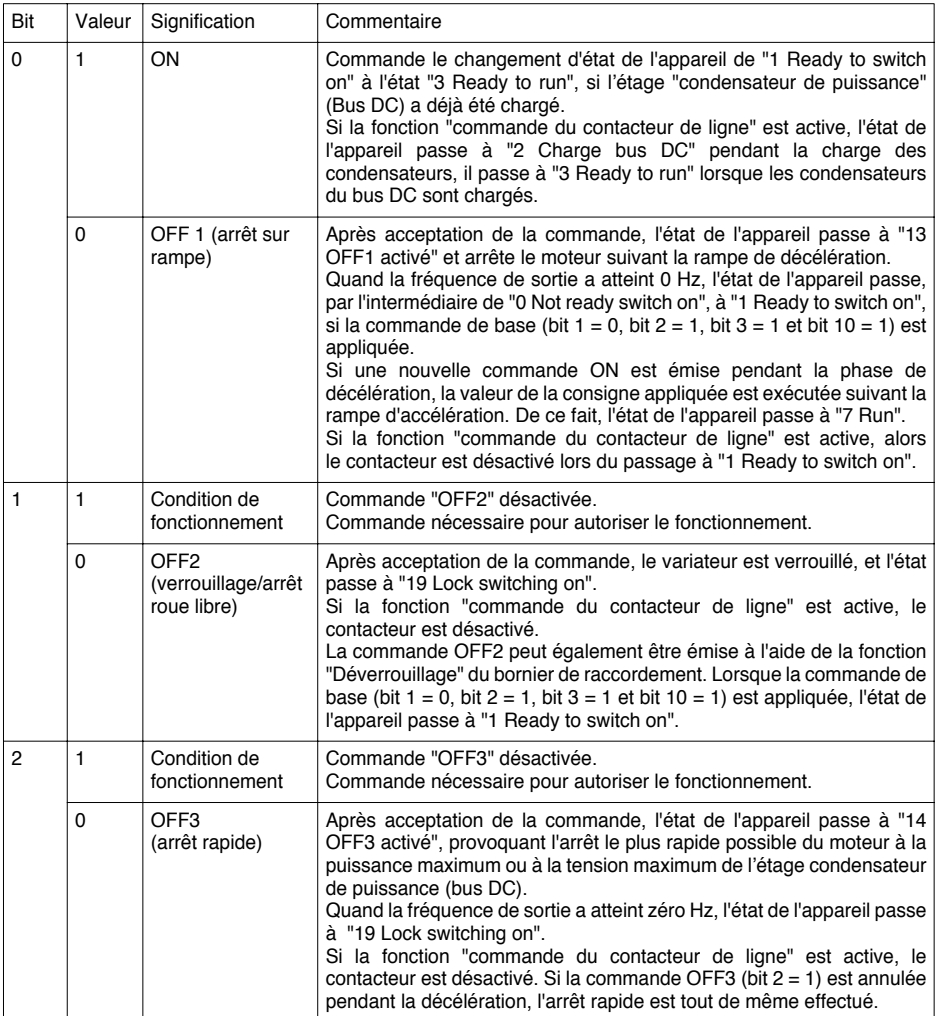

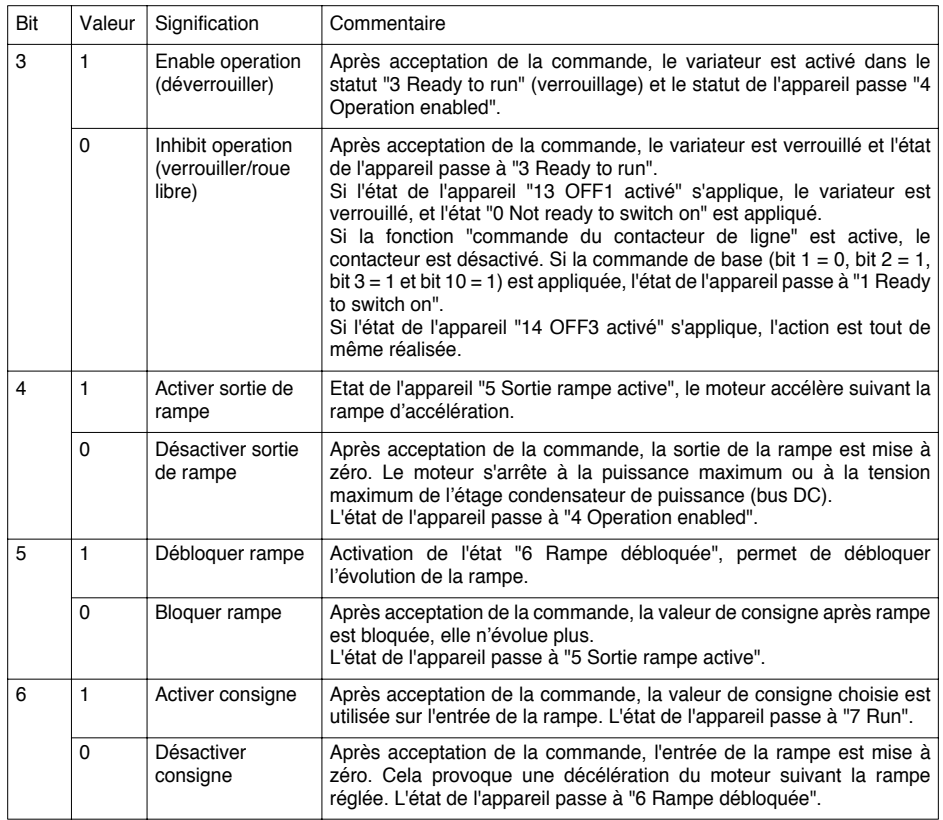

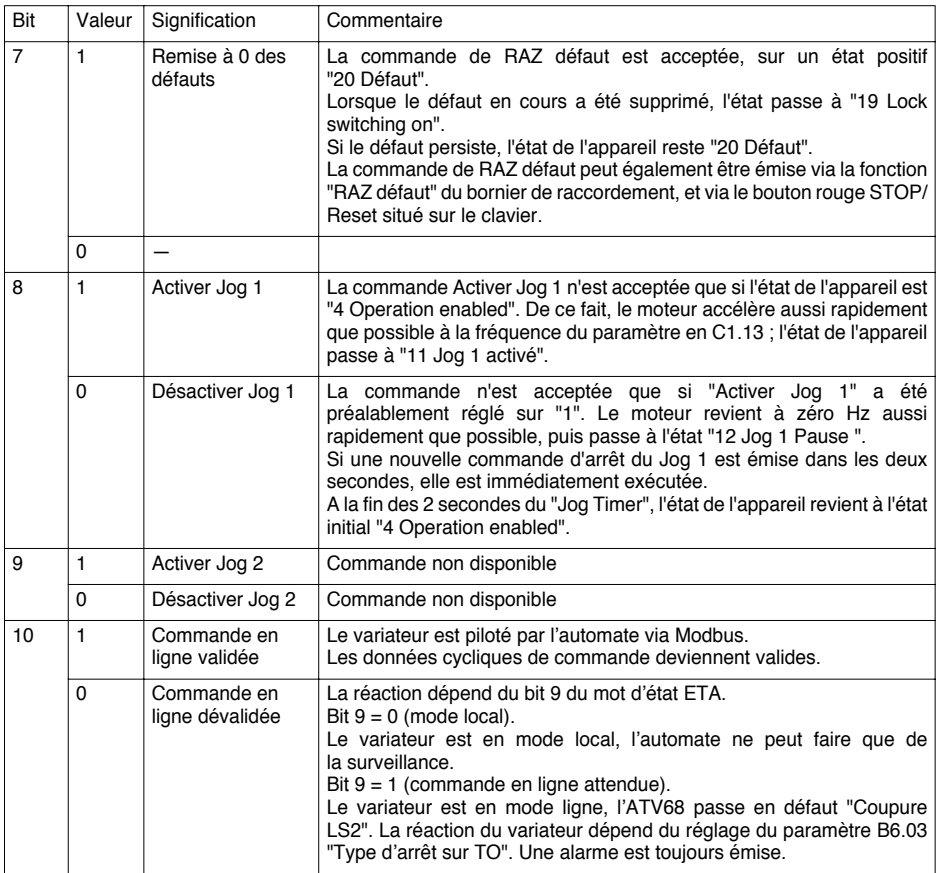

#### **Résumé des principales commandes**

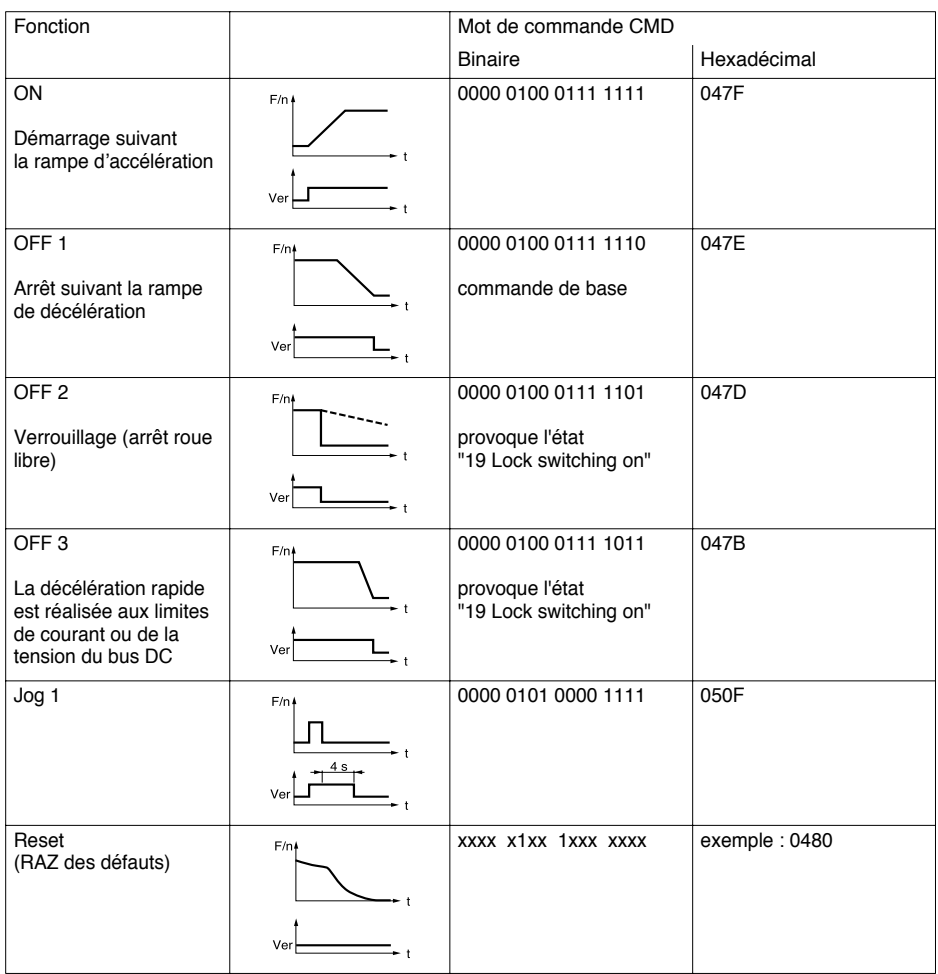

Légende :

F/n = fréquence ou vitesse

Ver = verrouillage

#### **Affectation des bits libres 11 à 15 du mot de commande CMD**

Les bits 11 à 15 du mot de commande (CMD) ne sont pas figés par Profidrive ; ils peuvent être affectés à :

- des commande internes (conformes à l'utilisation de l'entrée logique)
- des commandes externes de façon totalement séparée des fonctions de l'ATV68, pour la transmission d'informations via les sorties logiques (le bit 10 du mot de commande CMD doit être à 1)

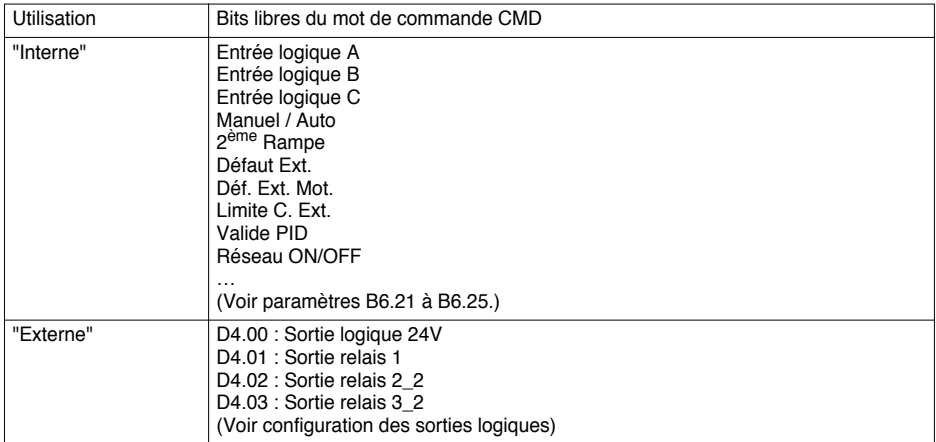

#### **Affectation des consignes ligne**

Les consignes ligne 1 à 5 peuvent être affectées à :

- des valeurs internes, comme par exemple consigne vitesse "Cons. f MANU" et consigne "Consigne PID" ; affectations effectuées à l'aide des paramètres B6.06 à B6.10, respectivement, pour les consignes ligne 1 à 5.
- des valeurs externes, pour les sorties analogiques, sans influencer la commande de l'ATV68 (le bit 10 du mot de commande CMD doit être égal à 1 pour que ces informations soient prises en compte par l'ATV68) ; affectations effectuées à l'aide des paramètres D3.00 (pour AO1) et D3.04 (pour AO2), en veillant à ce que le paramètre B6.06 à B6.10 qui correspond à la consigne ligne utilisée soit laissé en "non affectée". Pour ces valeurs "externes", il est possible d'affecter la même consigne ligne aux deux sorties analogiques AO1 et AO2, mais cela ne présente aucun intérêt particulier.

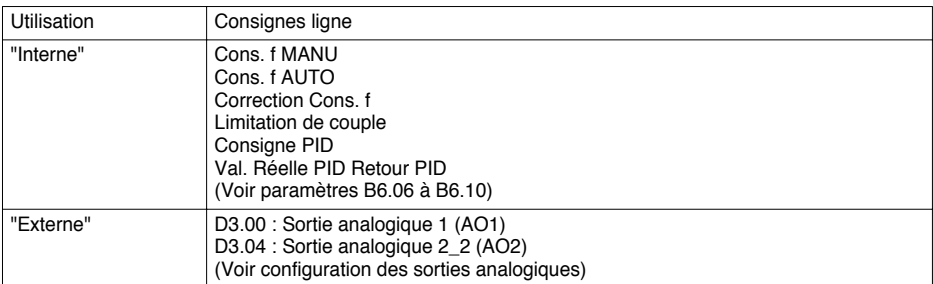

Les valeurs de consigne se présentent comme des valeurs linéaires standardisées (N2).
# **Description du mot d'état ETA**

Bit 15 Bit 14 Bit 13 Bit 12 Bit 11

5 bits libres configurables pour les états internes ou externes

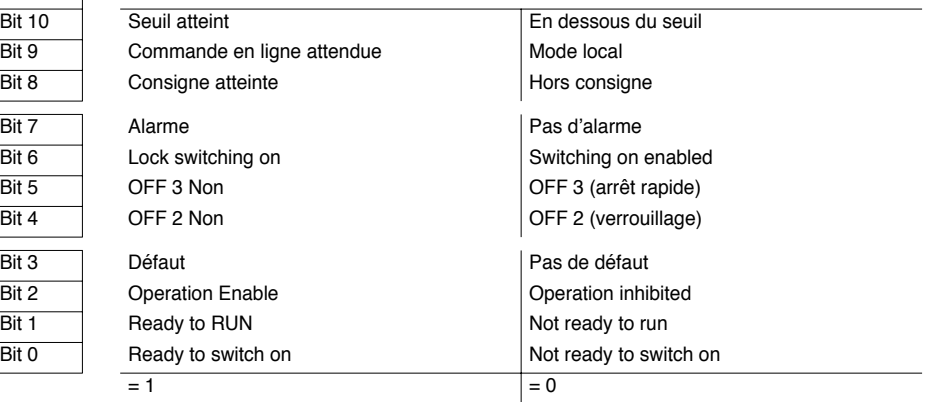

FRANÇAIS **FRANÇAIS**

# **Surveillance de l'ATV68**

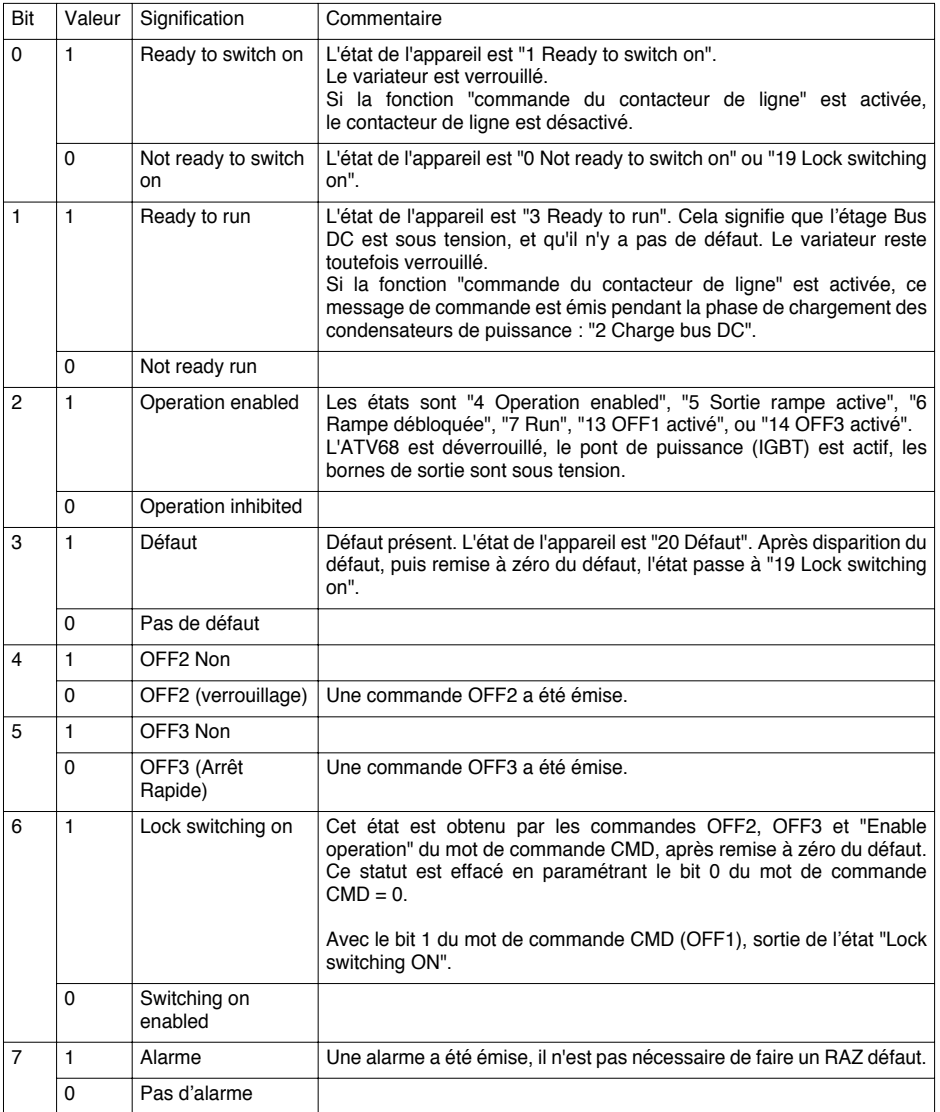

# **Surveillance de l'ATV68**

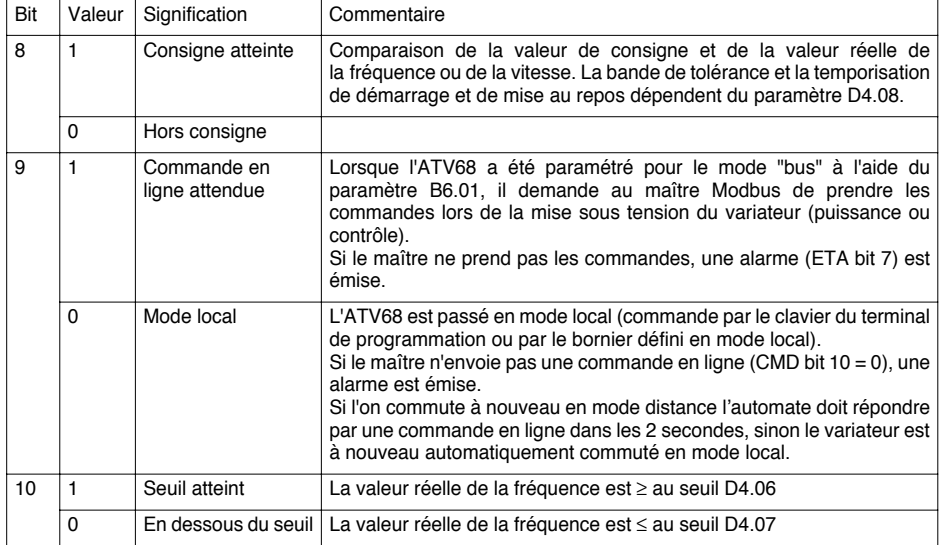

# **Affectation des bits libres 11 à 15 du mot d'état ETA**

Les bits 11 à 15 du mot d'état ETA ne sont pas figés par Profidrive, et ils peuvent être affectés à :

- des états internes (conformes aux sorties logiques)
- des états externes séparés des fonctions de l'ATV68

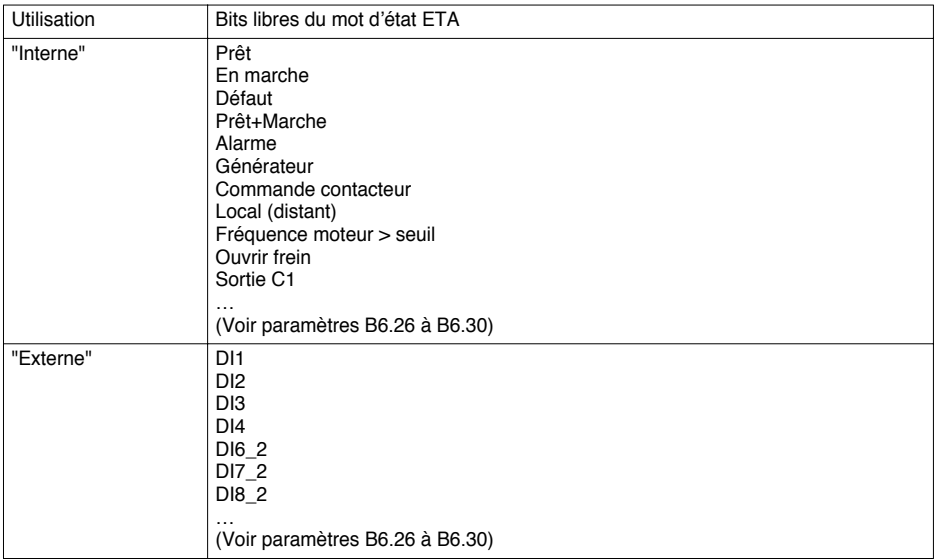

# **Affectation des valeurs réelles**

Les valeurs réelles peuvent être affectées à :

- des valeurs réelles internes, telles que la sortie fréquence "fréqu. Sortie (signée)", le courant de sortie "I Moteur", etc. (conformément aux sorties analogiques de l'ATV68).
- des valeurs réelles externes (commandes) provenant des entrées analogiques, pour usage externe par le maître Modbus, sans influencer la commande de l'ATV68 (le bit 10 du mot de commande CMD doit être mis à 1 pour que ces informations soient mises à la disposition du maître Modbus par le variateur).

Les valeurs réelles, tout comme les valeurs de consigne ligne, se présentent comme des valeurs linéaires standardisées (en Hz ou en %) (N2).

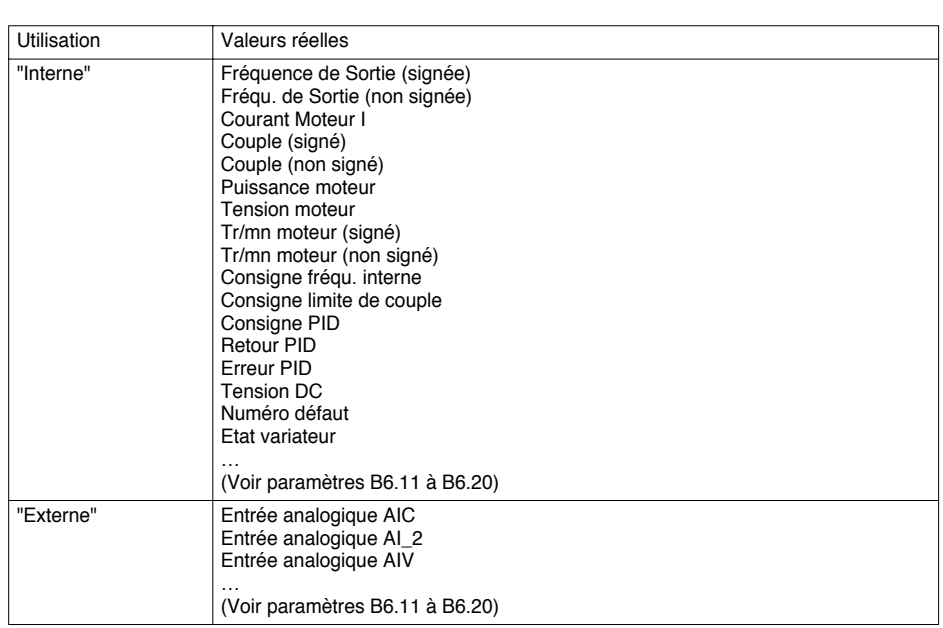

### **Gestion des erreurs de communication sur le réseau Modbus**

Lors d'une coupure de la connexion Modbus, le coupleur ne peut plus dialoguer avec le maître Modbus. Par contre, la connexion au variateur reste opérationnelle et le coupleur continue de communiquer avec celui-ci.

L'ensemble des valeurs des données de sortie PZD et PKW transmises au variateur sont toutes remises à zéro lorsque, sur le coupleur, le timeout Modbus se déclenche. La durée de ce timeout est égale à 10 secondes.

Ces remises à zéro comprennent la remise à zéro du Bit 10 du mot de commande CMD (W1029), et donc l'activation de "commande en ligne dévalidée".

### **Gestion des erreurs de communication sur la liaison ATV68-coupleur**

Lors d'une coupure de la liaison ATV68-coupleur, le coupleur ne peut plus dialoguer avec le variateur. Par contre, la connexion au réseau Modbus reste opérationnelle.

- Le variateur passe en défaut au bout de 10 s + x s. Le type de défaut ou d'arrêt sur timeout appliqué par le variateur est configurable par le paramètre B6.03 (Défaut BUS). La valeur de x est réglable par le paramètre B6.04 (Tempo B6.03).
- Un second timeout du coupleur se déclenche au bout de 10 s. Dès lors, l'ensemble des valeurs des mots d'entrée PKW et PZD transmis au maître Modbus par le coupleur sont remises à zéro :

W1 à W10 = 16#0000

• Pendant toute la durée de cet arrêt de communication, le coupleur informe le maître Modbus, via le bit 12 du mot d'état du coupleur (W0), que la liaison ATV68-coupleur n'est plus active (bit 12 = 0).

#### **Exemple 1**

• B6.03 = Défaut / B6.04 = 4.0 s

Si la communication entre le coupleur et le variateur est interrompue plus de 14 s, le variateur s'arrête en roue libre et le relais de défaut déclenche, avec passage dans l'état "20 – Défaut". Pour pouvoir commander à nouveau le variateur, il faut envoyer la séquence suivante par le mot de commande :

- $-$  CMD = 16#x4FF = RAZ défaut, puis
- $-$  CMD = 16#x47F = Commande de base

#### **Exemple 2**

 $\cdot$  B6.03 = Décélération / B6.04 = 5.0 s

Si la communication entre le coupleur et le variateur est interrompue plus de 15 s, le variateur s'arrête sur rampe. Le relais de défaut ne déclenche pas. Pour pouvoir commander à nouveau le variateur il faut envoyer la valeur suivante par le mot de commande :

 $-$  CMD = 16#x47E = Commande de base

PKW, ou données cycliques de configuration et de réglage, se composent de 4 mots consécutifs d'entrée et sortie. Ils servent à lire et à écrire les valeurs des paramètres du variateur.

### PKW de requête

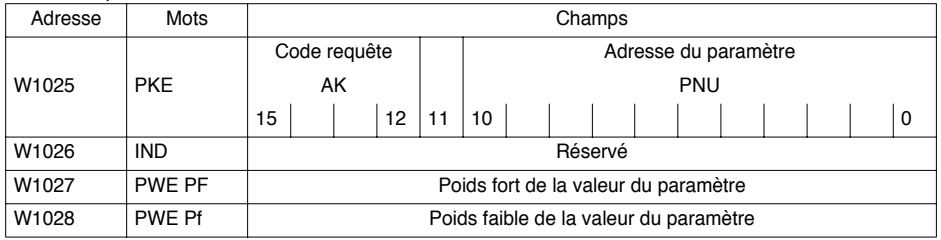

### PKW de réponse

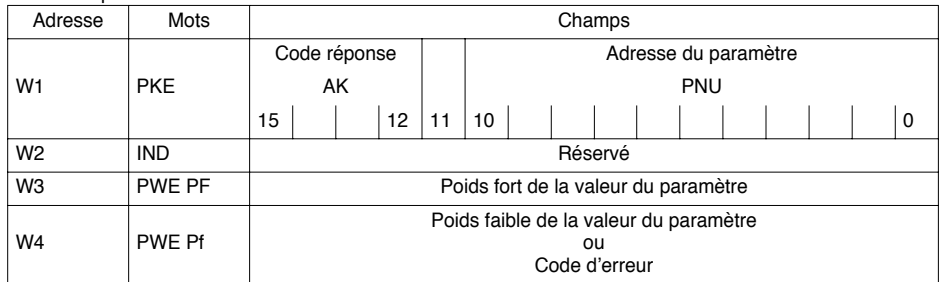

## **Principes du traitement de la requête / réponse PKW**

Pour effectuer une transaction complète, le maître Modbus doit tout d'abord écrire la requête PKW (W1025 à W1028), puis procéder à une lecture itérative des mots de la réponse PKW (W1 à W4), et ce tant que la réponse correspondant à la requête PKW n'est pas disponible (comparaison des valeurs de PKE et de IND dans la requête et dans la réponse).

L'ATV68 conserve les valeurs de sa réponse jusqu'à ce que le maître formule une nouvelle requête, ou bien que les communications passent en mode dégradé.

- Le maître doit identifier la réponse à sa requête :
	- a) en évaluant le code réponse
	- b) en évaluant le numéro du paramètre (PNU)
	- c) éventuellement en évaluant l'index du paramètre
	- d) éventuellement en évaluant la valeur du paramètre
- S'il n'y a pas lieu d'échanger d'information via la messagerie PKW, le maître doit utiliser le code de requête "Pas de commande".
- Si le code réponse est 7 (erreur), il faudra envoyer un code requête 0 (pas de commande) pour effacer l'erreur et pouvoir adresser de nouveau ce même paramètre.

## **Sauvegarde sur l'EPROM Flash**

Les paramètres modifiés ne sont pas automatiquement sauvegardés en cas de coupure du réseau d'alimentation électrique. Leur sauvegarde s'effectue en EPROM à l'aide du paramètre "PNU 971 – Enregistrement sauvegarde".

Pour lancer cette procédure, la valeur du paramètre doit être à 1. Après la sauvegarde, le paramètre doit être remis à 0.

# **AK Codes requête (maître** ➞ **ATV68)**

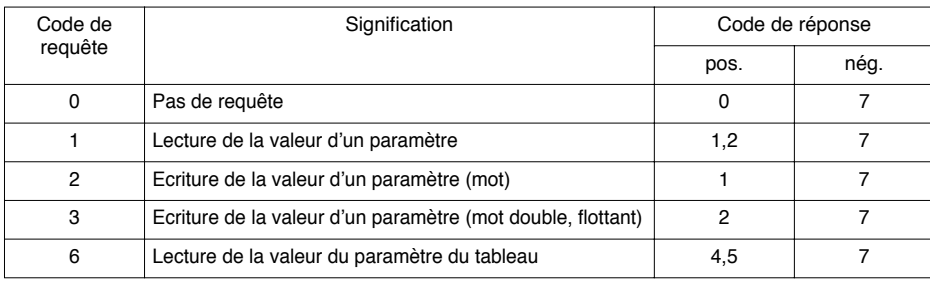

**Il ne peut être transmis dans la partie PKW que des éléments de description d'une longueur maximum de 4 octets.**

# **AK Codes réponse (ATV68** ➞ **maître)**

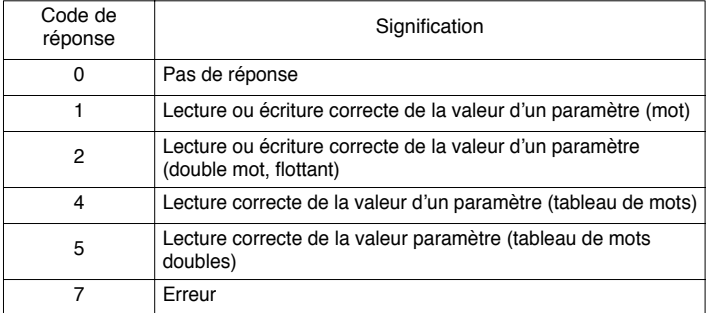

# **PWE Valeur du paramètre - code d'érreur**

Le champ PWE contient, soit la valeur du paramètre, soit le code d'erreur.

• Les types de données suivants sont possibles :

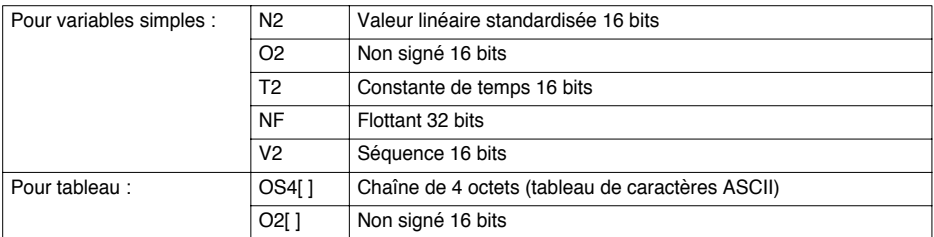

Police : Les caractères (textes) doivent être représentés en utilisant la table de caractères ISO/CIE 10367 Alphabet Latin  $n^{\circ}1$  (= police Windows).

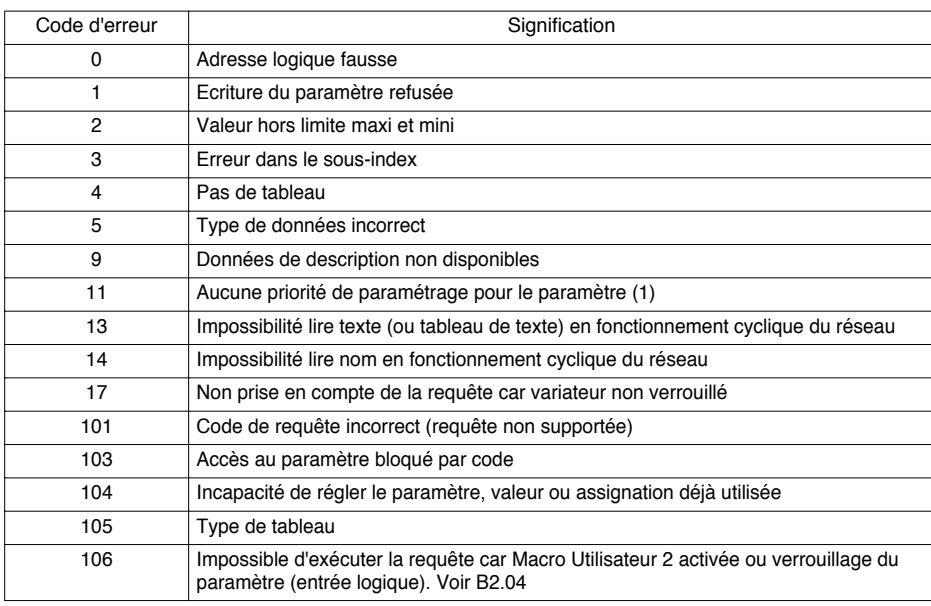

• En cas de code réponse d'erreur (AK = 7), PKE Pf contient un code d'erreur.

(1) Cette erreur sera systématiquement retournée par le variateur si le maître Modbus tente d'accéder à un paramètre alors que le paramètre F6.02 n'a pas été positionné à la valeur 2 (Mode d'accès = par RS232) depuis le terminal.

# **Tableau de Code ASCII**

ISO / CIE 10 367 – Ensemble de base GO – Ensemble supplémentaire Alphabet Latin n° 1

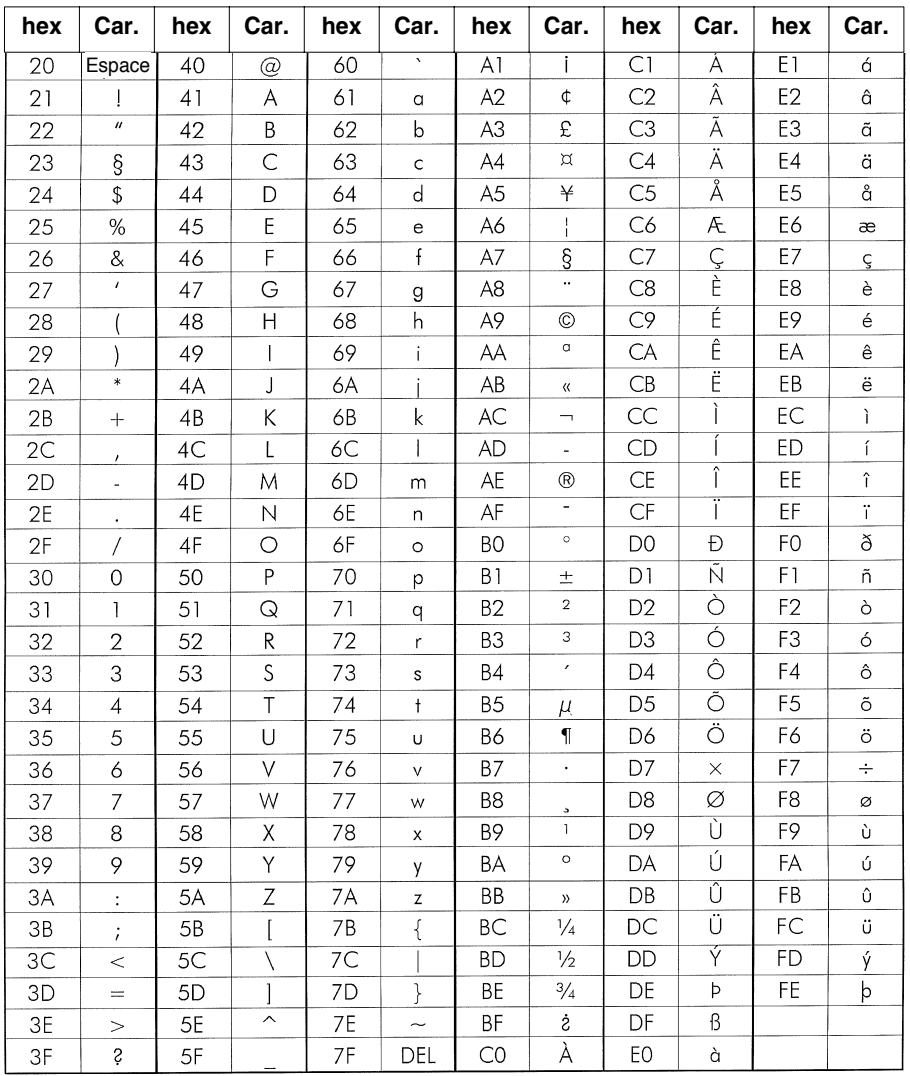

# **Exemple 1 : Lecture de la puissance mécanique (Menu A2.04, PNU 114)**

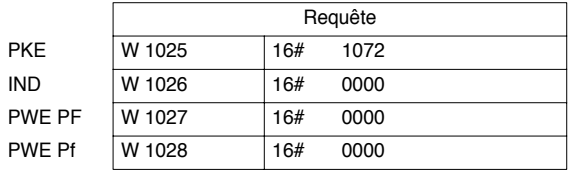

Code requête 1 : Lecture de la valeur d'un paramètre.  $PNU = 114 = 16#72$ 

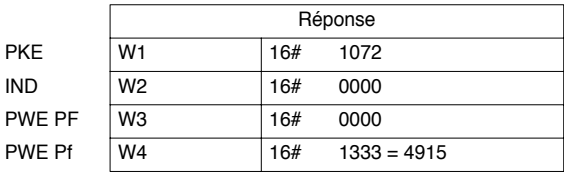

Code réponse 1 : Lecture correcte de la valeur d'un paramètre.

Le paramètre A2.04 est décrit page 80 :

- Type N2

- Facteur de standardisation B3.00 (Puissance nominale), dans l'exemple 400 kW

Valeur physique =  $4915/16384,0 \times 400$  (facteur de standardisation, par ex. Pn moteur) = 120 kW.

## **Exemple 2 : Lecture des causes de défaut (Menu F3.03, PNU 823)**

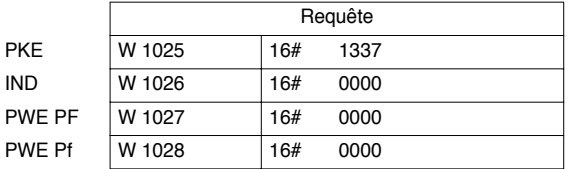

Code requête 1 : Lecture de la valeur d'un paramètre.  $PNU = 823 = 16#337$ 

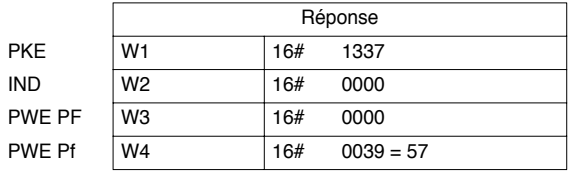

Code réponse 1 : Lecture correcte de la valeur d'un paramètre. Le paramètre F3.03 est décrit pages 64 et 80 :

- Type O2
- Valeur 57 : Défaut 4/20 mA

# **Exemple 3 : Ecriture de la valeur maxi de la sortie analogique (Menu D3.03, PNU 453)**

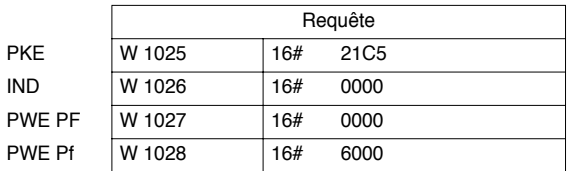

Code requête 2 : Ecriture de la valeur d'un paramètre.

 $PNU = 453 = 16#1C5$ 

Valeur à écrire : 150 %

Le paramètre D3.03 est décrit page 88 :

- Type N2

- Facteur de standardisation 100,0

Valeur de PWE = 150 / 100 \* 16384,0 = 24576 = 16#6000.

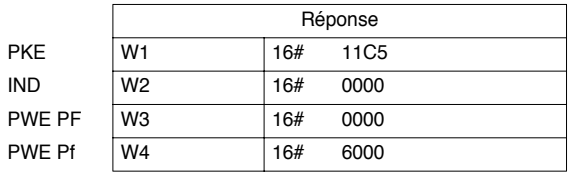

Code réponse 1 : Ecriture correcte de la valeur d'un paramètre. PWE contient la valeur écrite.

# **Légende des tableaux**

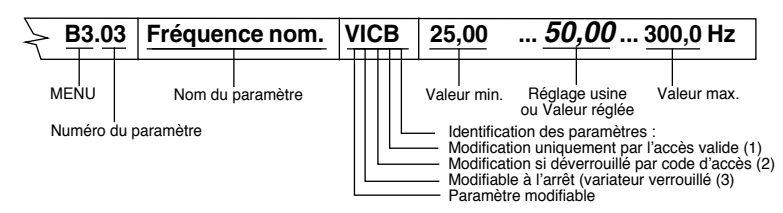

# **B6. Configuration du Port Série**

Dans le menu B6 "Paramètres de communication", la configuration minimum pour démarrer la communication Modbus est:

- B6.00 "Choix du bus de communication" à 2 "RS232/Gateway"
- B6.01 "Origine distance" à
	- 1 "Ligne, Gateway" si la commande vient d'un automate via Modbus
	- 0 "Bornier" si l'automate ne fait que de la surveillance

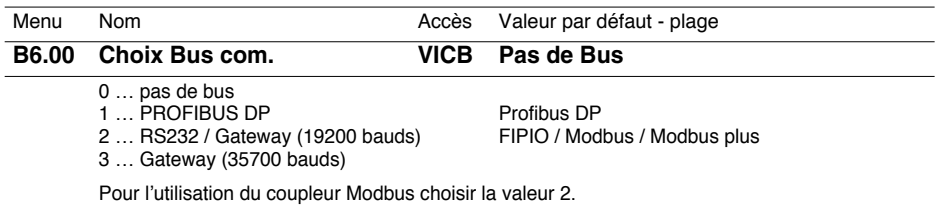

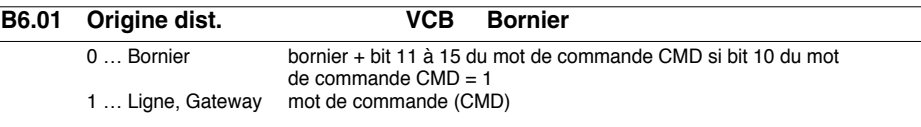

Le paramètre B6.01 définit si les commandes à distance (Démarrage, Arrêt) doivent être acceptées via le bornier (entrées logiques) ou en utilisant le mot de commande (CMD) (bits 0-10) par la ligne.

**B6.02 Adresse VCB 0 ...** *0* **... 126**

Non utilisé par l'interface

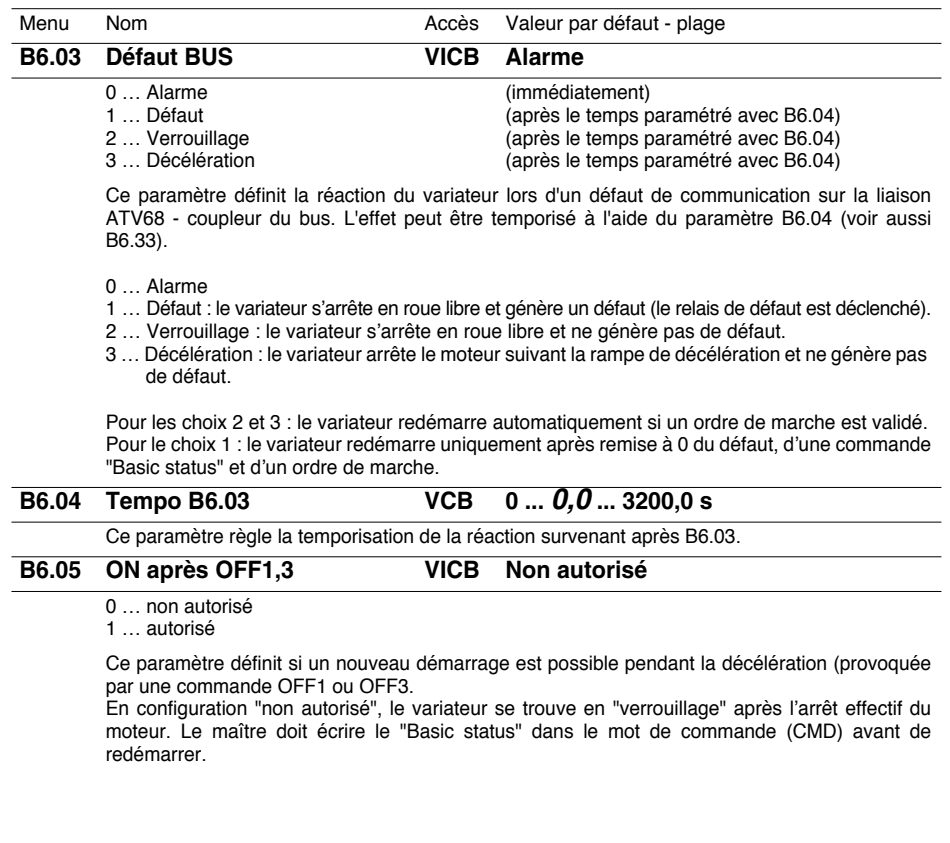

**FRANÇAIS**

FRANÇAIS

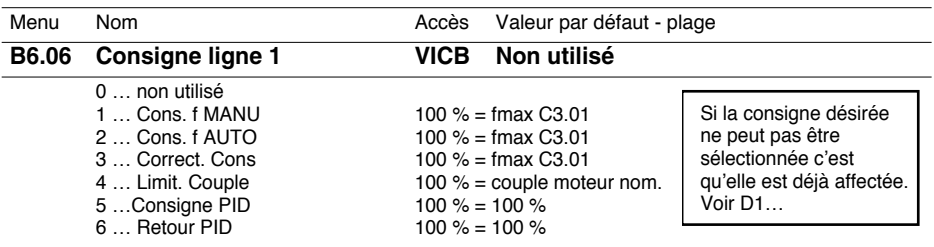

La Consigne Ligne1 peut servir de source à différentes consignes, comme illustré dans la figure suivante. Le choix est réalisé par le paramètre B6.06.

Les types de consigne "Consigne f MANU", "Consigne f AUTO" et "Correction Cons." sont standardisés en Hz, 100 % correspondant à la fréquence maximum paramétrée à l'aide du paramètre C3.01.

Les consignes de limitation du couple, la consigne PID et le retour PID sont standardisés directement en %.

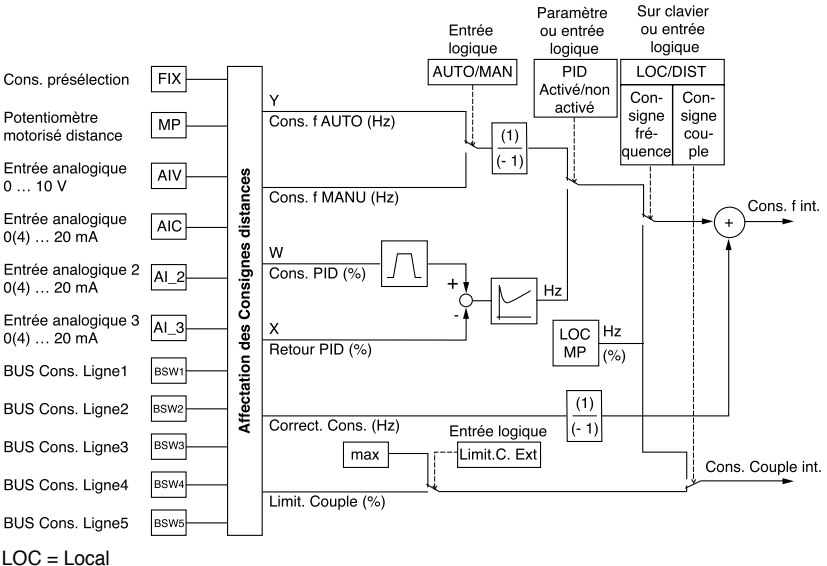

DIST = Distance

LOC MP = Potentiomètre motorisé local

Local/Distance permet de sélectionner soit :

**Local** : les consignes générées par le potentiomètre motorisé "Local" issu du clavier du terminal de programmation ou du bornier (+ vite loc., - vite loc.).

**Distance** : les consignes issues de la ligne ou du bornier (autre que 1.).

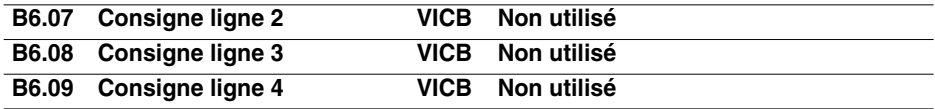

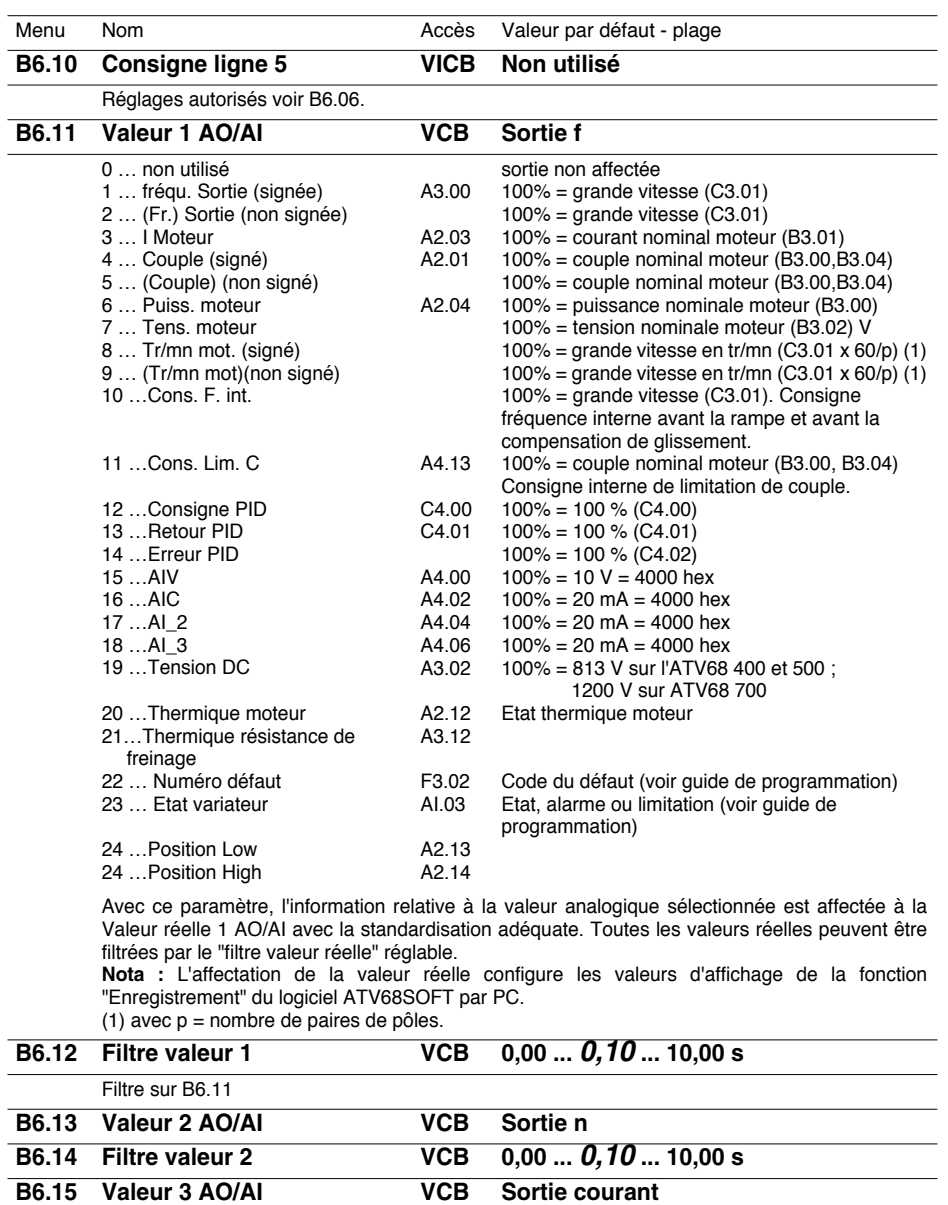

**B6.16 Filtre valeur 3 VCB** 0,00 ... **0,10 ... 10,00 s**<br>**B6.17 Valeur 4 AO/AI VCB** Couple

**B6.17** Valeur 4 AO/AI

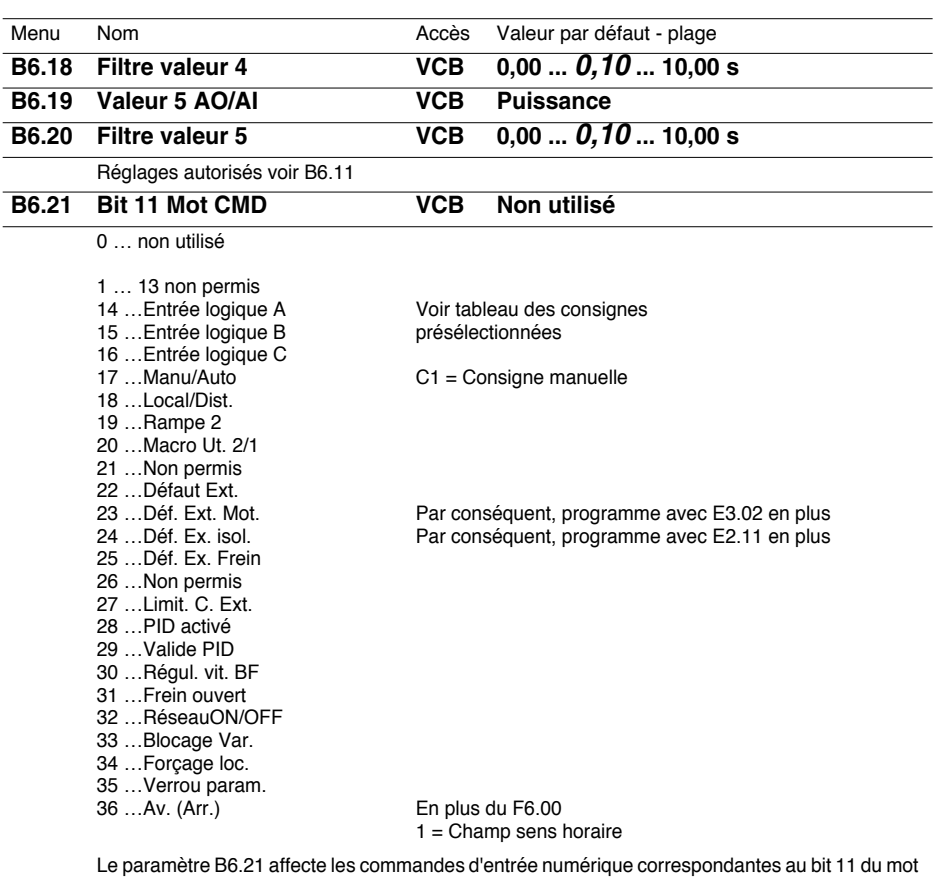

de commande CMD (configuré dans le maître). Pour la fonction de ces commandes, se reporter au Guide de programmation de l'ATV68. Voir "Groupe de Paramètres D2".

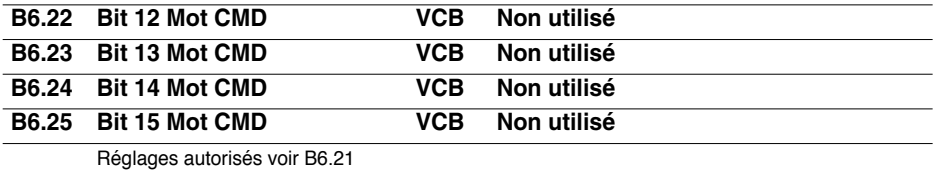

# **Configuration de l'ATV68**

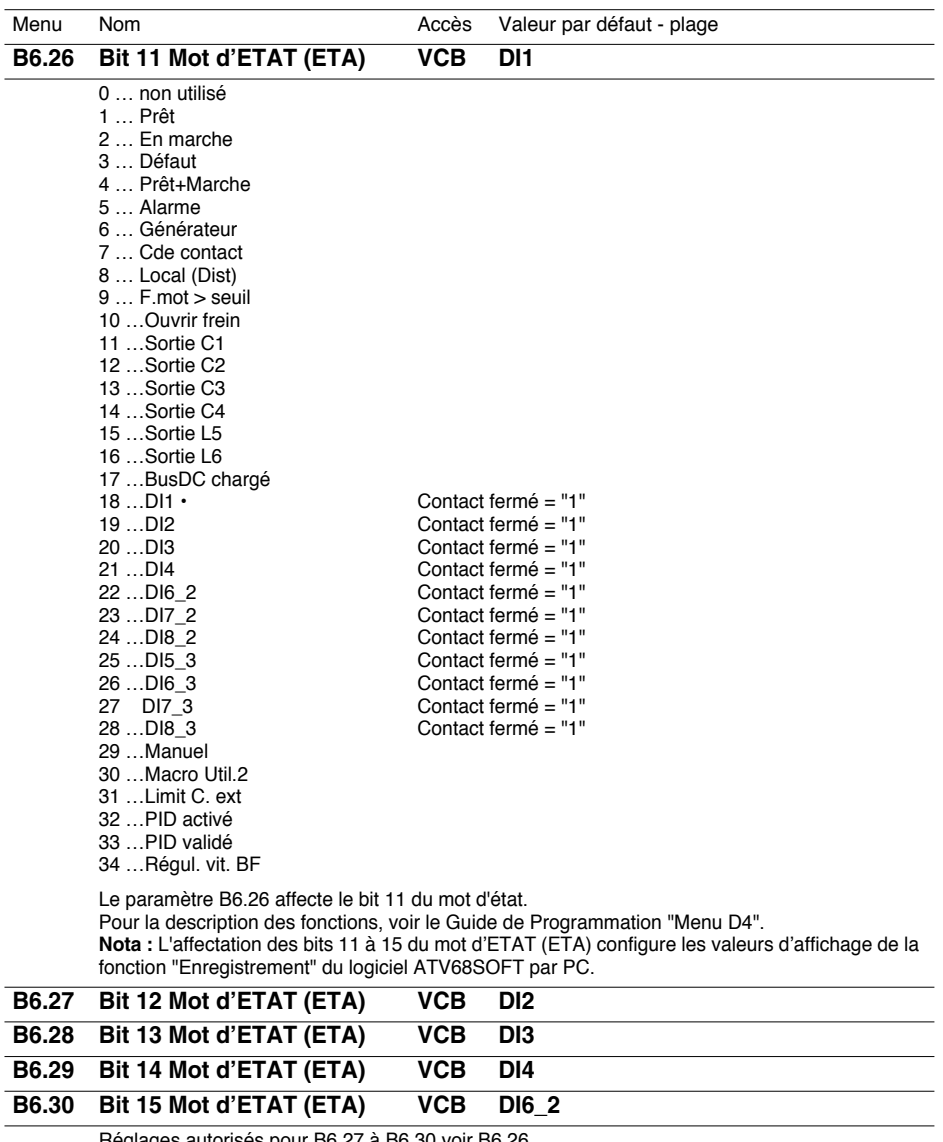

Réglages autorisés pour B6.27 à B6.30 voir B6.26

# **D3. Configuration des sorties analogiques**

L'automate peut piloter directement les sorties analogiques AO1 et AO2 du variateur à l'aide des mots de commande PZD2 à PZD6, c'est-à-dire à l'aide des consignes ligne 1 à 5.

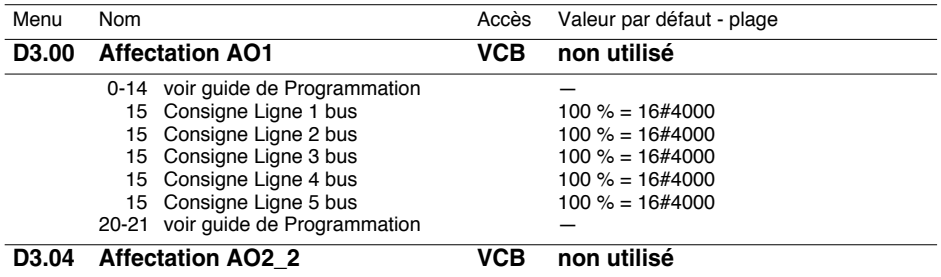

**Nota :** Pour ce mode de fonctionnement, les paramètres B6.06 à B6.10 (selon la consigne ligne à utiliser) doivent être laissés sur le réglage usine ("Non utilisé"), laissant ainsi les consignes ligne 1 à 5 sans affectation. Le bit 10 du mot de commande CMD doit être mis à 1 par le maître ("Commande en ligne OK") pour que le coupleur tienne compte des consignes ligne.

# **D4. Configuration des sorties logiques**

L'automate peut piloter directement les sorties logiques du variateur à l'aide des bits libres (bits 11 à 15) du mot de commande CMD.

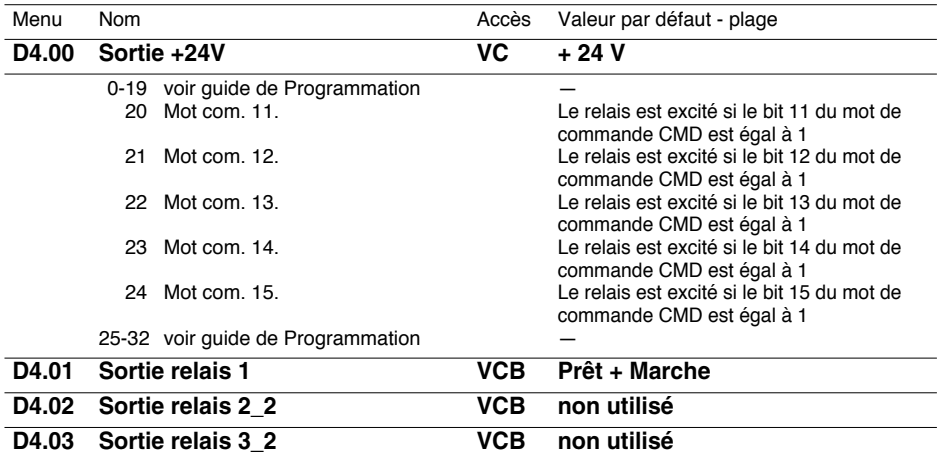

**Nota :** Pour ce mode de fonctionnement, les paramètres B6.21 à B6.25 (selon le bit libre à utiliser) doivent être laissés sur le réglage usine ("Non utilisé"), laissant ainsi les bits 11 à 15 du mot de commande CMD sans affectation. Le bit 10 du mot de commande CMD doit être mis à 1 par le maître ("Commande en ligne OK") pour que le coupleur tienne compte des consignes affectées aux bits libres.

# **B6. Diagnostic du Port Série**

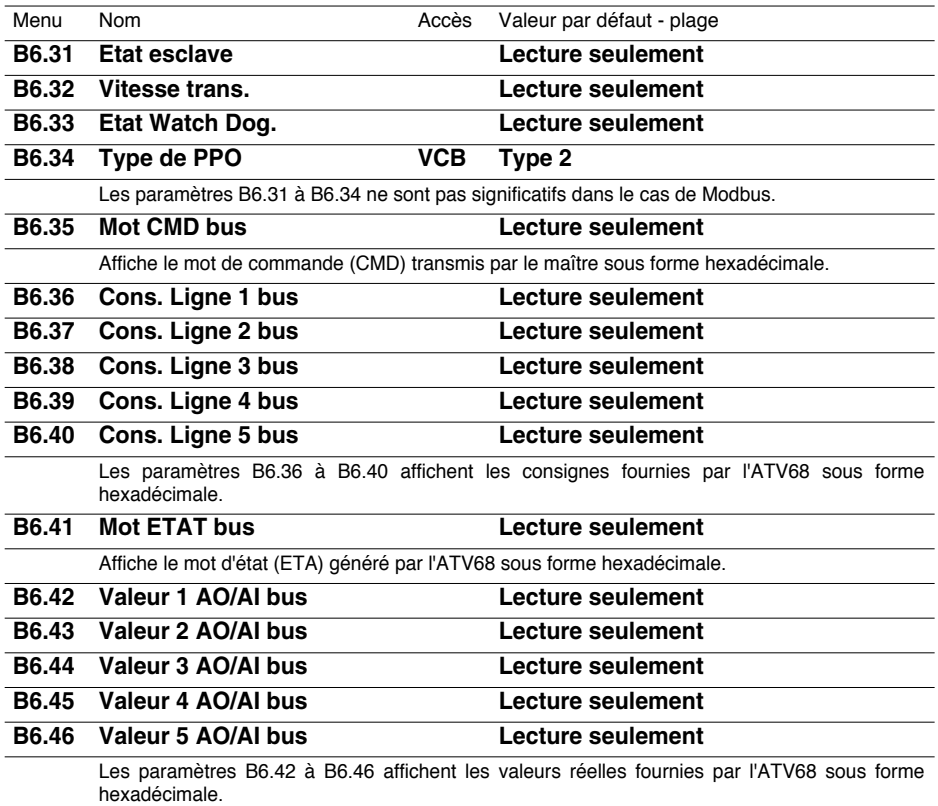

### **B6.47 ETAT demandé Lecture seulement**

Affiche le mot de commande CMD valide en interne, généré à partir des commandes mot de commande CMD sur bus et du bornier, s'il y a lieu. La position dans le graphe d'état de l'ATV68 dépend du mot de commande CMD interne. Il est affiché sous forme hexadécimale.

#### **B6.48 Etat actif Lecture seulement**

Ce paramètre indique l'état interne du variateur conformément au graphe d'état Profibus. (Ce paramètre est identique au paramètre A3.11).

Pour plus de précisions, voir "Variable cyclique de commande et de surveillance" et "Graphe d'état de l'ATV68".

- 0 … Not Ready ON
- 1 … Rdy. switch ON
- 2 … Charge Bus DC
- 3 … Ready to run
- 4 … Oper. release
- 5 … Rampe active
- 6 … Rampe débloquée
- 7 … Run
- 8 … Magnétisat.
- 9 … Frein étape 1
- 10 …L. frein act.
- 11 …JOG1 activé
- 12 …JOG1 Pause
- 13 …OFF1 activé
- 14 …OFF3 activé
- 15 …Frein fermé
- 16 …Fr. DC étape 1
- 17 …Fr. DC étape 2
- 18 …OFF2 active
- 19 …Lock switching on
- 20 …Défaut
- 21 …Autotuning
- 22 …Test puiss.
- 23 …Frein étape 2
- 24 …Frein étape 3
- 25 …Chauffage mot.
- 26 …Trip condition 1
- 27 …Trip condition 2

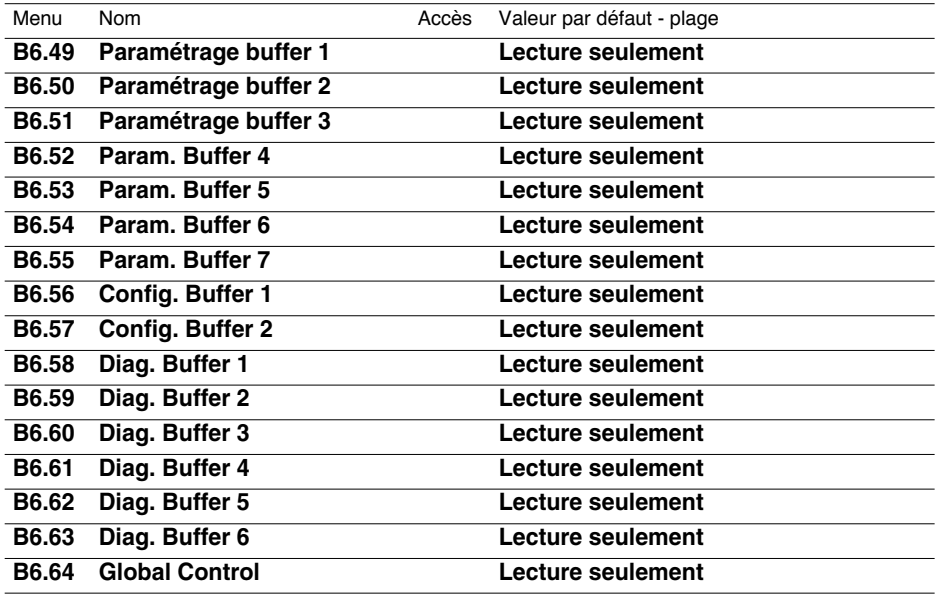

Les paramètres B6.49 à B6.64 ne sont pas significatifs dans le cas de Modbus.

# **A4. Affichage des valeurs de référence**

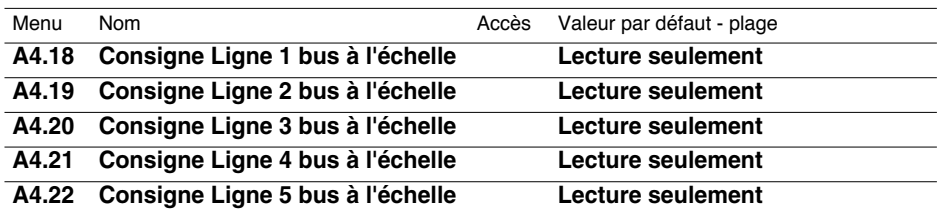

Les paramètres A4.18 à A4.22 affichent les consignes du bus dans la grandeur standardisée.

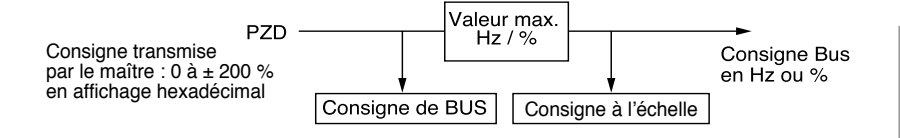

# **Causes de défaut (paramètre F3.03 / PNU 823)**

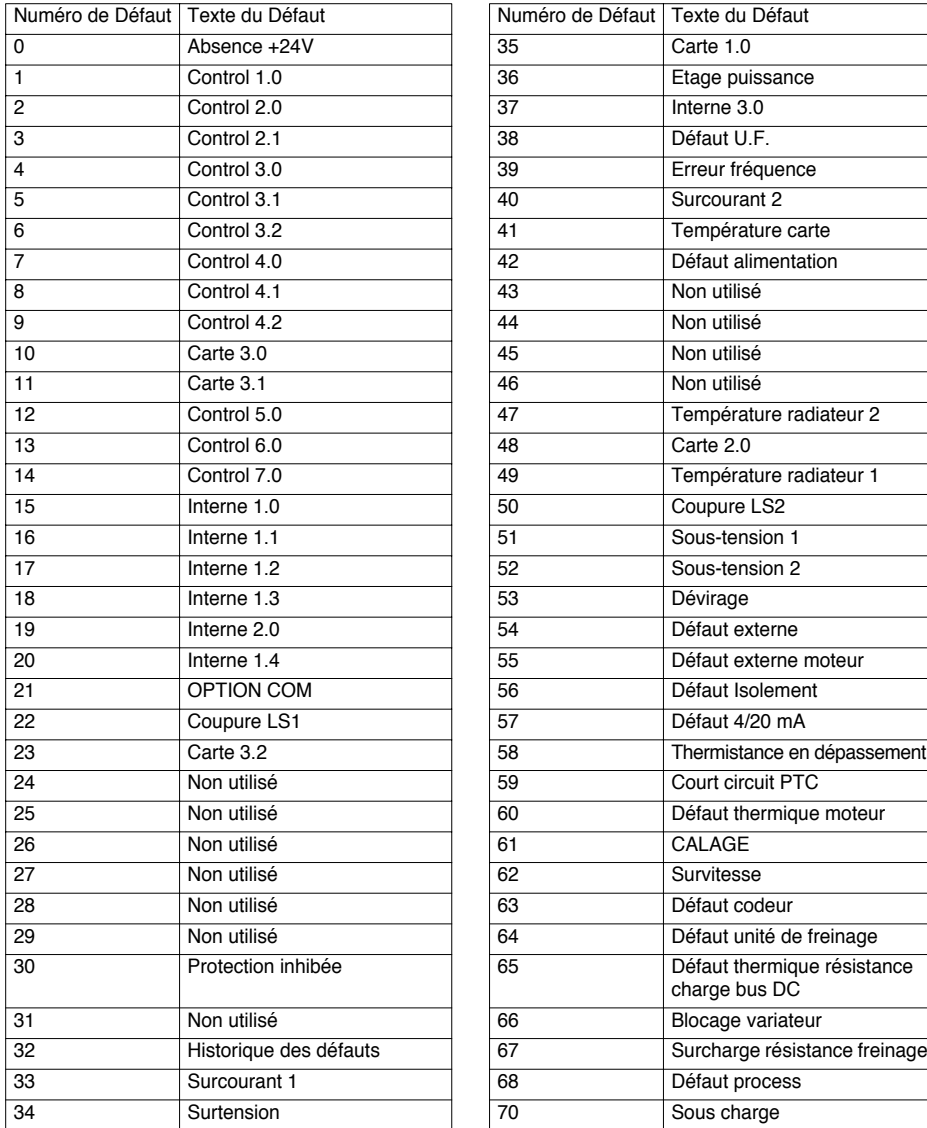

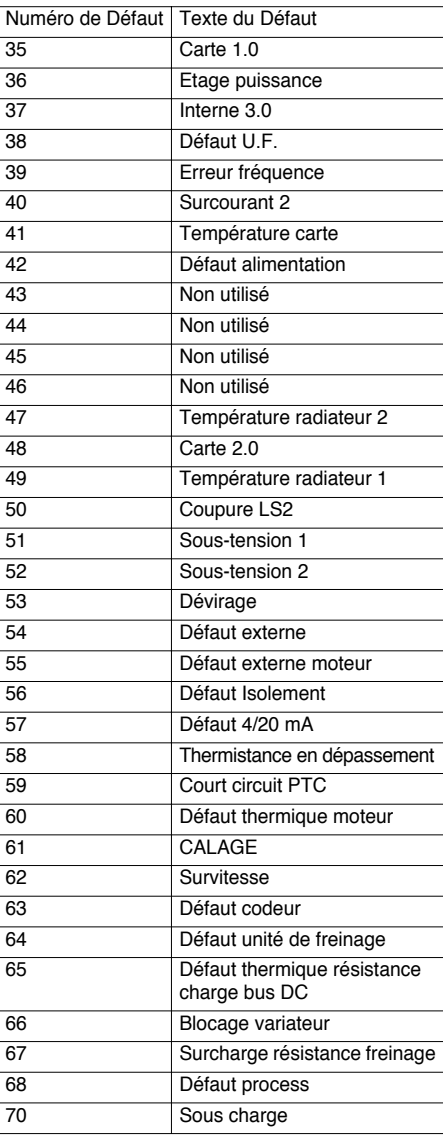

Pour toute information complémentaire sur les erreurs individuelles, voir le Guide de Programmation.

# **Configuration du maître Modbus**

Besoin de l'application :

- Le maître pilote un variateur situé à l'adresse "1" et à l'une des deux extrémités d'un réseau Modbus dont les caractéristiques sont les suivantes :
	- Vitesse de communication = 19 200 bauds
	- Parité = Aucune
- Le maître envoie : le mot de commande CMD sans affectation des bits libres
	- la référence fréquence
- 
- Le maître recoit : le mot d'état ETA avec affectations par défaut des bits libres
	- la fréquence moteur
	- le courant moteur (valeur réelle 2)
	- le couple moteur (valeur réelle 3)

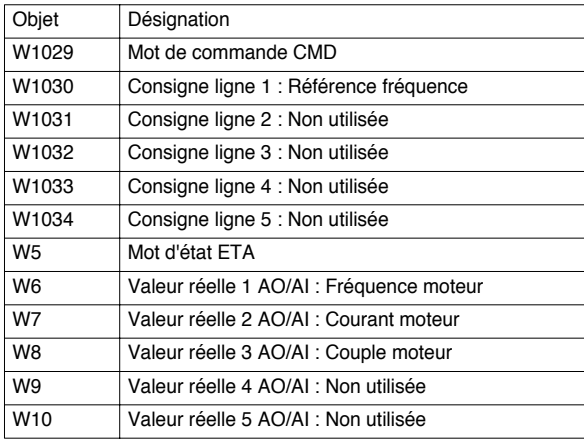

## **Configuration du coupleur Modbus pour ATV68**

Il faut configurer l'adresse de l'esclave à "1", la vitesse de communication à "19 200 bauds" (réglage usine) et la parité à "aucune" (réglage usine).

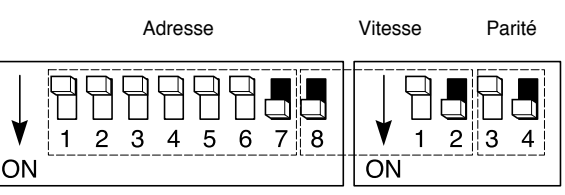

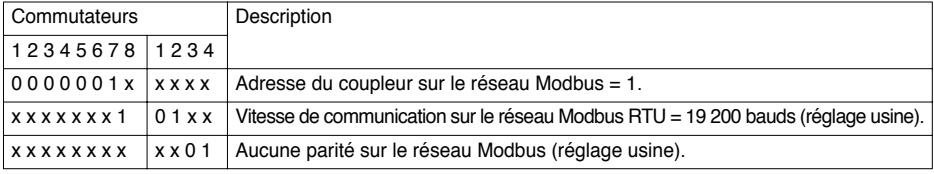

# **Configuration de l'ATV68**

Les réglages qui suivent doivent être effectués sur le variateur lui-même. Pour effectuer ces réglages depuis le clavier du terminal du variateur, il faut que le paramètre F6.02 soit égal à 0 (Mode d'accès = par clavier). Les réglages marqués d'une pastille '•' n'ont pas besoin d'être modifiés, puisqu'il s'agit des réglages usine :

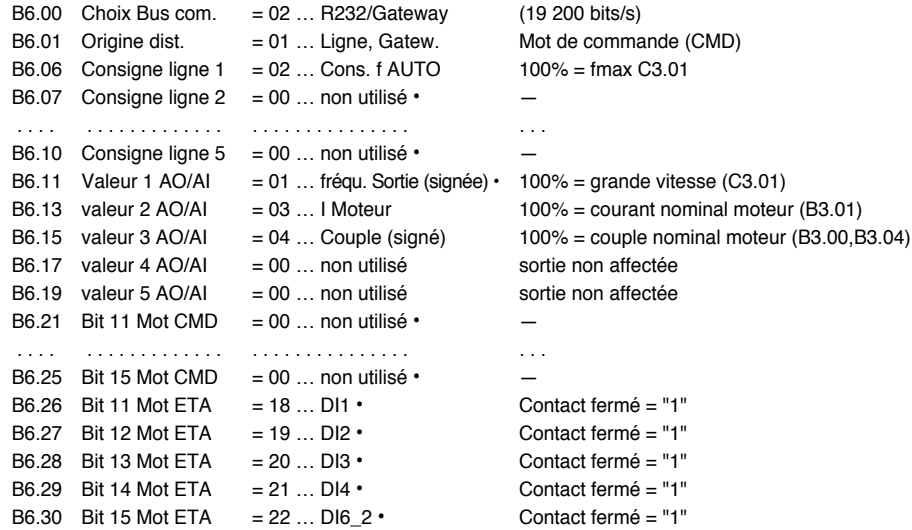

Une fois ces réglages effectués, le paramètre F6.02 doit être positionné à 2 (Mode d'accès = par RS232) pour permettre au maître Modbus, via le service PKW, d'accéder à n'importe quel paramètre.

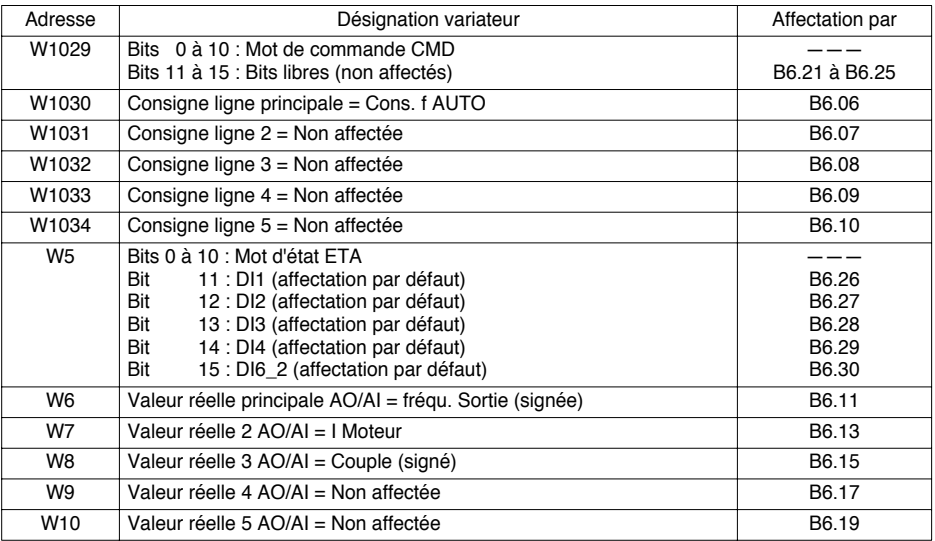

## **Echanges sur le bus**

### **Sorties maître**

- **PZD1 de commande (W1029) = mot de commande CMD :** commande du variateur selon la norme PROFIDRIVE (voir chapitre **Contrôle et pilotage de l'ATV68**).
- **PZD2 de commande (W1030) = Consigne ligne principale = Cons. f AUTO en grandeur interne :** 100%  $=$  fmax C3.01, quel que soit le réglage de C3.01 ; consigne ligne principale  $=$  C3.01, en Hz, si W1030  $=$ 16384 = 16#4000. Pour déterminer la valeur numérique à appliquer à la consigne "Cons. f AUTO" en PZD2 (W1030), exprimée en Hz, il faut utiliser l'équation suivante :

 $W1030 = \frac{16384 \times \text{Value volume (en Hz)}}{22.5 \times 10^{-4} \text{ N}}$  $C3.01$  (en Hz)

**Exemple :** C3.01 = 50 Hz et on veut commander le moteur à 25 Hz. La valeur à appliquer au mot W1030 est donnée par l'équation suivante :

 $W1030 = \frac{16384 \times 25}{50} = 8192 = 16 \neq 2000$ 

### **Entrées maître**

• **Mot d'état du coupleur (W0) :** Le maître Modbus surveille la valeur du bit 12 (Subnet Status) du mot W0 pour déterminer si la liaison ATV68-coupleur est en service ou non (voir chapitre **Contrôle et pilotage de l'ATV68**). Si W0 : 12 = 1, cela signifie que les données d'entrée situées dans la mémoire du coupleur sont mises à jour, de manière périodique. Si W0 : 12 = 0, les valeurs des données d'entrée ne doivent pas être prises en compte par le maître Modbus, car elles ne sont pas rafraîchies.

- Liaison active si W0  $-$  16#1000

- Liaison inactive si W0 =  $16\#0000$
- **PZD1 de Surveillance (W5) = Mot d'état ETA :** Lecture de l'état interne du variateur selon la norme PROFIDRIVE (voir chapitre **Contrôle et pilotage de l'ATV68**).
- **PZD2 de Surveillance (W6) = Valeur réelle principale AO/AI = fréqu. Sortie (signée) en grandeur interne :** 100% = grande vitesse (C3.01), quel que soit le réglage de C3.01 ; Valeur réelle principale AO/AI = C3.01, en Hz, si W6 = 16384 = 16#4000. Pour déterminer la valeur réelle de la fréquence de sortie "fréqu. Sortie (signée)", exprimée en Hz, en fonction de la valeur numérique située en PZD2 (W6), il faut utiliser l'équation suivante :

Valeur réelle (en Hz) =  $\frac{\text{W6} \times \text{C3.01 (en Hz)}}{1}$ 16384

**Exemple :** C3.01 = 50 Hz et on lit W6 = 16#2000 = 8192. La valeur réelle de la fréquence de sortie "fréqu. Sortie (signée)", lue dans le mot W6, est donnée par l'équation suivante :

Valeur réelle (en Hz) =  $\frac{8192 \times 50}{16384}$  = 25 Hz

• **PZD3 de Surveillance (W7) = Valeur réelle 2 AO/AI = I Moteur en grandeur interne :** 100% = courant nominal moteur (B3.01), quel que soit le réglage de B3.01 : I Moteur = B3.01, en A, si W7 = 16384 = 16#4000. Pour déterminer la valeur réelle du courant de sortie "I Moteur", exprimé en A, en fonction de la valeur numérique lue en W7, il faut utiliser l'équation suivante :

Valeur réelle (en A) =  $\frac{W7 \times B3.01 \text{ (en A)}}{W7 \times B3.01 \text{ (en A)}}$ 16384

**Exemple :** Variateur de 110 kW, B3.01 = 156,3 A et on lit W7 = 16#2000 = 8192. La valeur réelle du courant de sortie "I Moteur", lue dans le mot W7, est donnée par l'équation suivante :

Valeur réelle (en A) =  $\frac{8192 \times 156.3}{16384}$  = 78,15 A

• **PZD4 de Surveillance (W8) = Valeur réelle 3 AO/AI = Couple (signé) en grandeur interne :** 100% = couple nominal moteur Cn ; Couple (signé) = 100% si W8 = 16384 = 16#4000. Pour déterminer la valeur réelle du couple "Couple (signé)", exprimé en % de Cn, en fonction de la valeur numérique lue en W8, il faut utiliser l'équation suivante :

Valeur réelle (en % de Cn) =  $\frac{\text{W8} \times 100}{\text{W8} \times 100}$ 

**Exemple :** On lit W8 = 16#2000 = 8192. La valeur réelle du couple "Couple (signé)", lue dans le mot W8, est donnée par l'équation suivante :

Valeur réelle (en % de Cn) = 8192 × 100  $= 50%$  de Cn 16384

16384

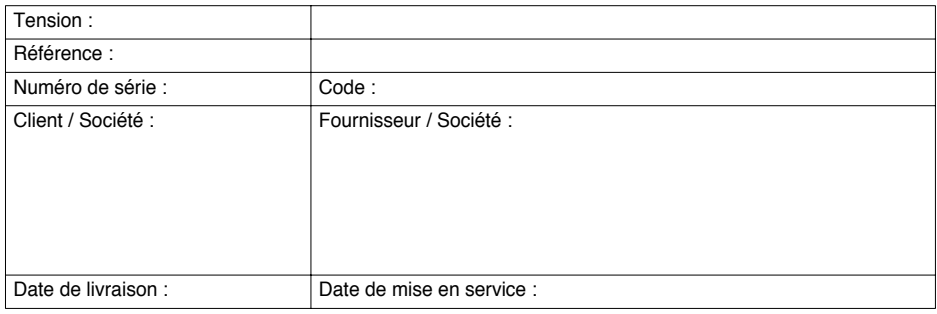

# **Réglages des Paramètres**

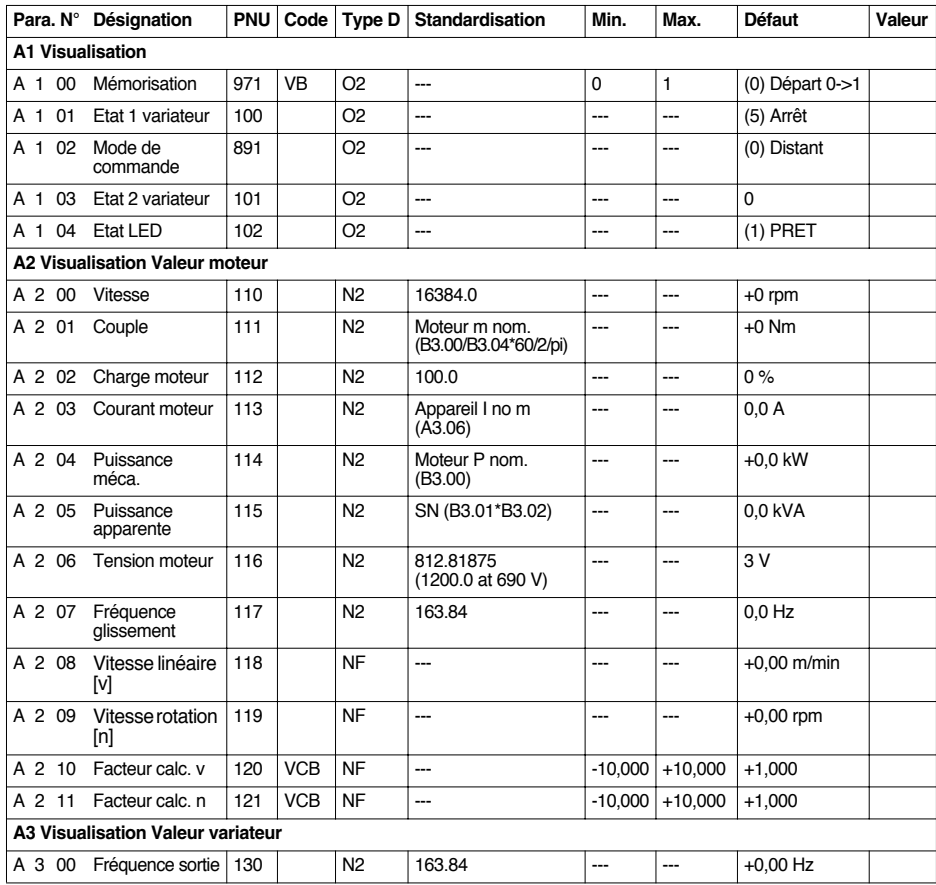

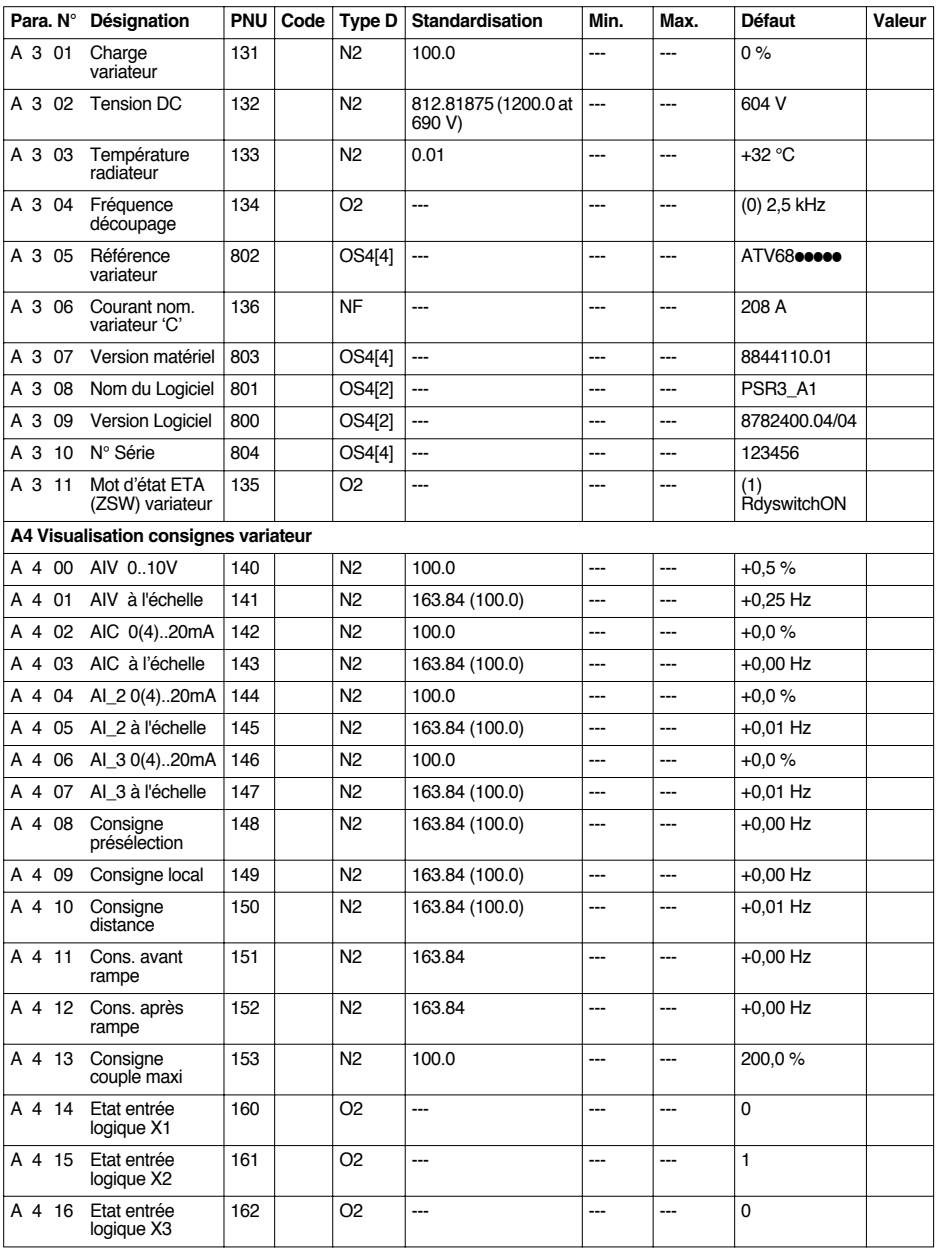

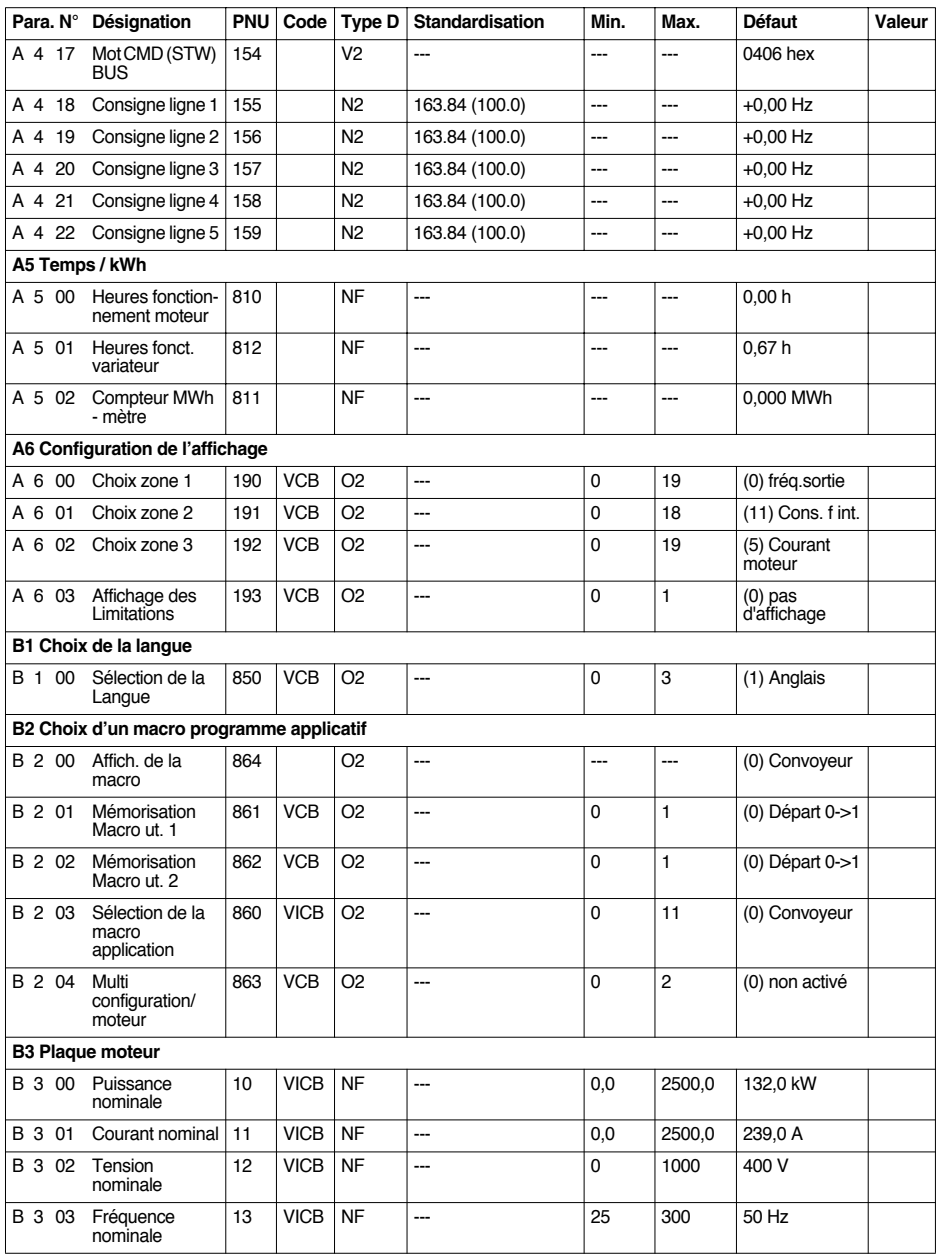

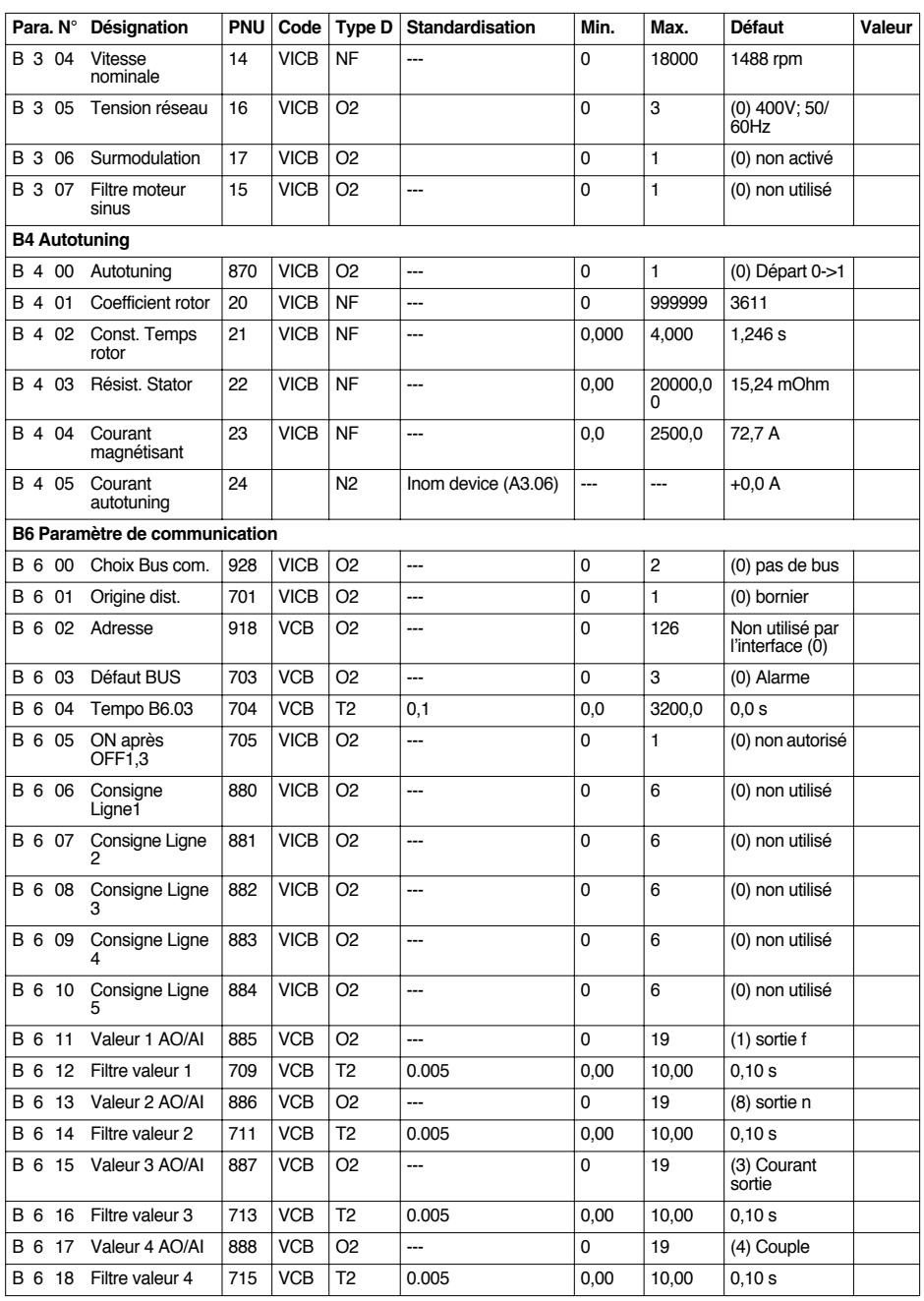

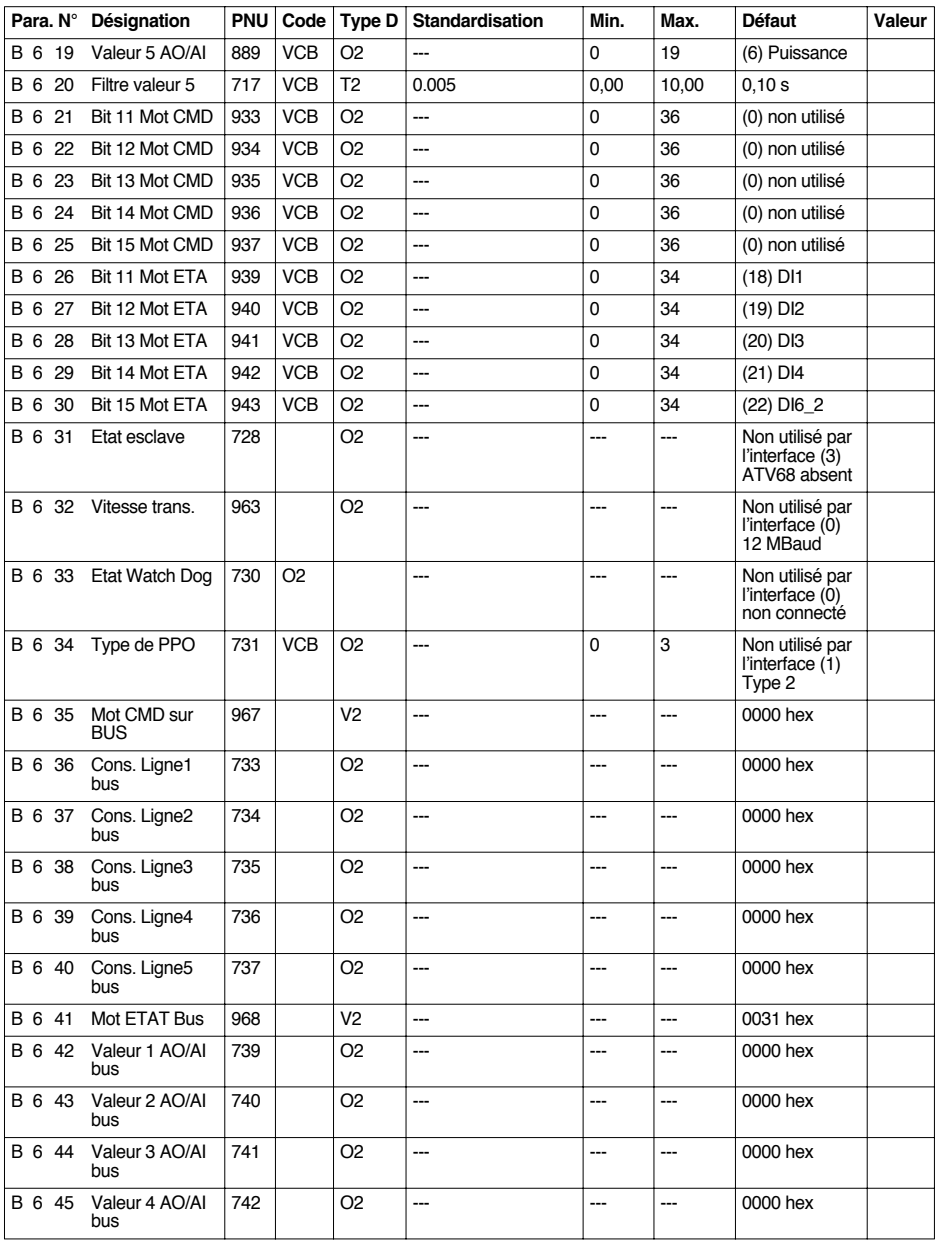

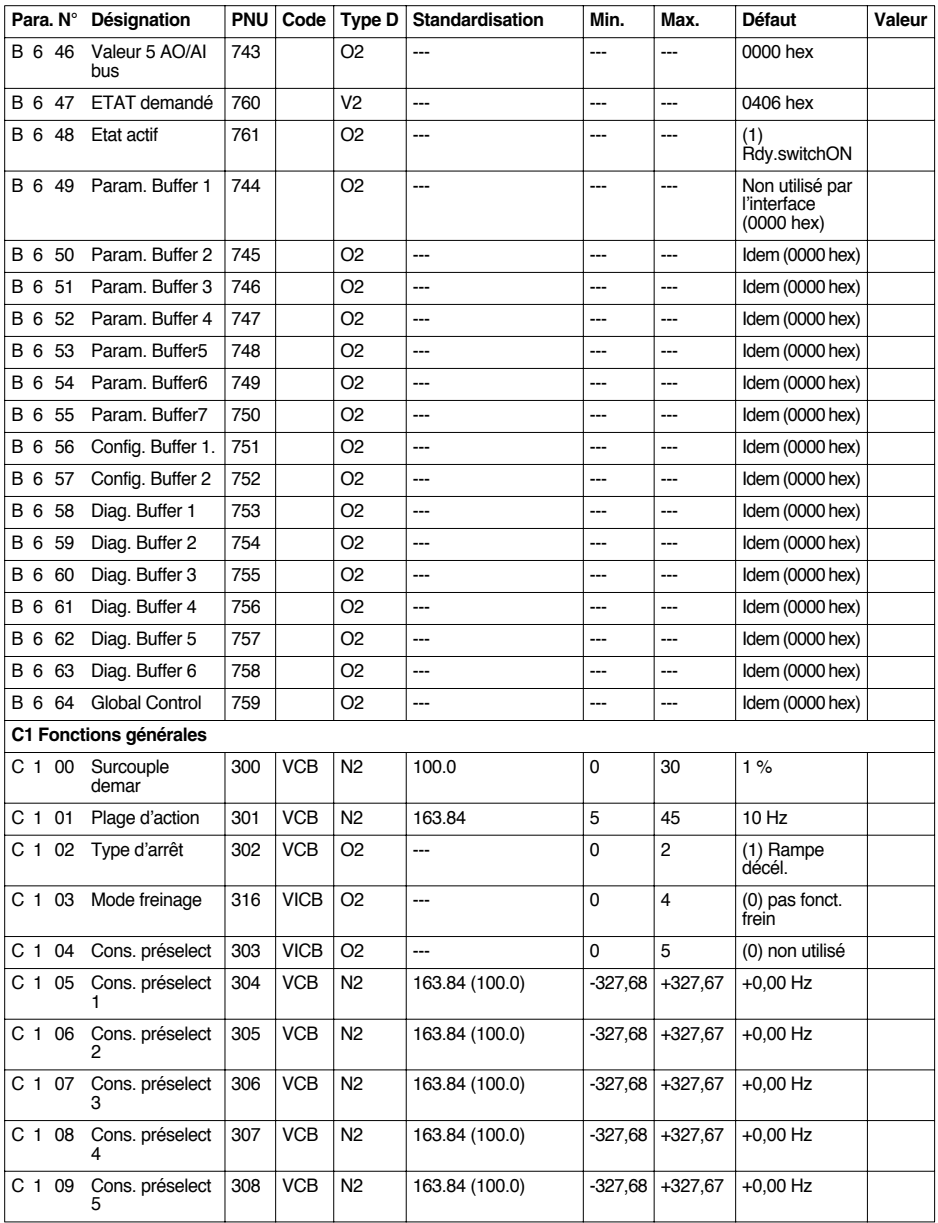

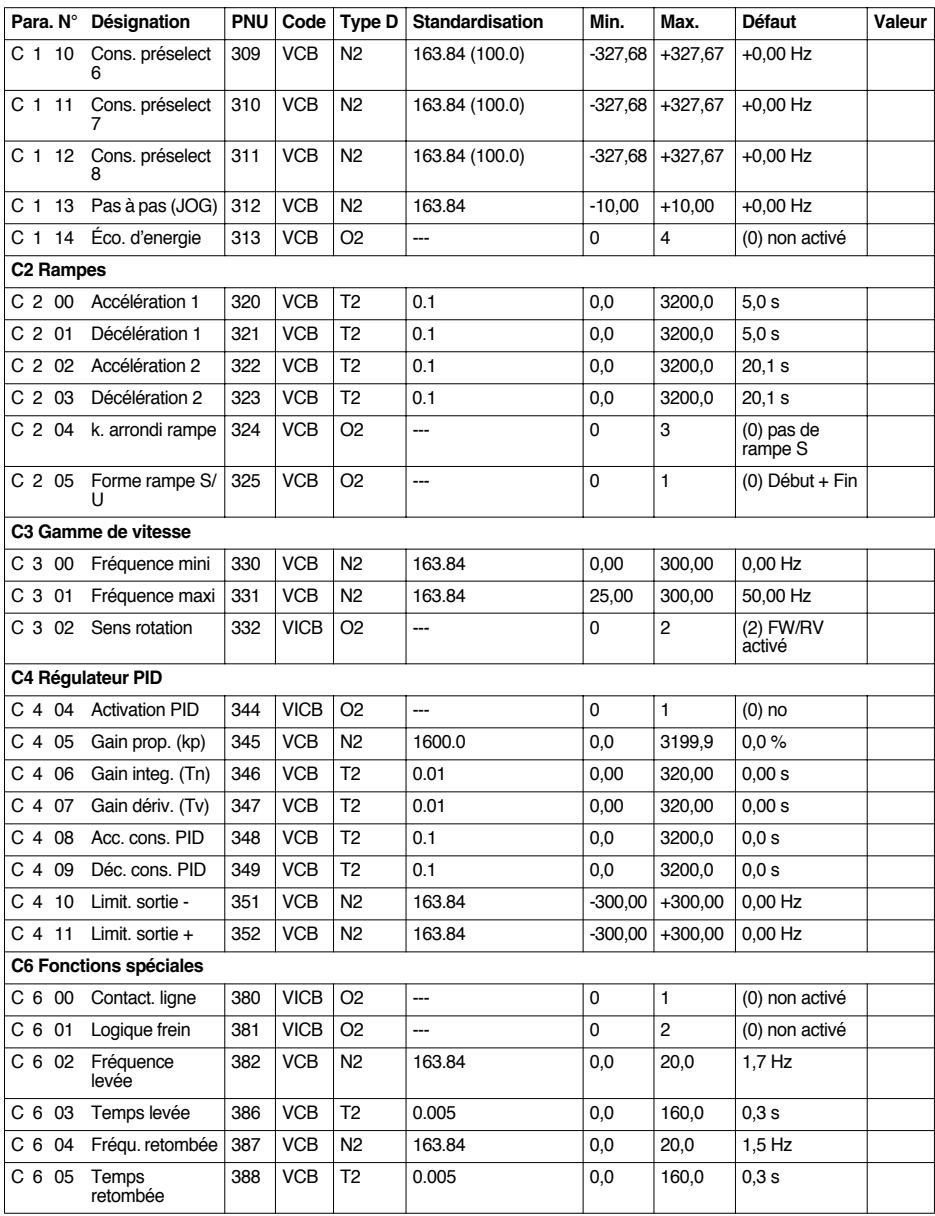
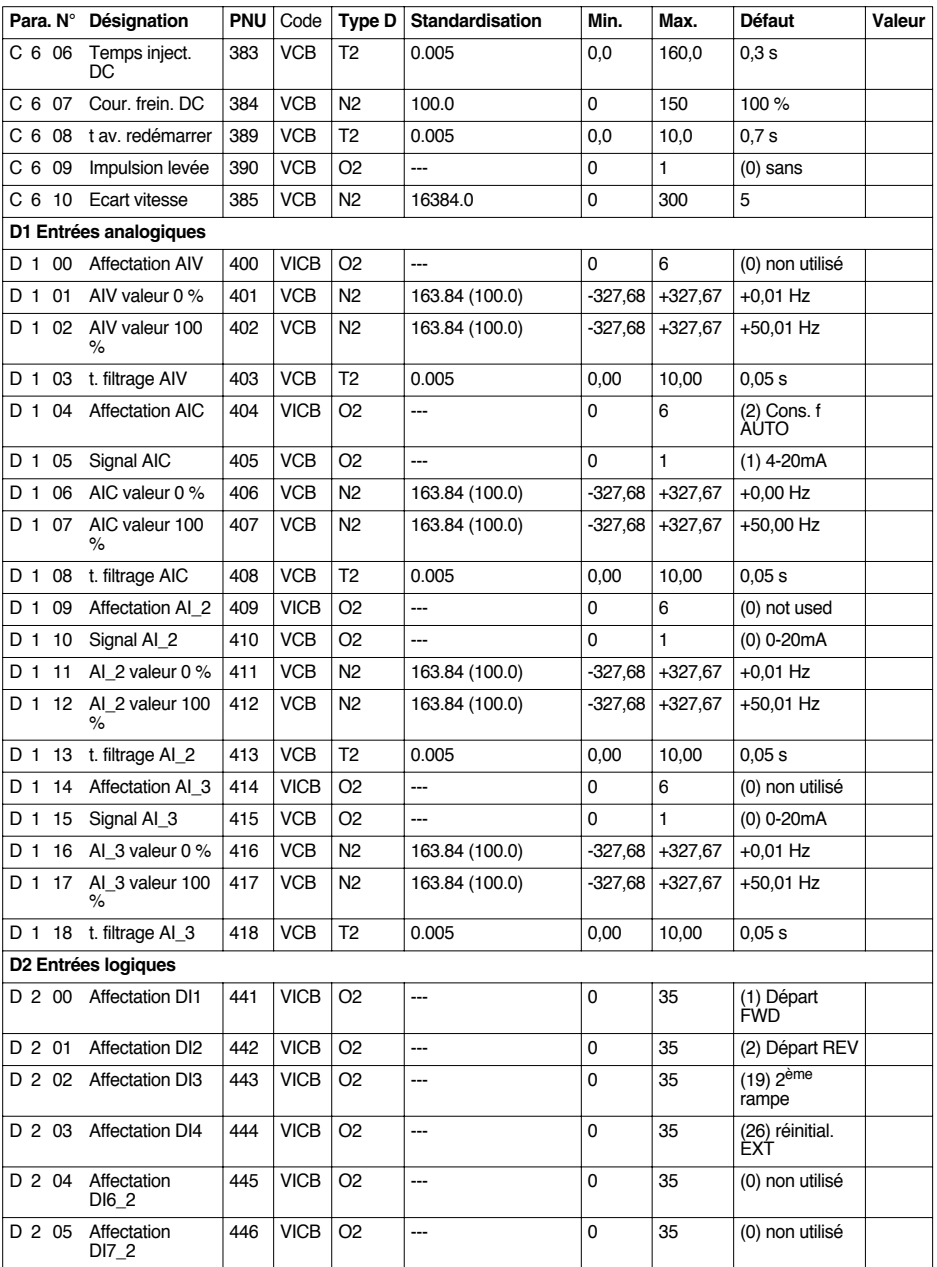

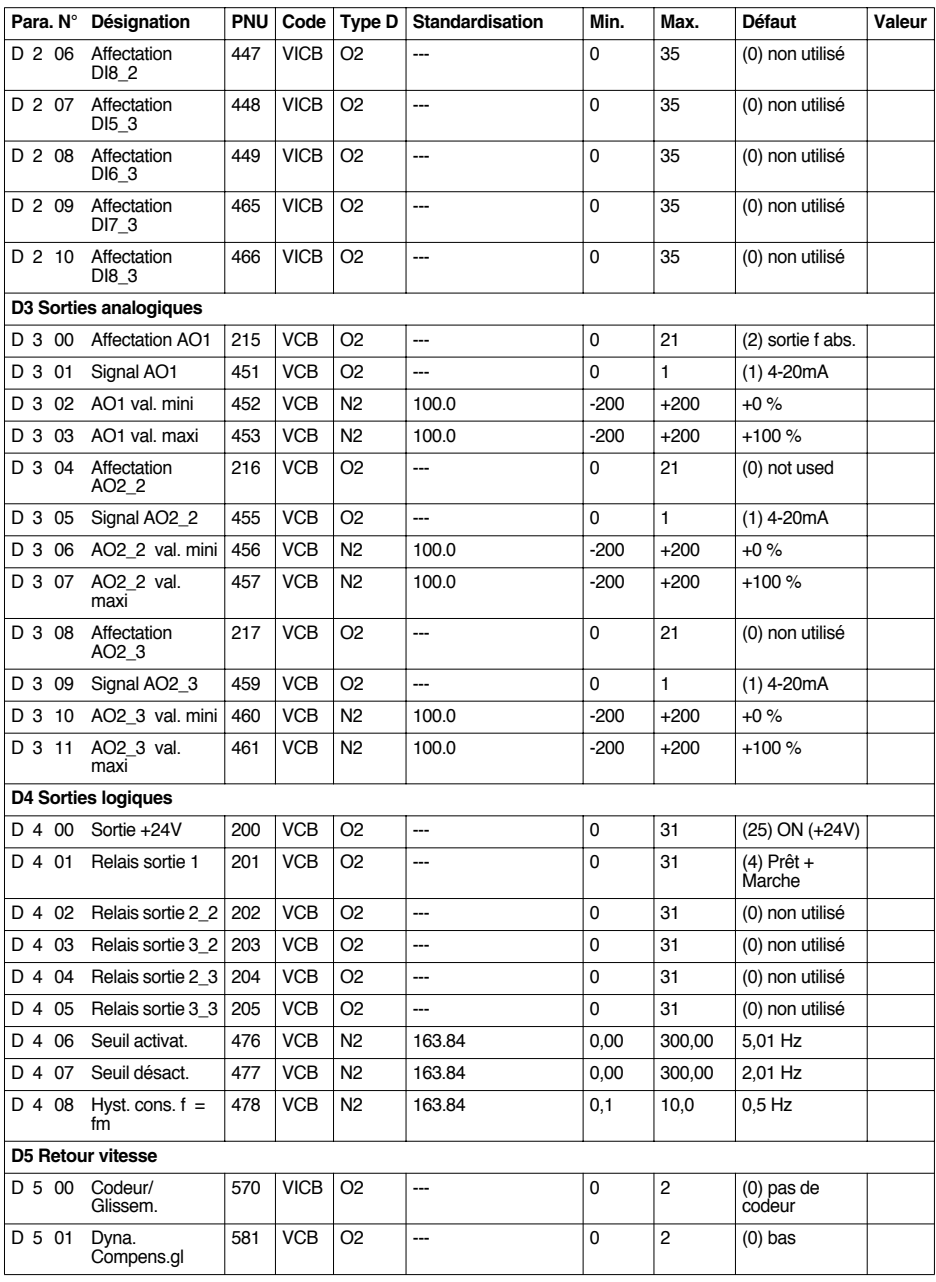

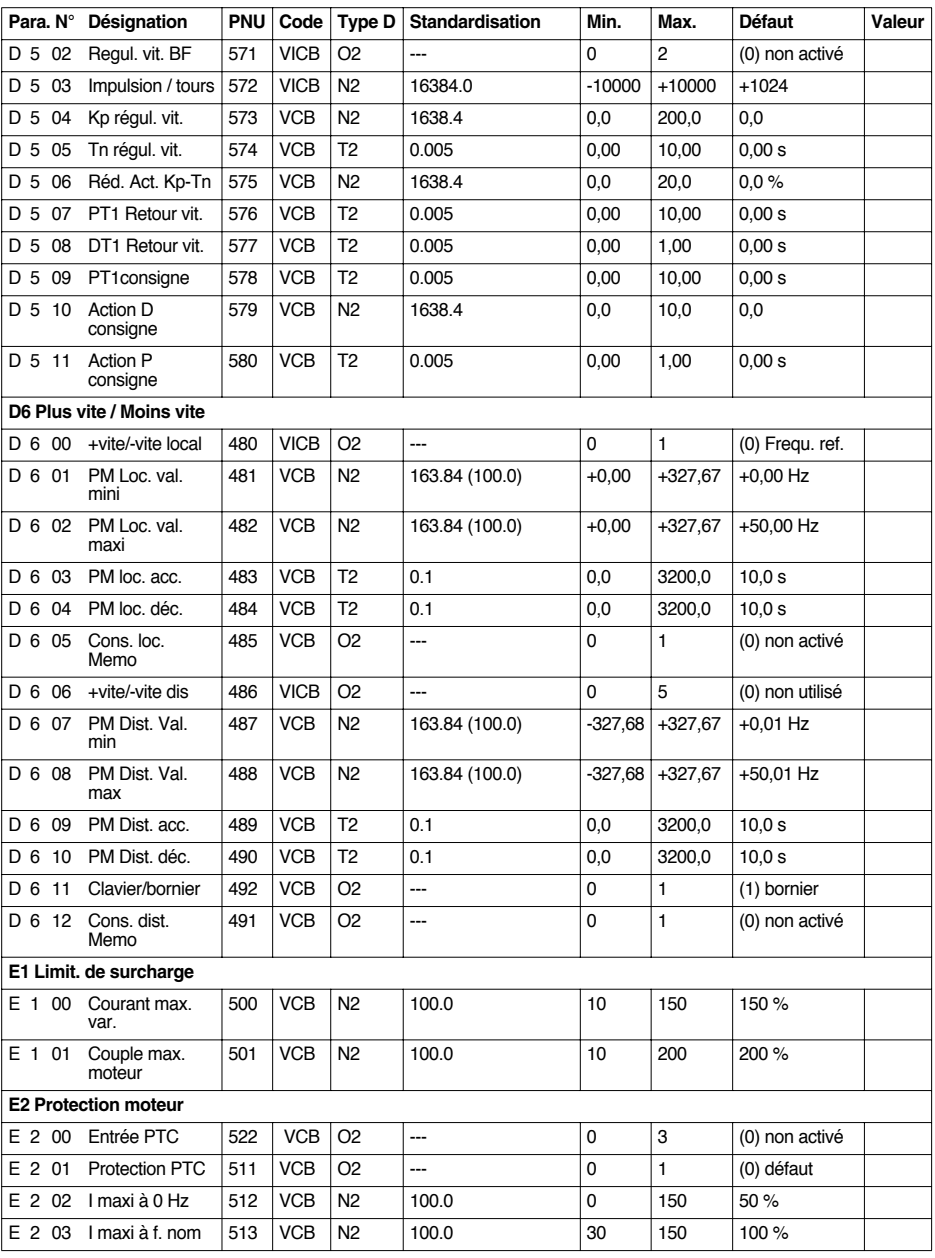

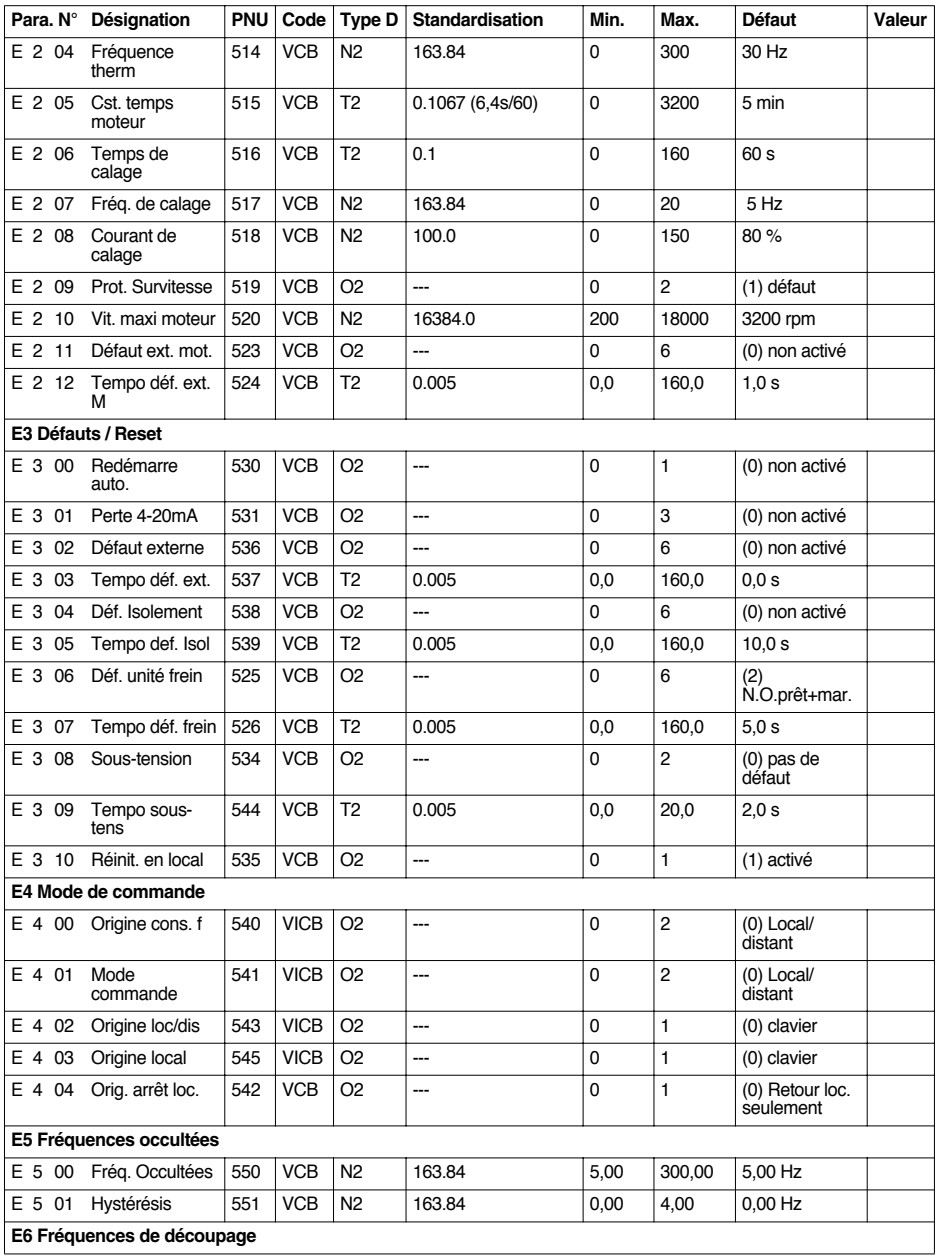

# **Liste des paramètres**

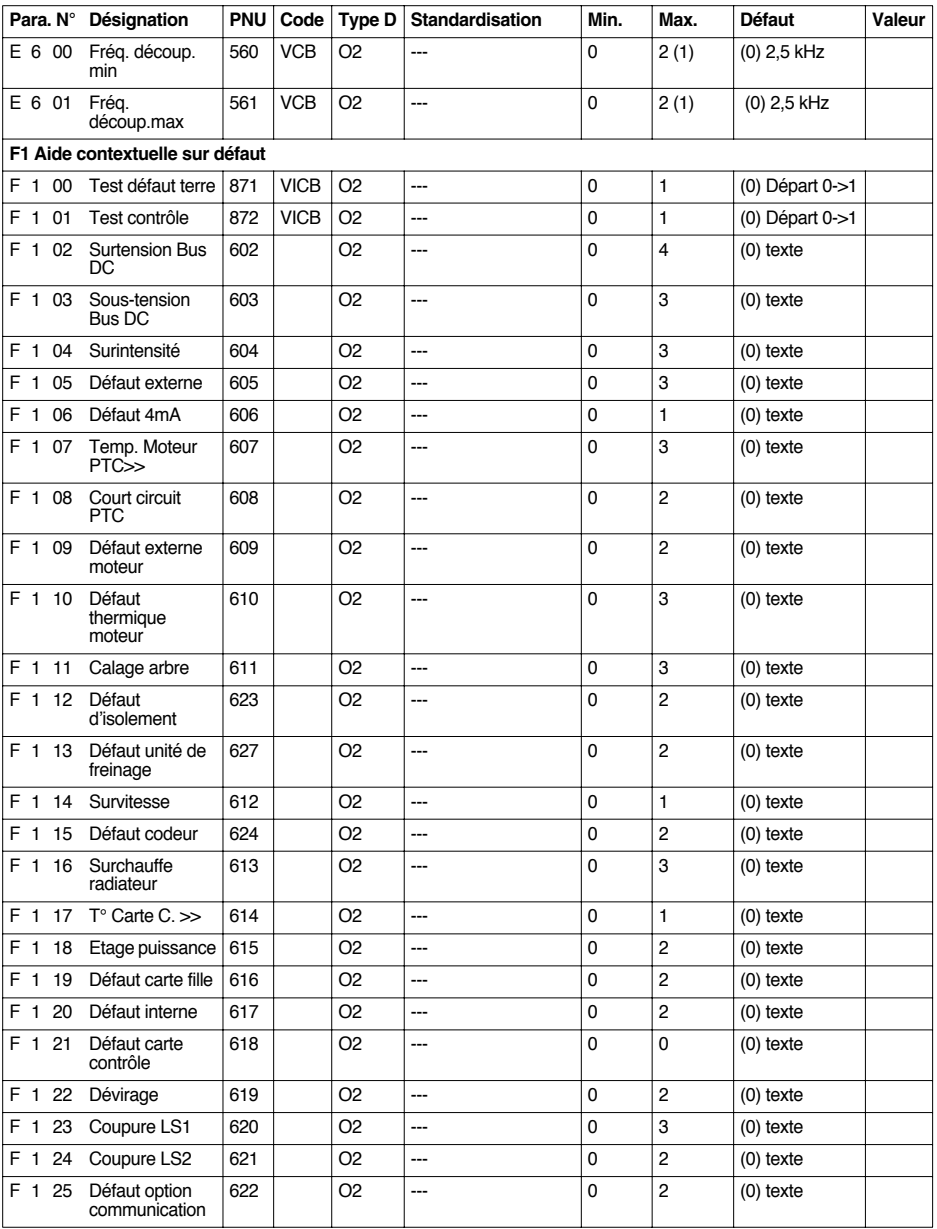

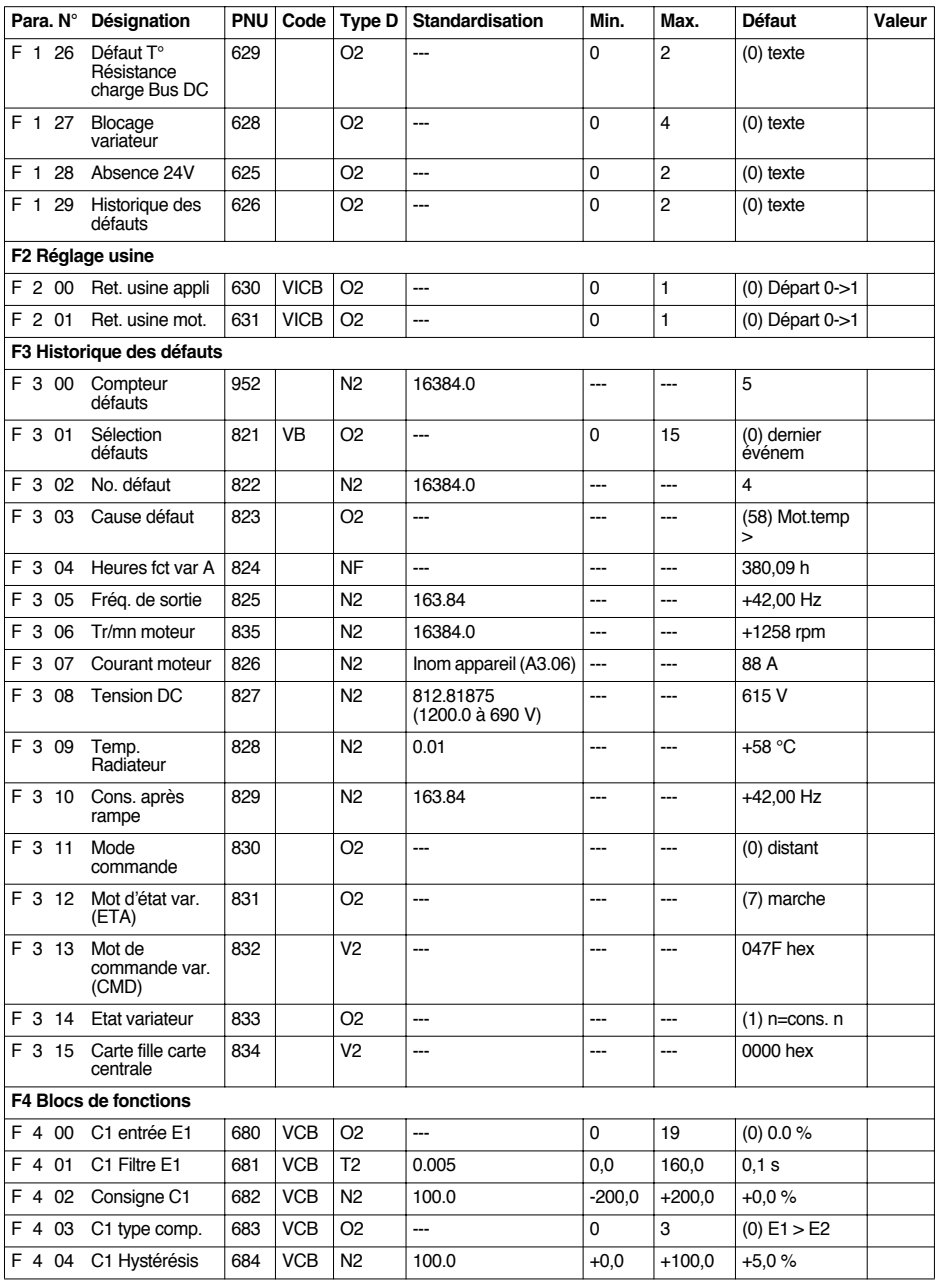

# **Liste des paramètres**

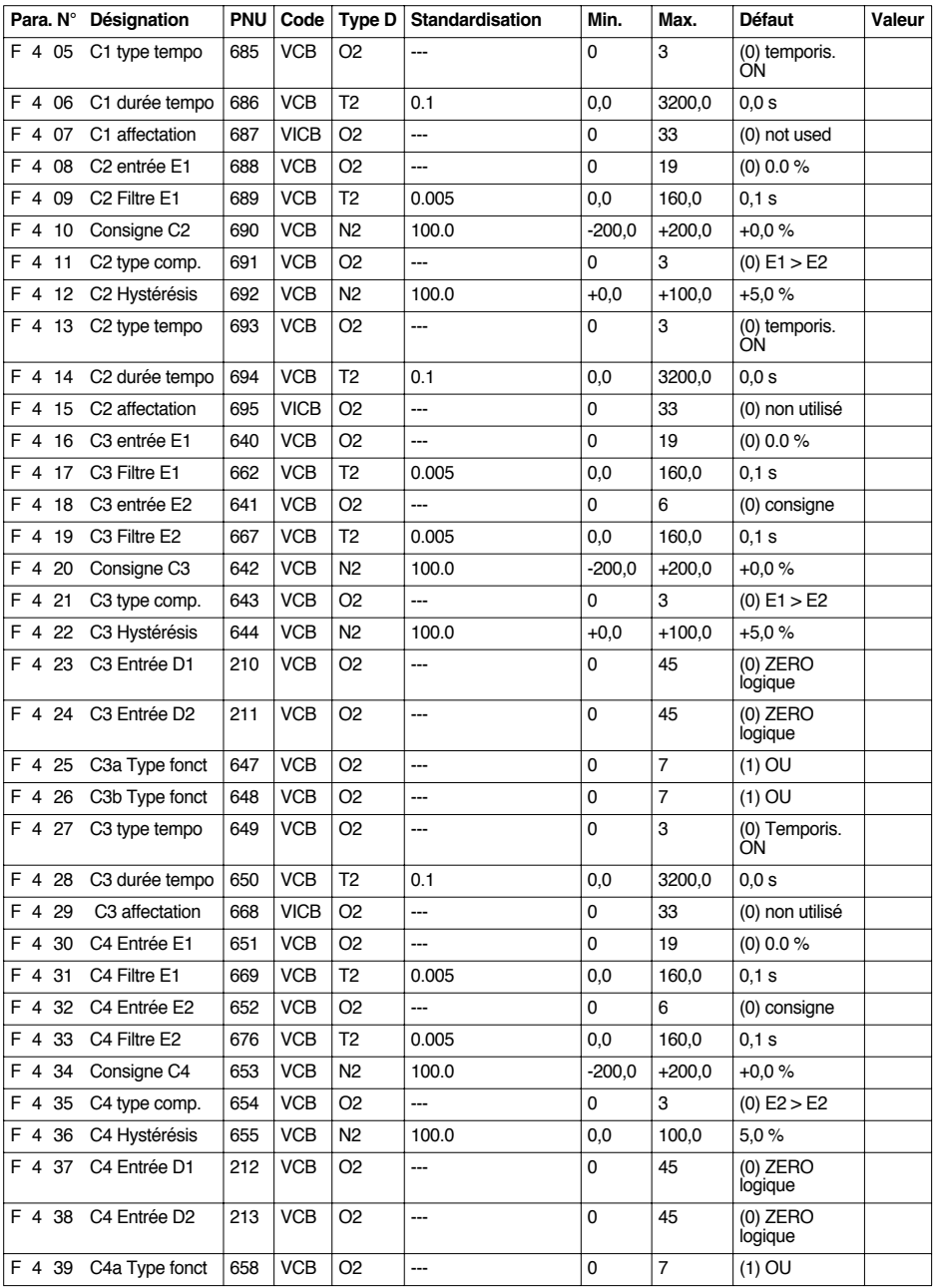

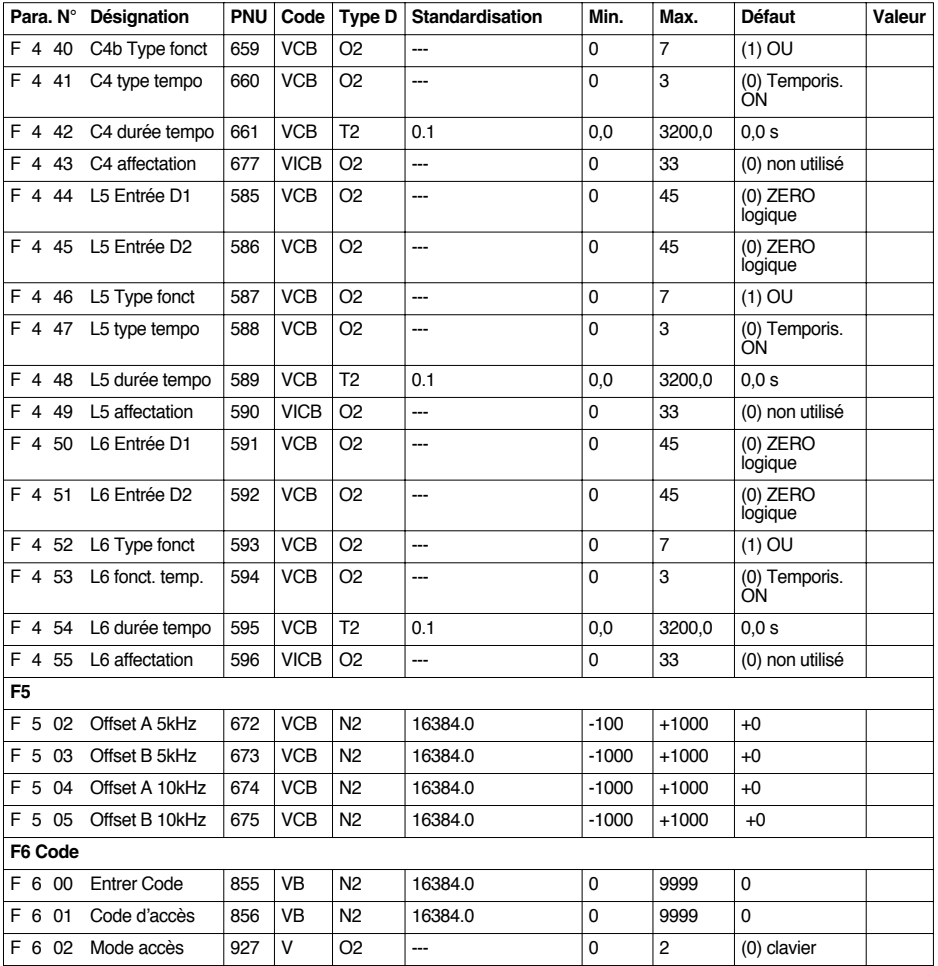

Attention : Les paramètres suivants ne disposent que d'un numéro PNU.

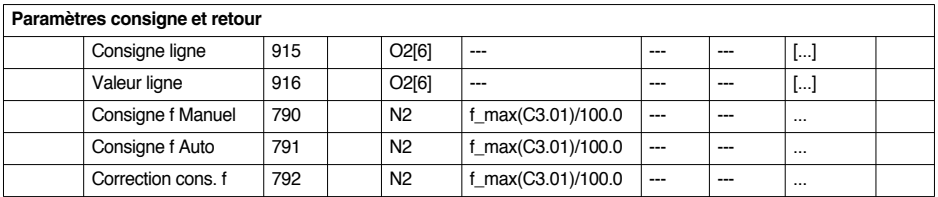

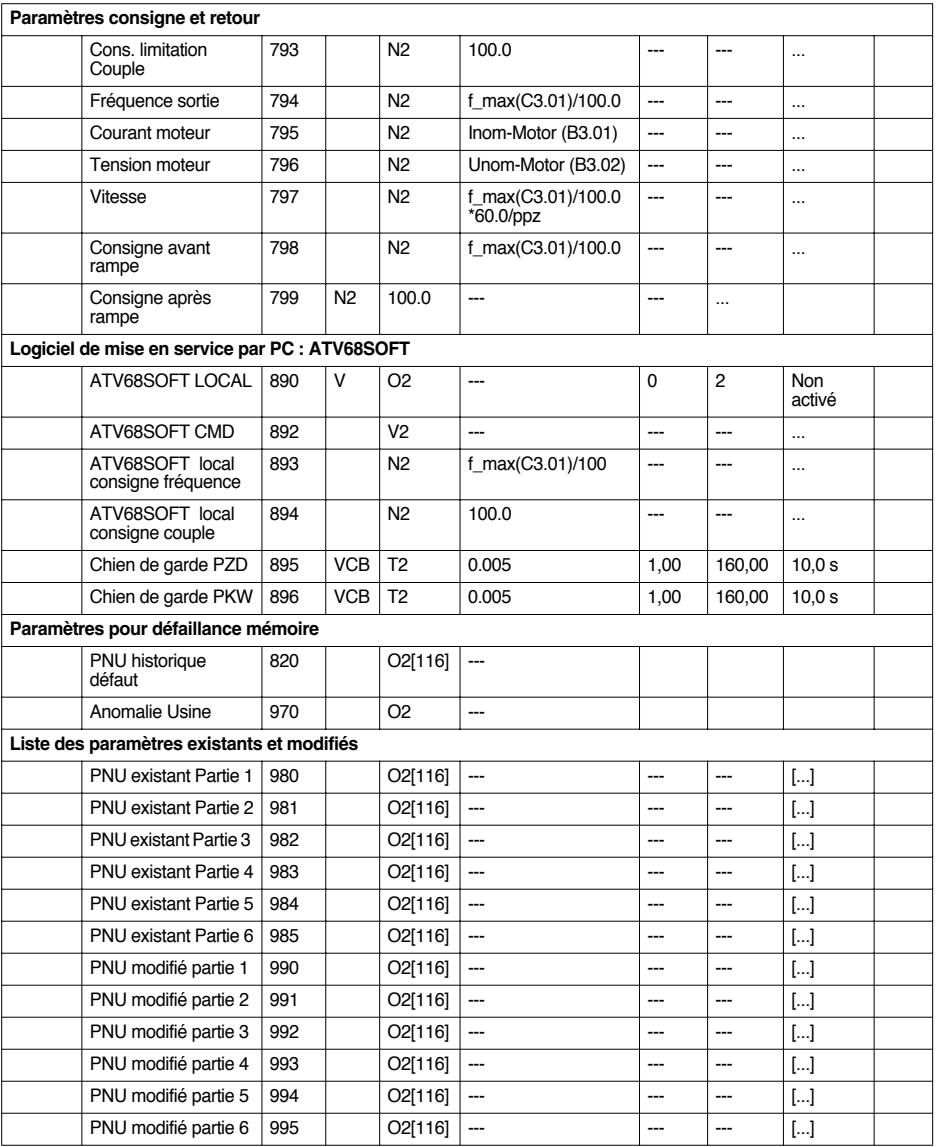

**When the drive is powered up, the power components and some of the control components are connected to the line supply.** *It is extremely dangerous to touch them. The drive cover must be kept closed.* 

**As a rule,** *the drive power supply must be disconnected* **before any operation on either the electrical or mechanical parts of the installation or machine.**

**After the ALTIVAR has been switched off,** *wait for at least 10 minutes before working on the equipment***. This is the time required for the capacitors to discharge. Check that the voltage between the**  $\pm$  **and - terminals is lower than 60 V**  $\rightarrow$ **.** 

**The products and equipment described in this document may be changed or modified at any time, either from a technical point of view or in the way they are operated. Their description can in no way be considered contractual.**

**This document is designed to be used in conjunction with the ATV-68 programming manual.**

# **Contents**

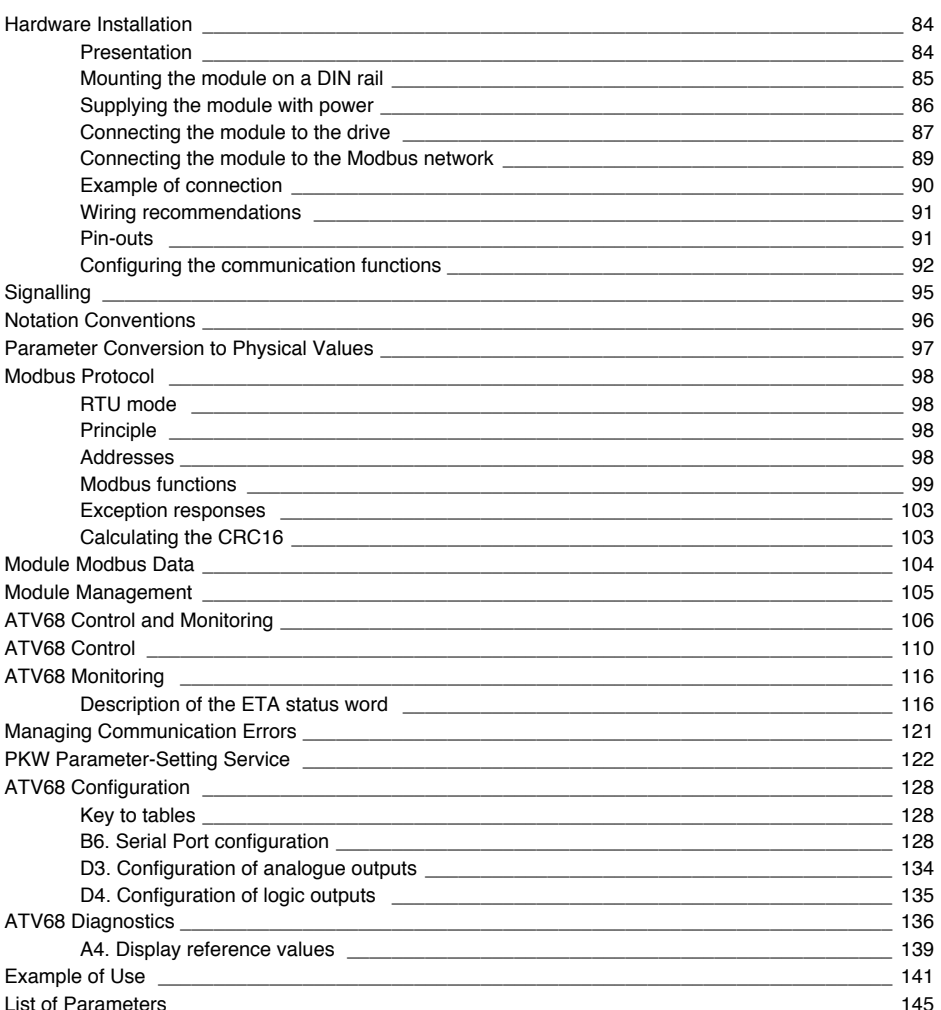

### **Presentation**

This module acts as an interface between the drive terminal port and the Modbus network. Only one ATV68 can be connected to the module; the terminal port protocol is point-to-point (and RS232). The term gateway is used in other documents. The gateway is designed to interconnect two networks. A gateway can perform the function of a module.

**VW3-A68303** includes the Modbus module for ATV68 shown below.

The cables and other connection accessories should be ordered separately.

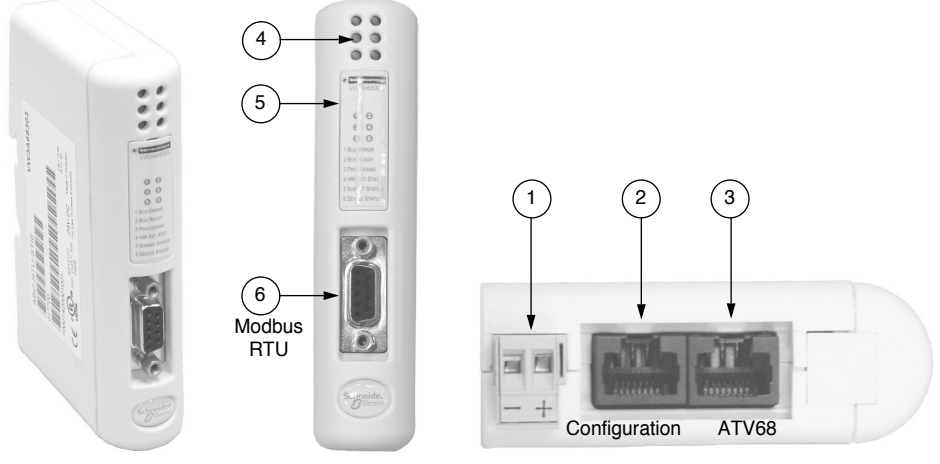

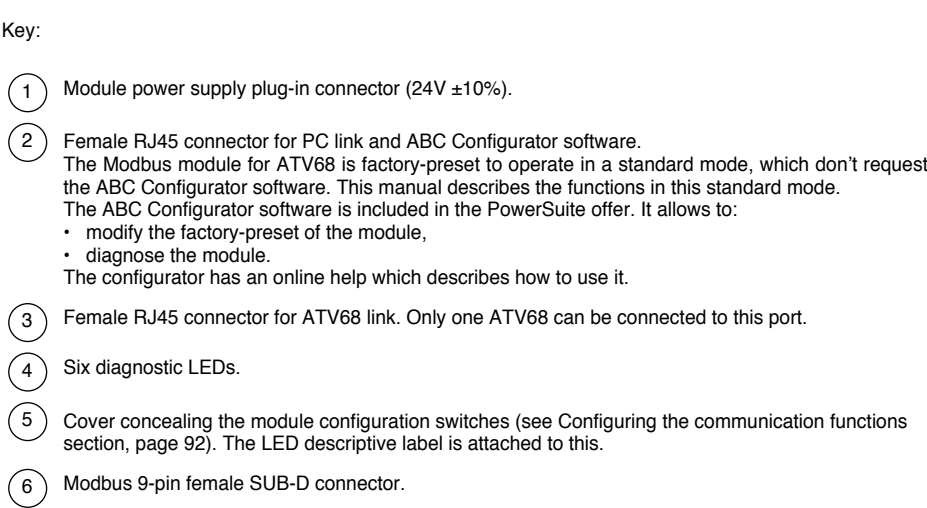

### **Mounting the module on a DIN rail**

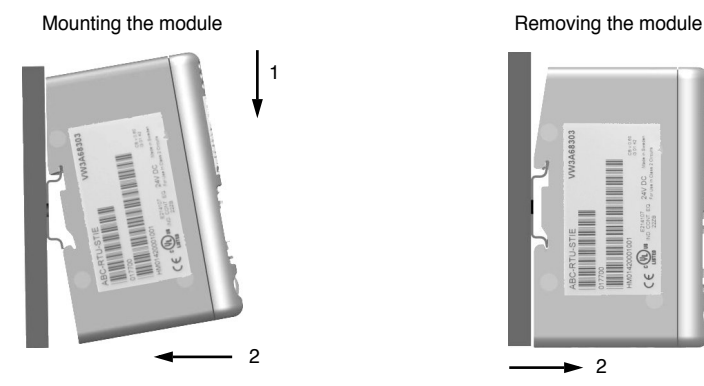

Start by placing the module rear base on the top of the rail, pushing downwards (1) to compress the module spring. Then push the module against the DIN rail (2) until the base of the module casing clips onto the rail.

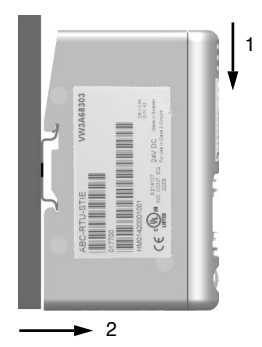

Start by pushing the module downwards (1) to compress the module spring. Then pull the bottom of the module casing forwards (2) until the back of the casing unclips from the rail.

**Note:** The spring also performs the function of earthing the module (Protective Earth).

### **Supplying the module with power**

Modbus module for ATV68 — View of underside

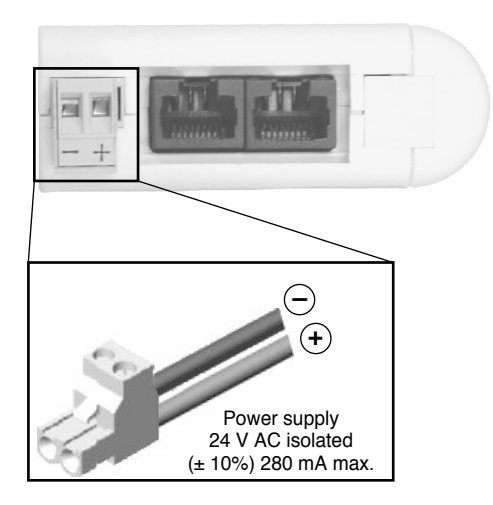

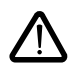

**The module is not supplied by the drive, but requires a separate power supply. Note: The negative terminal of the 24 V power supply should be connected to the installation earth.**

### **Connecting the module to the drive**

The connection accessories should be ordered separately (consult the catalogue). During installation, the module and drive should be switched off.

- 1 Use the VW3-A68313 cable.
- 2 Remove the ATV68 cover.
- 3 Attach the "ATV68" connector to the control card X4 connector (RJ45 port) and the "Gateway" connector to the module RJ45 connector located closest to the front panel (marked "ATV68" on the following diagram).

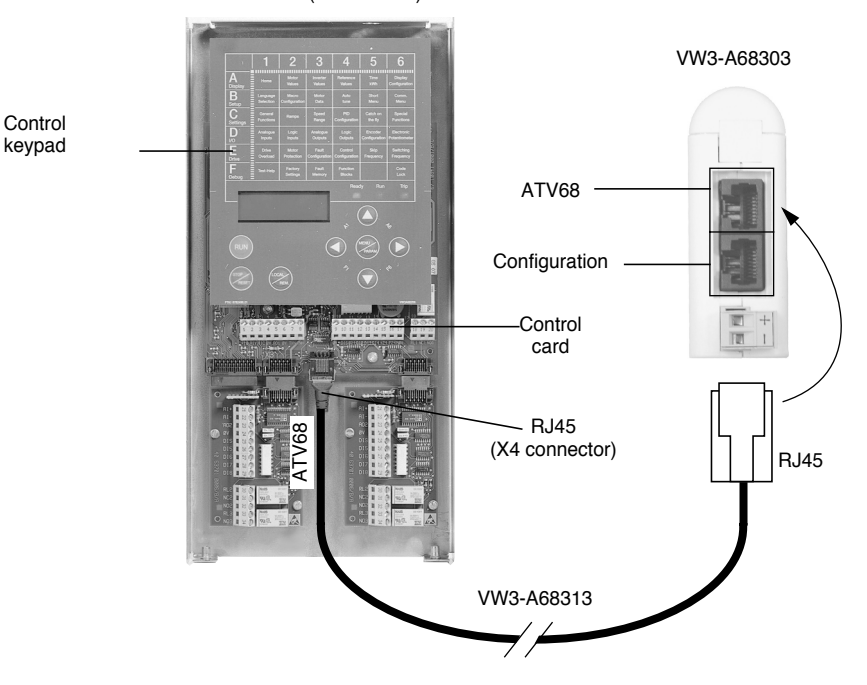

ATV68 (control card)

# **Hardware Installation**

It is possible to communicate with the ATV68 when its power is switched off (line switch or circuit-breaker open).

To do this, it is necessary to connect an auxiliary control supply voltage:

- $\cdot$  24 V DC for the ATV68 $\cdot$ -N4 range (400 V/500 V)
- 230 V AC for the ATV68 •• Y range (690 V)

See the user manuals for how to connect the auxiliary control power supply.

Pin-out for the ATV68-module cable:

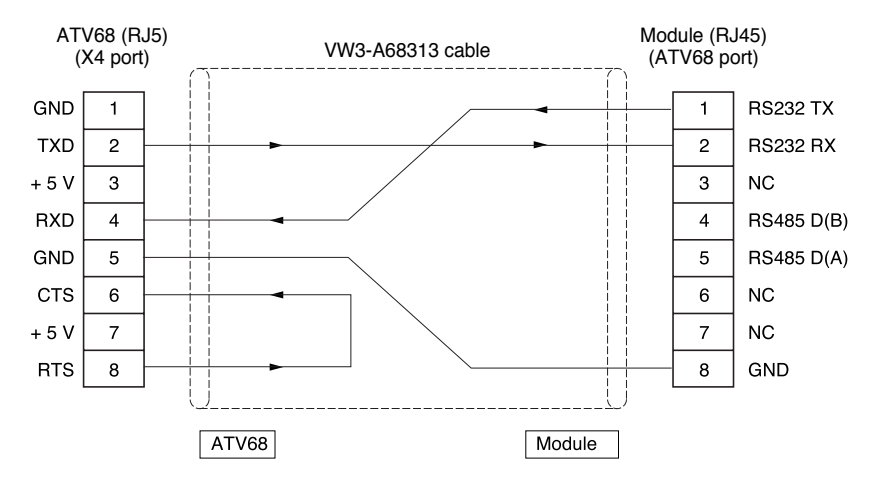

### **Connecting the module to the Modbus network**

The connection accessories should be ordered separately (consult the catalogue).

Attach the cable 9-pin male SUB-D connector to the 9-pin female SUB-D connector on the module front panel, as shown in the following diagram:

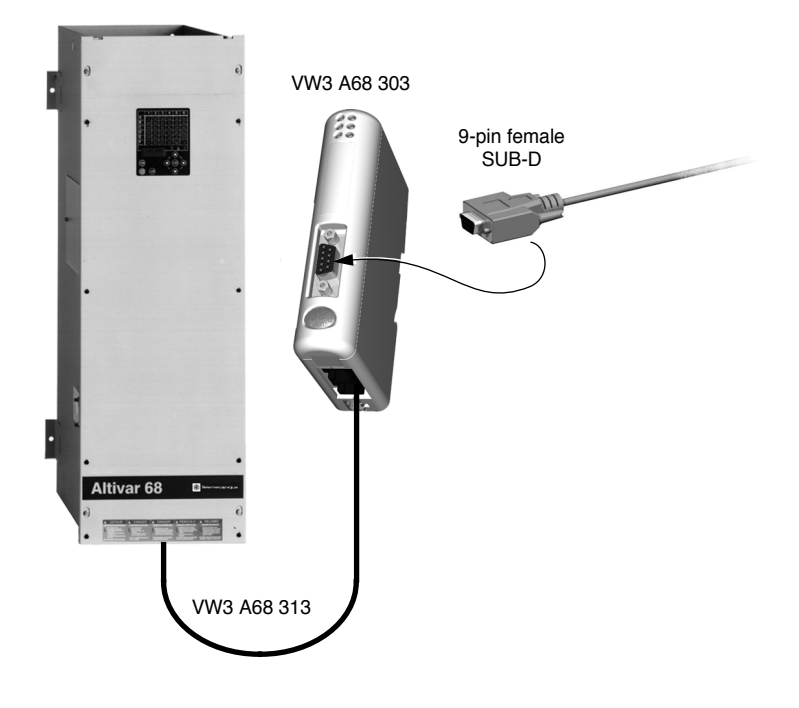

### **Example of connection**

The Schneider Electric catalogue offers a variety of accessories to simplify equipment connection. Connection on TSXSCA62 and TSXSCA50 cable connectors is one example of the different options for connecting Modbus (please consult our catalogues).

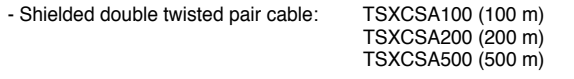

- TSXSCA62 2-channel subscriber socket: This passive box can be used for connection on two screw terminals and two 15-pin female SUB-D connectors. It includes the line termination required when the socket is located at the end of the line.

- TSXCA50 junction box: This passive box can be used for connection on three screw terminals. It includes line termination.

- Drop cables: VW3A8306 3 m long, equipped with 2 RJ45 and male SubD15 connectors.

VW3A8306D30 3 m long, equipped with an RJ45 connector, stripped at the other end.

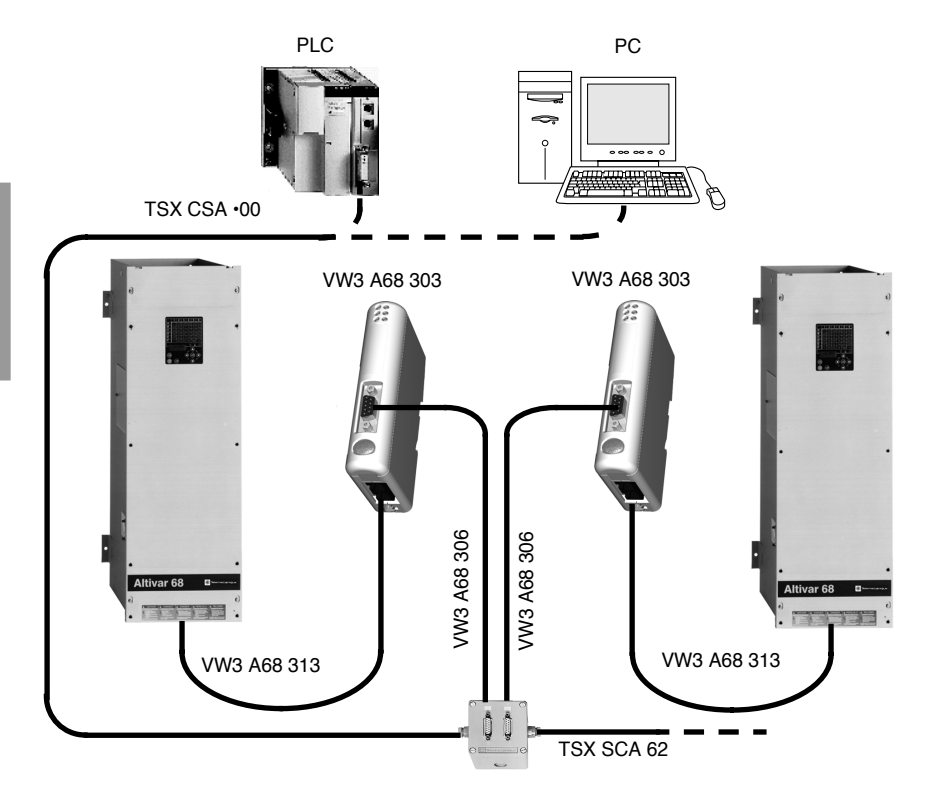

### **Wiring recommendations**

- Use a shielded cable with 2 pairs of twisted conductors
- Link the reference voltages together
- Maximum line length: 1000 metres
- Maximum drop length: 20 metres
- Cable routing: keep the bus separate from the power cables (30 cm minimum), make crossovers at right angles if necessary, connect the cable shielding to the ground of each device
- Add line terminations at both ends

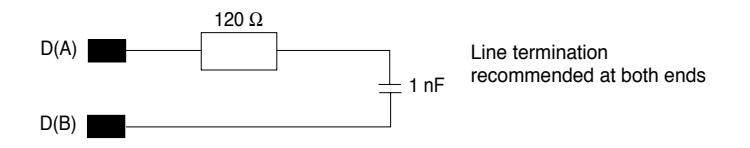

## **Pin-outs**

- 9-pin female SUB-D
- Modbus module for ATV68 VW3A68306 cable for TSX SCA 62
	- 9-pin male SUB-D 15-pin male SUB-D
		-

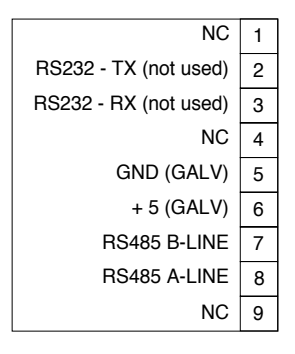

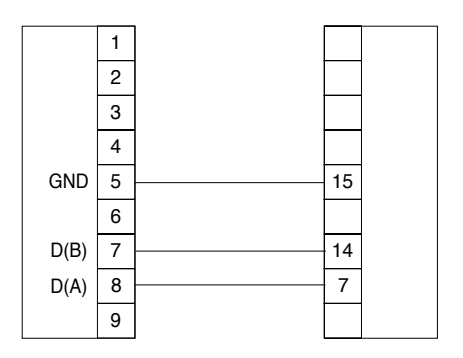

## **Configuring the communication functions**

Configuration must be performed with the module switched off.

Both blocks of switches used to configure the communication functions are concealed behind the module cover (5) (see Presentation section, page 84). To remove this cover, simply slide the tip of a small screwdriver between the top of the cover and the module casing, then carefully remove the cover. Once the cover has been removed, take care not to touch any electrical circuits or electronic components. Both blocks of switches are represented schematically below, with each switch shown in its factory-set position:

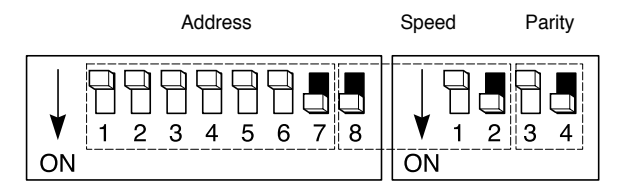

A switch is at state 0 when it is in the OFF position and state ON 1 when it is in the ON position.

Any modification to the module communication functions will only take effect when the module is next switched on.

Note: When all the switches are in the OFF position, the LED (4) "Hardware Settings Status" turns red. This also occurs if an configuration is incorrect.

#### **Coding the Modbus address**

An Altivar 68 is identified on a Modbus bus by its module address, coded from 1 to 31.

The drive address corresponds to the binary number given by the ON (1) or OFF (0) position of switches 1 (MSB) to 7 (LSB) in the block of 8 switches. It should be configured before the module is switched on:

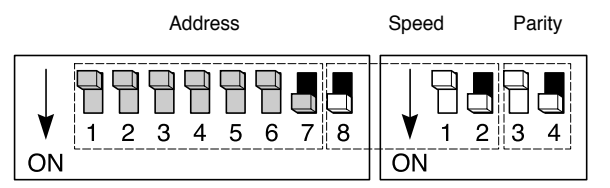

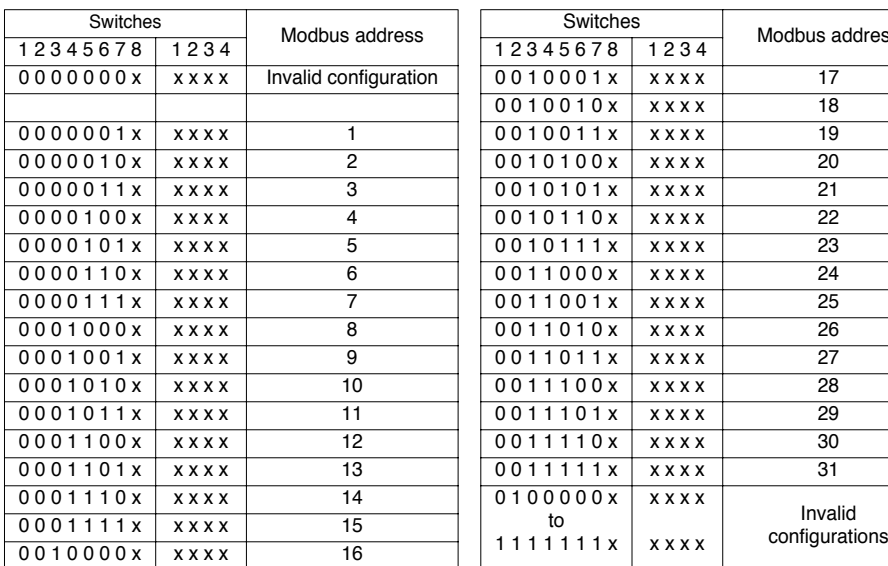

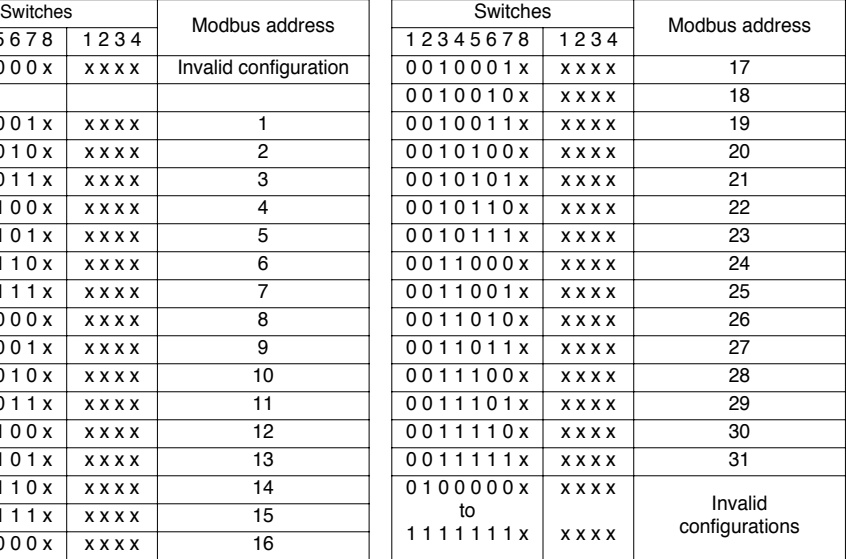

### **Coding the Modbus speed**

The module speed should be identical to that of the Modbus master.

The factory setting is 19,200 bps.

The value of this speed depends on switch 8 (MSB) in the block of 8 switches and switches 1 and 2 (LSB) in the block of 4 switches.

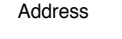

Speed Parity

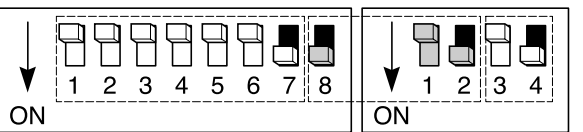

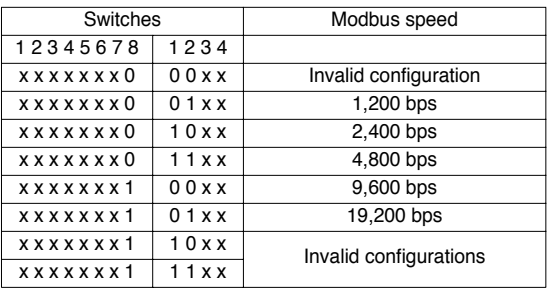

### **Coding the Modbus parity**

The module parity should be identical to that of the Modbus master. The factory setting is no parity.

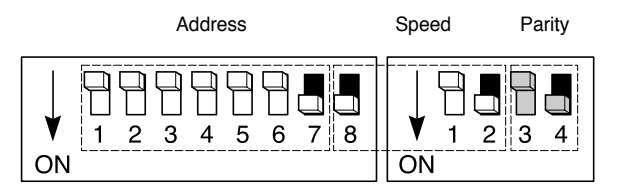

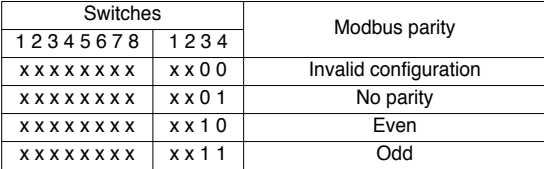

#### **Examples of configuration**

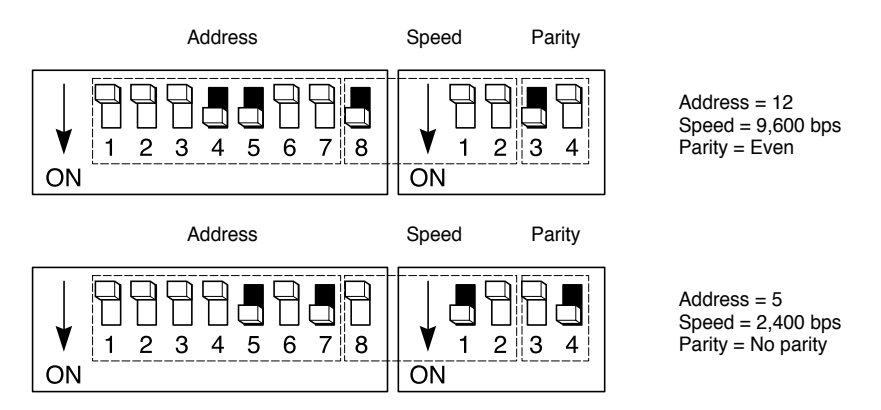

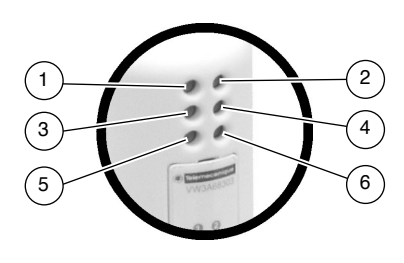

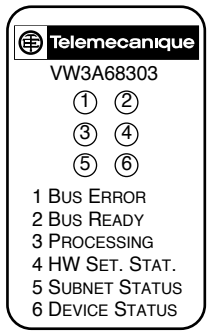

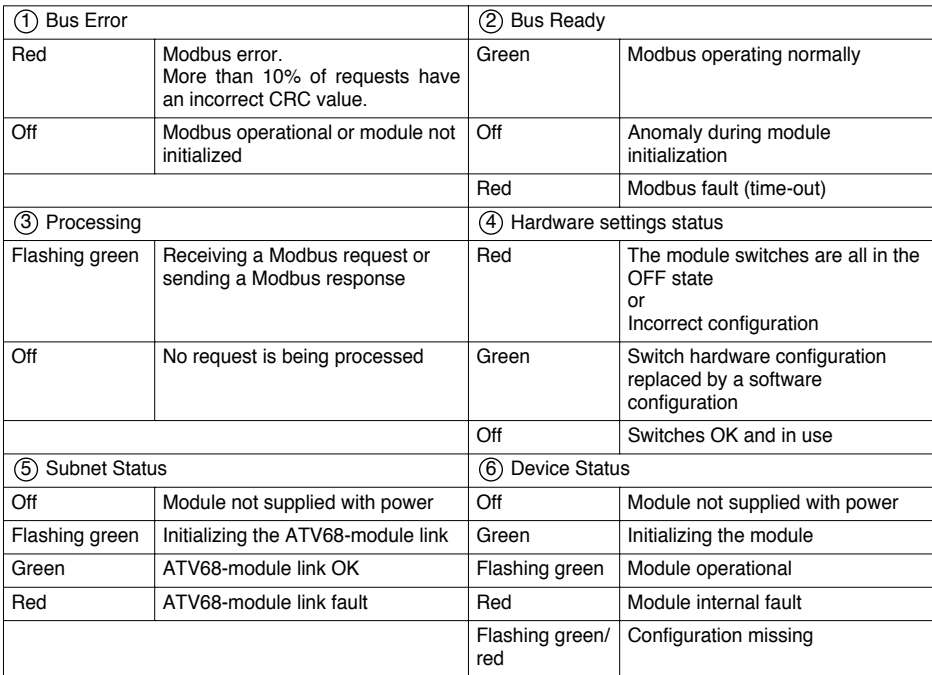

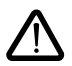

**Note** : If the "DEVICE STATUS" LED flashes according to a sequence beginning with one or more red flashes, you should make a note of the order in which this sequence occurs, and communicate this information to Schneider Electric's repair department.

# **Notation Conventions**

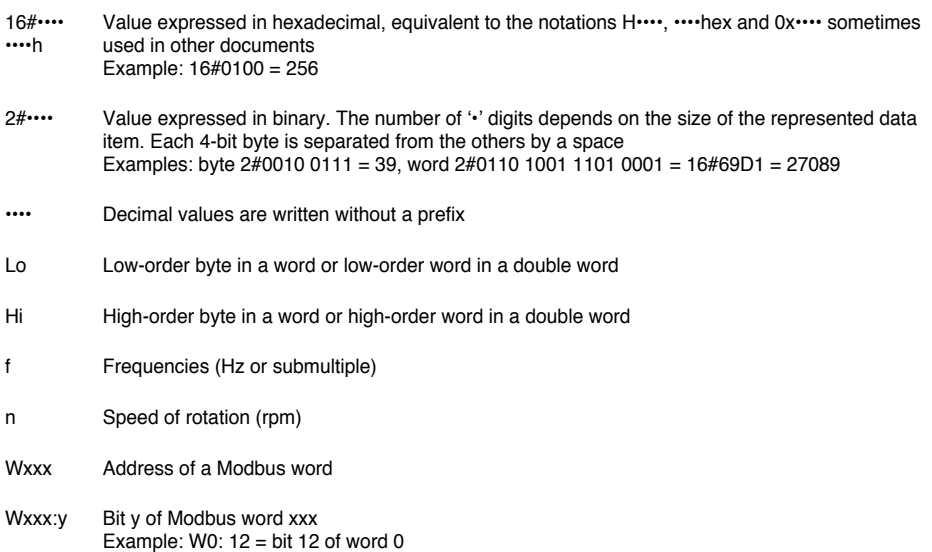

# **Parameter Conversion to Physical Values**

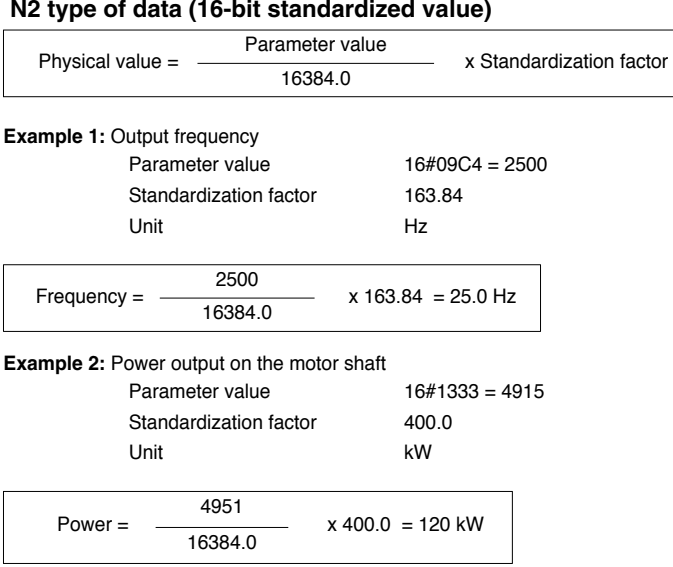

**Example 3:** Percentage

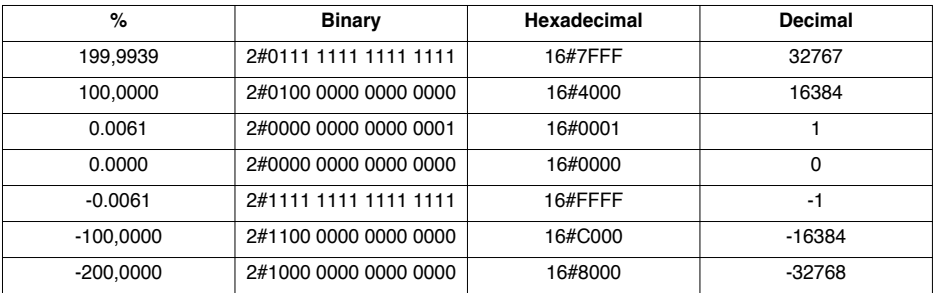

#### **T2 type of data (time constant 16)**

Physical value = Parameter value x Standardization factor

**Example 4:** Display of acceleration time (T2 type of data)

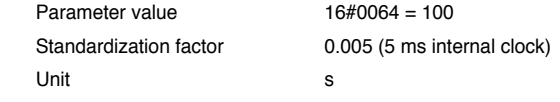

Time =  $100 \text{ dec } x \cdot 0.005 \text{ s} = 0.5 \text{ s}$ 

#### **Other types of data (02, V2)**

It is not necessary to repeat standardization.

## **RTU mode**

The transmission mode used is RTU mode. The frame does not contain a message header byte, nor any end of message bytes. It is defined as follows:

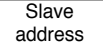

Request code Data

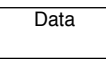

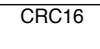

The data is transmitted in binary.

CRC16: cyclical redundancy check.

The end of the frame is detected after a silence  $\geq$  3 characters.

## **Principle**

Modbus protocol is a master-slave protocol.

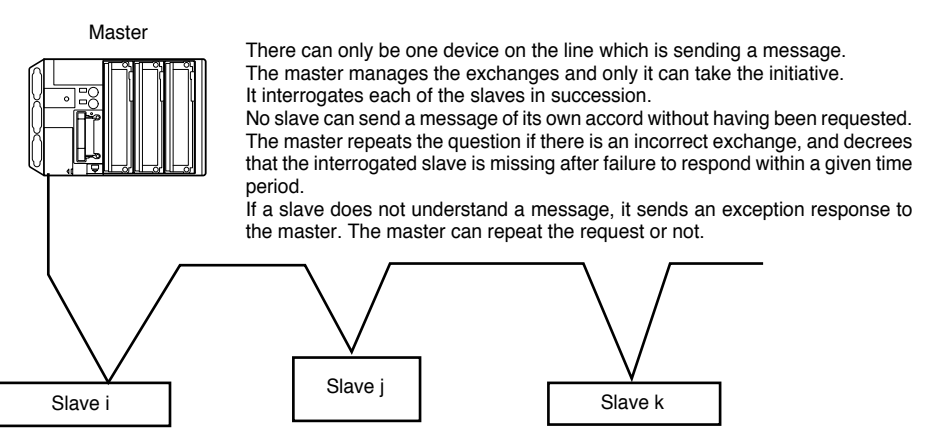

Direct slave-to-slave communications are not possible.

For slave-to-slave communication, the master application software must have been designed to permit this: interrogating one slave and sending the data received to the other slave.

Two types of dialog are possible between master and slaves:

- the master sends a request to a slave and waits for its response
- the master sends a request to all the slaves without waiting for a response (broadcast communication principle)

### **Addresses**

- The drive Modbus address can be configured from 1 to 31
- Address 0 coded in a request sent by the master is reserved for broadcast communication. ATV68 drives take account of the request, but do not respond to it
- When the ATV68 is configured with address 0 (default value), it does not respond

### **Modbus functions**

The following table indicates which Modbus functions are managed by the Modbus module for ATV68, and specifies the limits.

The "read" and "write" functions are defined as seen by the master.

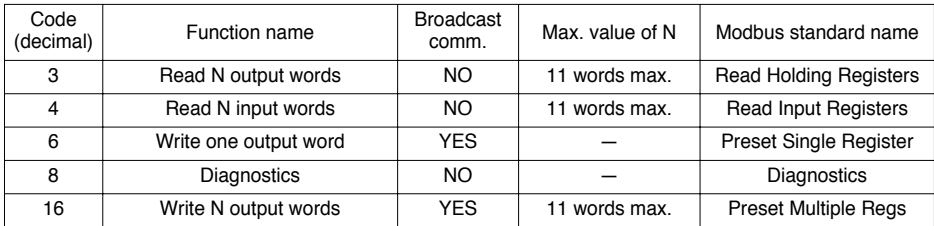

The content of the frames described below is systematically expressed in hexadecimal notation. The "16#" prefix has therefore been left out to make it easier to read.

#### **Read N output words or N input words: functions 3 and 4**

Function 3 is used to read output words (words which can be written and read by the master in the slave), whereas function 4 is used to read input words (word which the master can only read). Apart from their respective code, these two functions are strictly identical.

Request

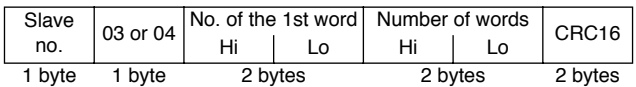

Response

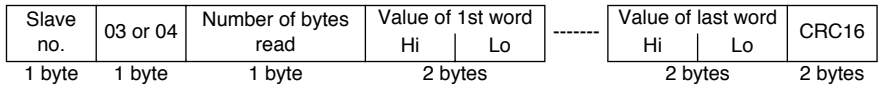

Example: read 5 words W6 to W10 (monitoring PZD2 to PZD6) in slave 2. The number of bytes read and present in the slave response equals 10 (16#0A).

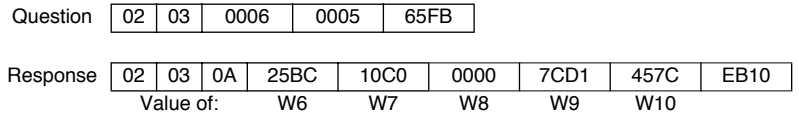

#### **Write one output word: function 6**

Function 6 is used to write an output word (word which can be written and read by the master in the slave).

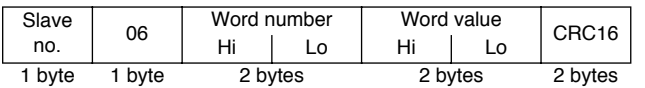

Request and response (the frame format is identical)

Example: write value 16#004D (77 in decimal notation) in word W1032 (1032 = 16#0408) of slave 2 (bus Link reference  $3 = 77$ ).

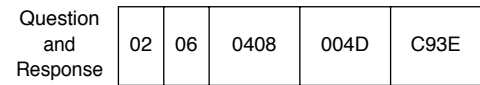

### **Diagnostics: function 8**

Function 8 is used to read the value of one of the internal event counters of the Modbus module for ATV68 or to ask it to perform diagnostic commands. The code for this function is always accompanied by a sub-code, thus characterizing a diagnostic sub-function. The complete list of sub-codes that can be used with the Modbus module for ATV68 is given in a table appearing after the description of the request and response frames. A second table contains the descriptions of these sub-functions, as well as the data they use. Finally, the description of the "diagnostics" function ends with a short example (sub-function 0: echo of the master's request).

**Request** 

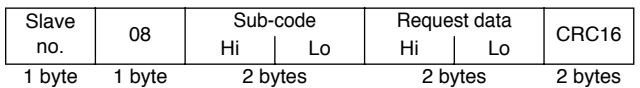

Response

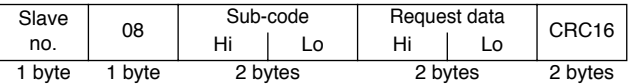

Sub-codes (decimal notation) and diagnostic sub-functions

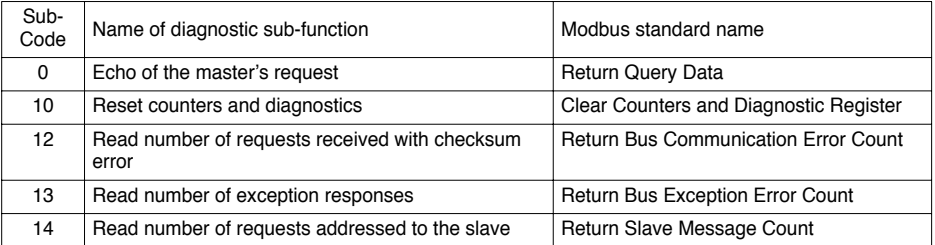

Diagnostic sub-function data and description

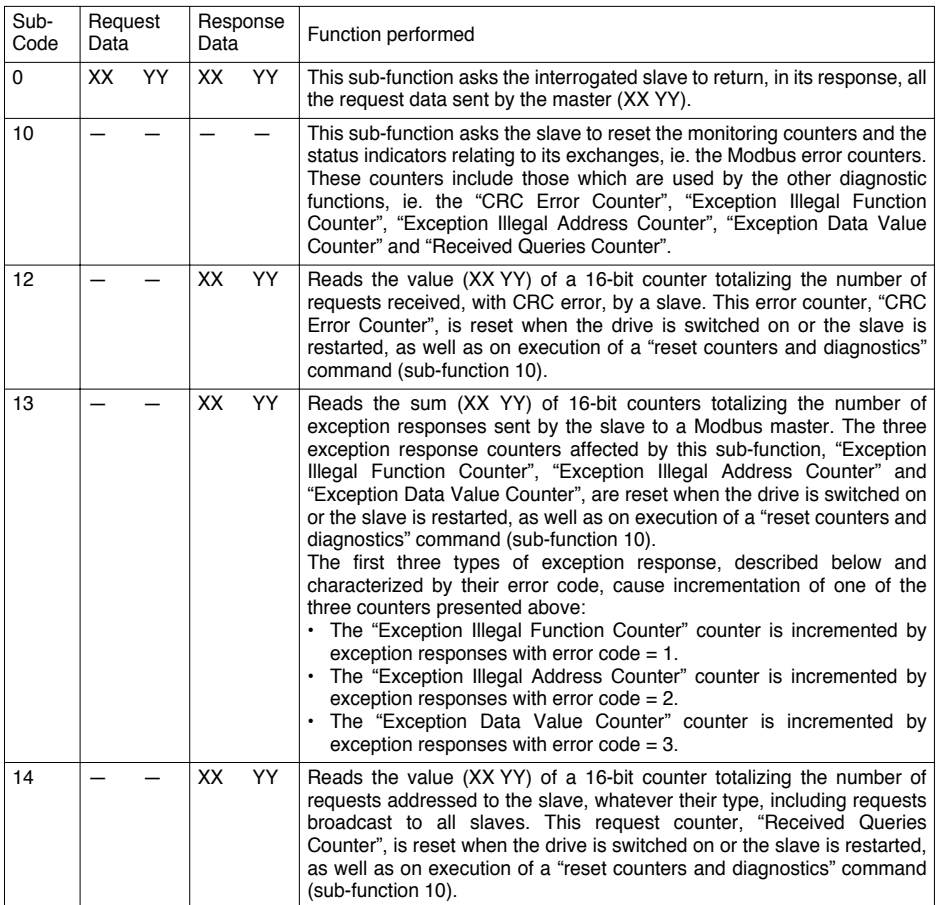

Example: echo requested for slave 2, with the value 16#53DC for the echo data.

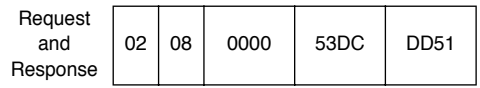

#### **Write N output words: function 16 (16#10)**

Function 16 is used to write output words (words which can be written and read by the master in the slave).

Request

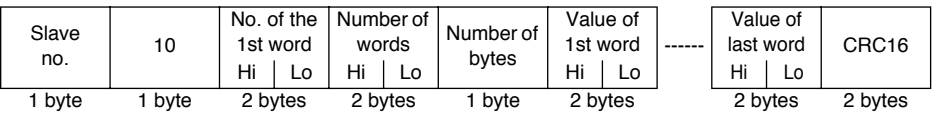

Response

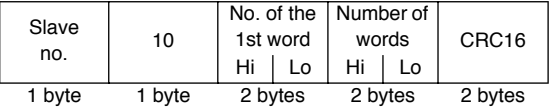

Example: write values 16#0020 and 16#0100 (32 and 256 in decimal notation) in words W1032 and W1033  $(16\#0408$  and  $16\#0409)$  of slave 2 (bus Link Reference  $3 = 32$  and bus Link Reference  $4 = 256$ ).

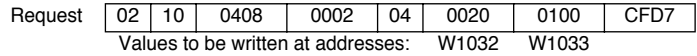

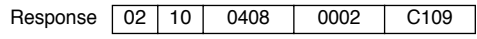

### **Exception responses**

An exception response is returned by a slave when it cannot execute the request addressed to it.

Exception response format:

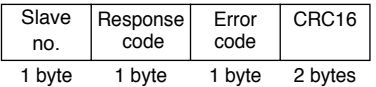

 **Response code:** request function code + 16#80.

#### **Error code:**

1 = The function requested is not recognized by the slave.

2 = The bit and word addresses indicated when the request is made do not exist in the slave.

3 = The bit and word values indicated when the request is made are not permitted in the slave.

4 = The slave has begun to execute the request, but cannot continue processing it fully.

## **Calculating the CRC16**

The CRC16 is calculated on all message bytes by applying the following method:

Initialize the CRC (16-bit register) with 16#FFFF.

From the 1st message byte to the last, enter:

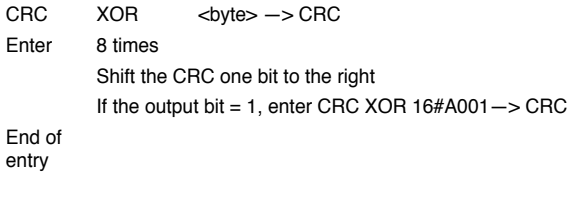

The CRC obtained will be sent with the least significant bits first, then the most significant bits (unlike the other data contained in the Modbus frames).

XOR = exclusive OR.

End of entry

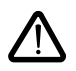

Only the addresses and values defined in this document can be used. Any other address or value should be considered as reserved and should never be the object of a write operation. Failure to comply with this precaution risks causing drive malfunctions.

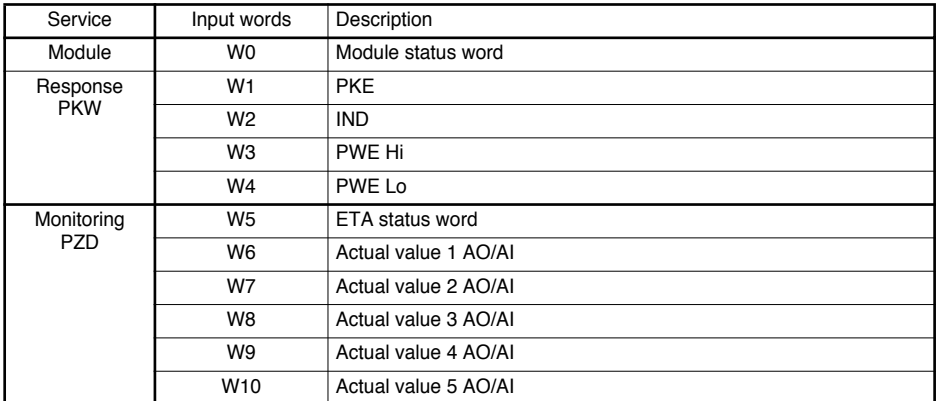

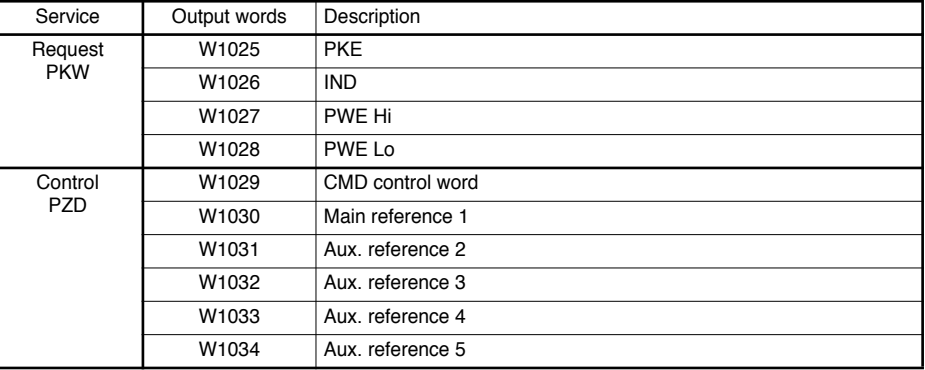

To ensure consistency of the data, it is advisable to:

- Read all accessible input words in a single Modbus exchange (W0 to W10)
- Write all accessible output words in a single Modbus exchange (W1025 to W1034)

These exchanges only occur between the Modbus master and the module. The module is responsible for transferring the output word values to the ATV68 to which it is connected, then retrieving the input word values from the drive.

It is important to maintain cyclic communication between the Modbus master and the module, even when the user does not need to modify either the drive status or commands. This avoids the Modbus communication timeout being tripped by the module.

### **Module status word (W0)**

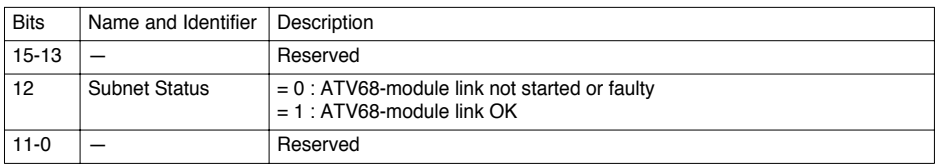

### **Principle of ATV68 control and monitoring**

The ATV68 drive is controlled in accordance with the PROFIDRIVE standard. Two status charts are presented here: a simplified chart and a complete chart. The common states of these charts are identified in the same way.

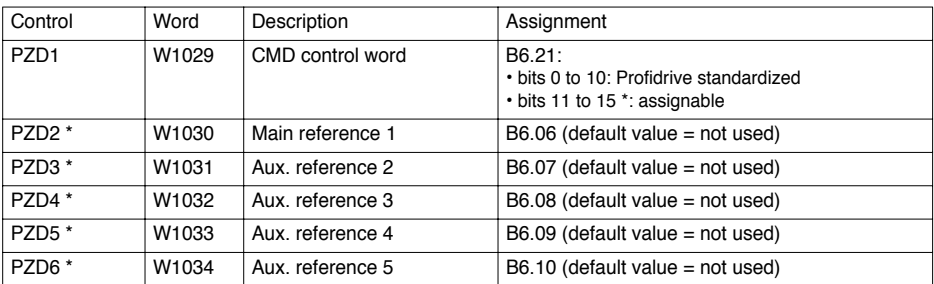

The PLC output words are used to control the drive (control PZD):

The PLC input words are used to find out what stage the drive is at, and also which drive values have been read (monitoring PZD):

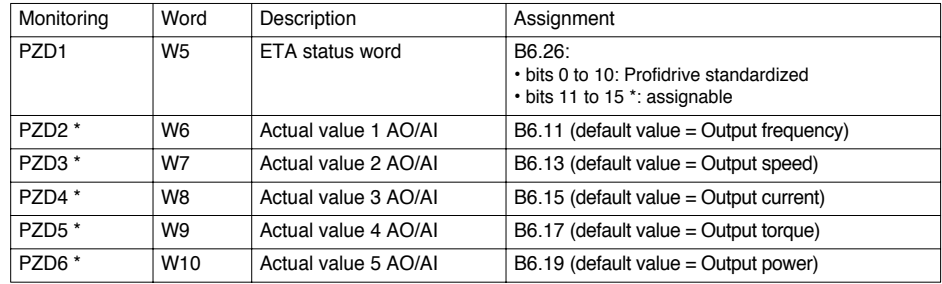

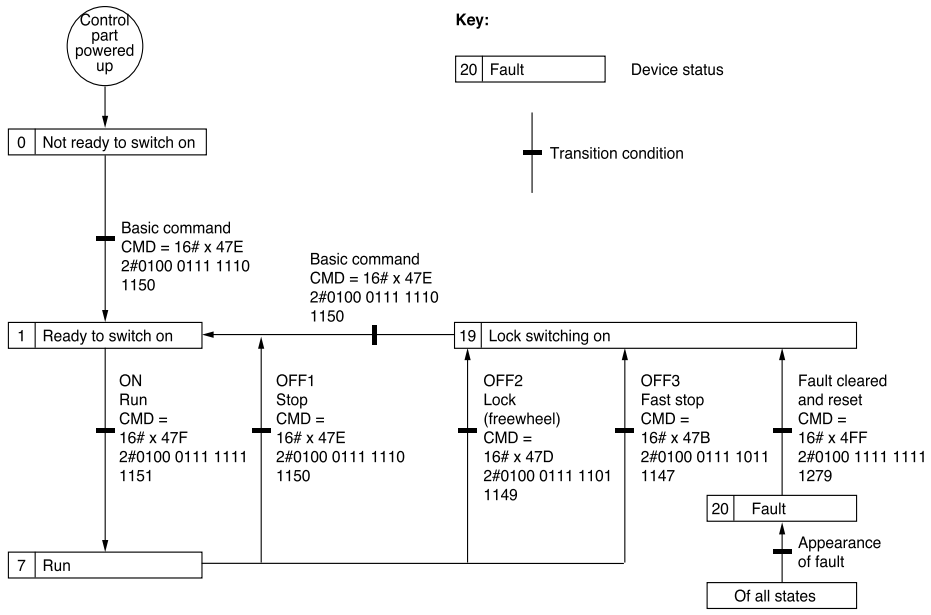

### **Simplified Profidrive status chart**

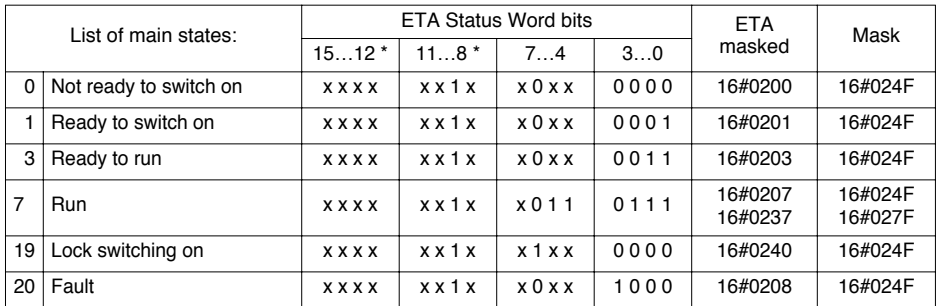

x : Bit state can be 0 or 1.
### **Complete Profidrive status chart**

For more information, see the "F3 menu" in the programming manual.

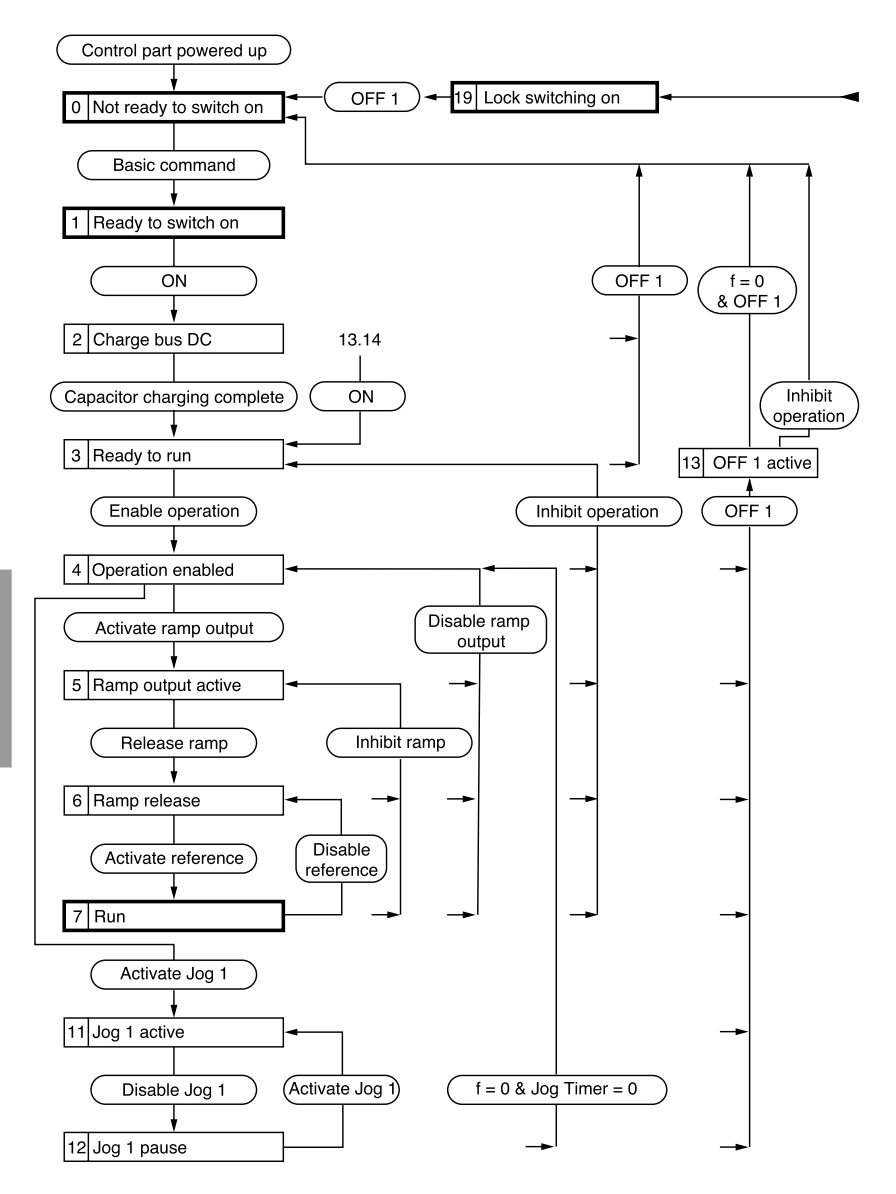

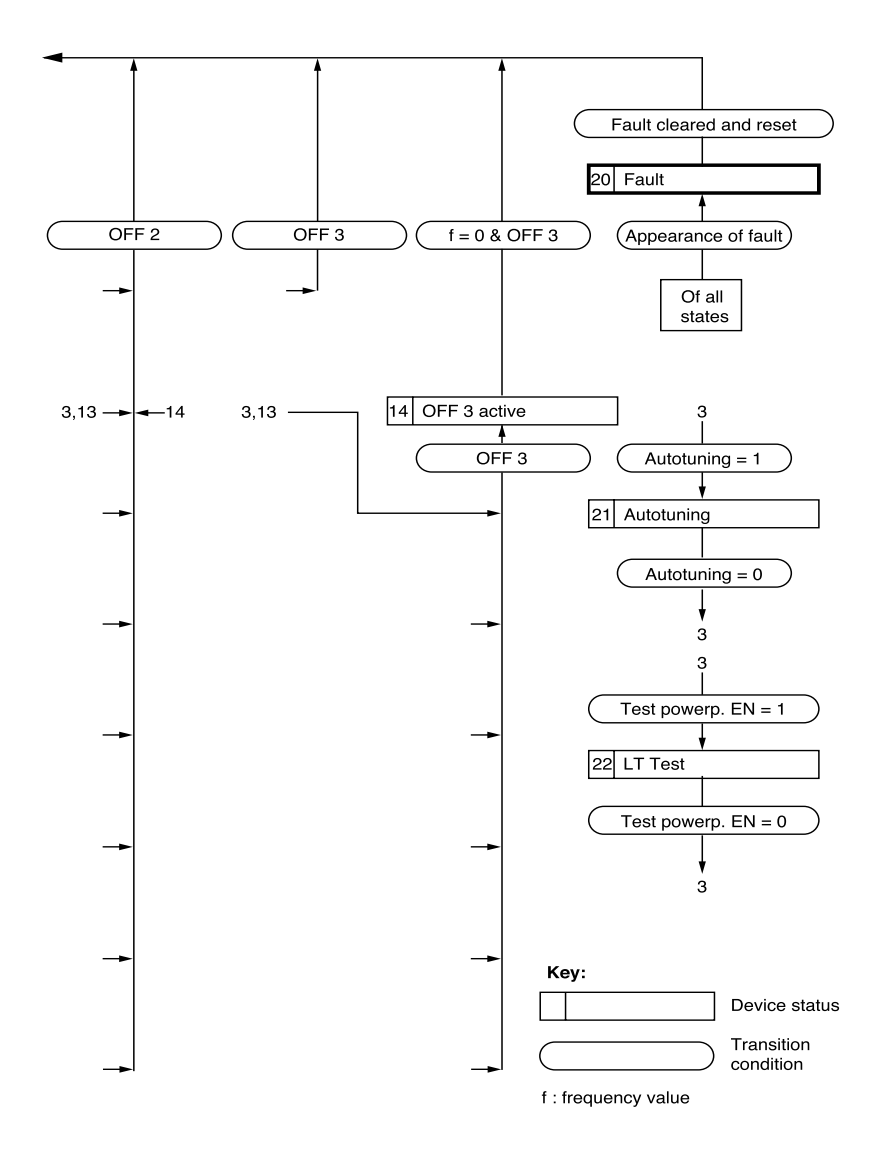

# **ATV68 Control**

# **Description of the CMD control word**

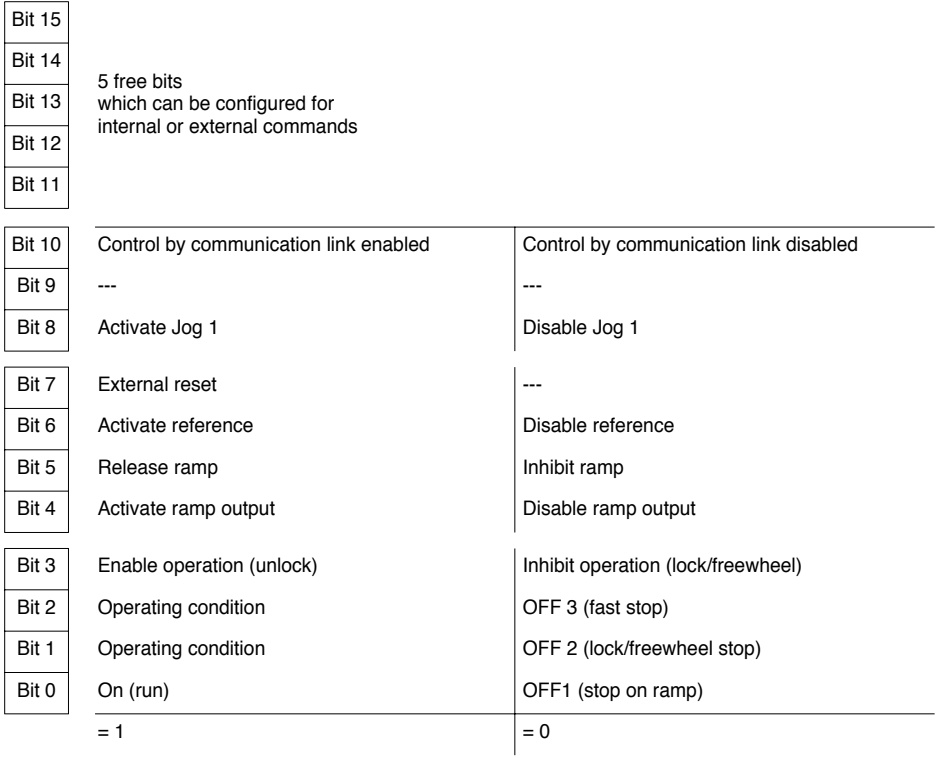

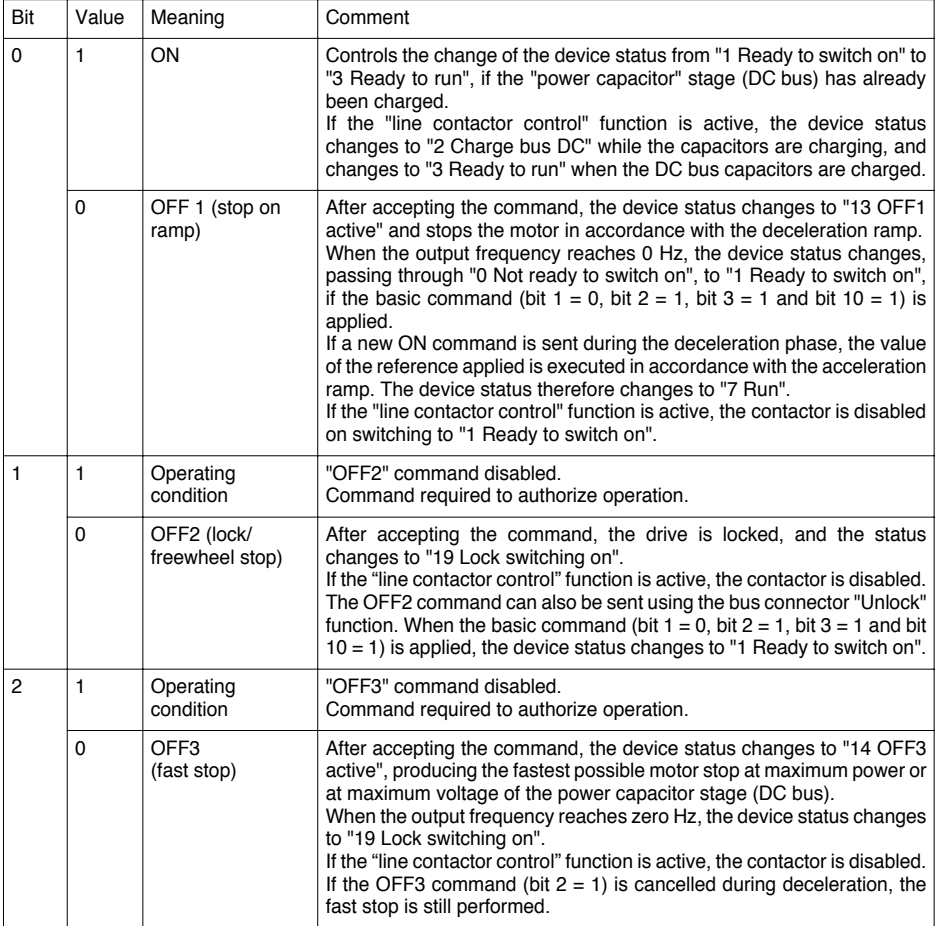

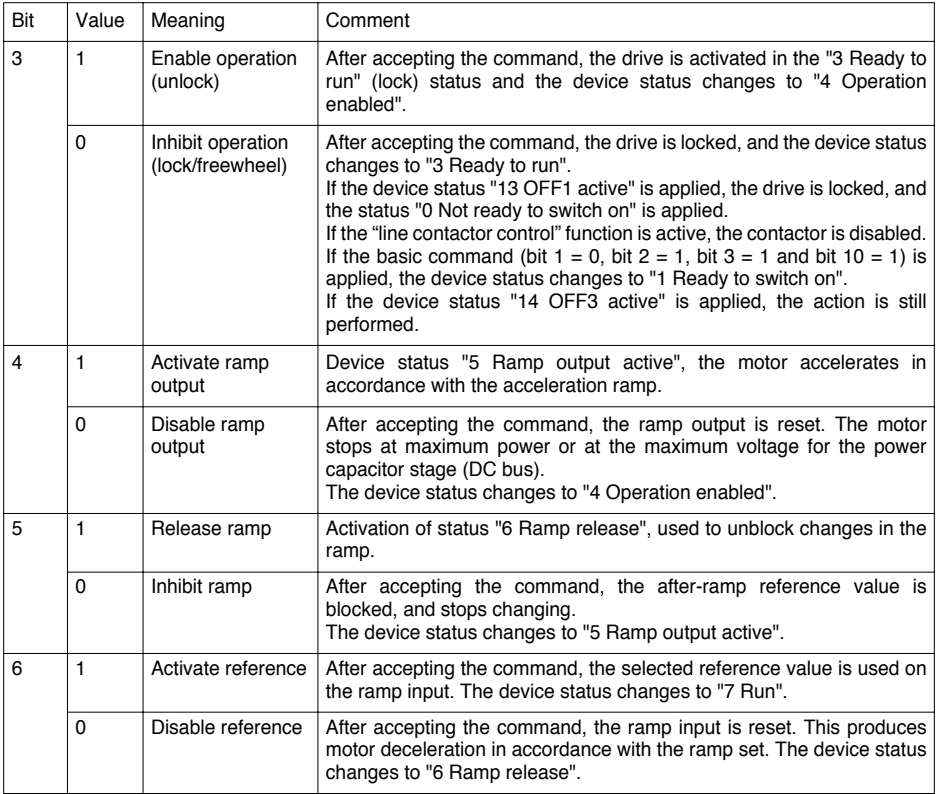

# **ATV68 Control**

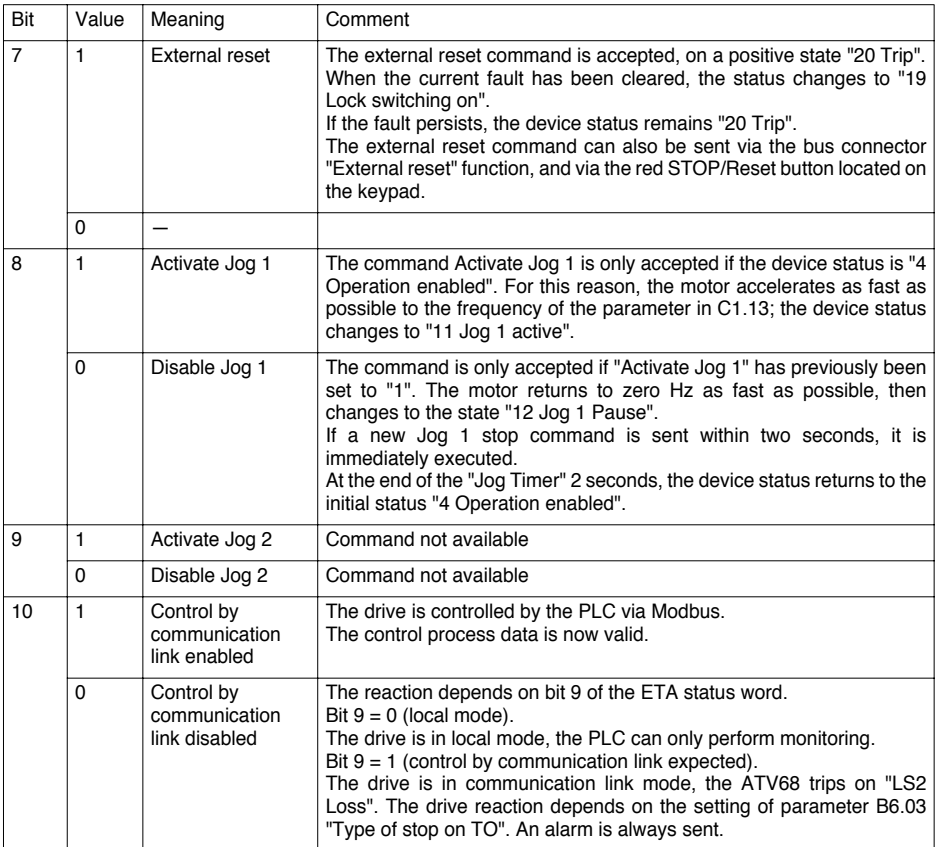

### **Summary of the main commands**

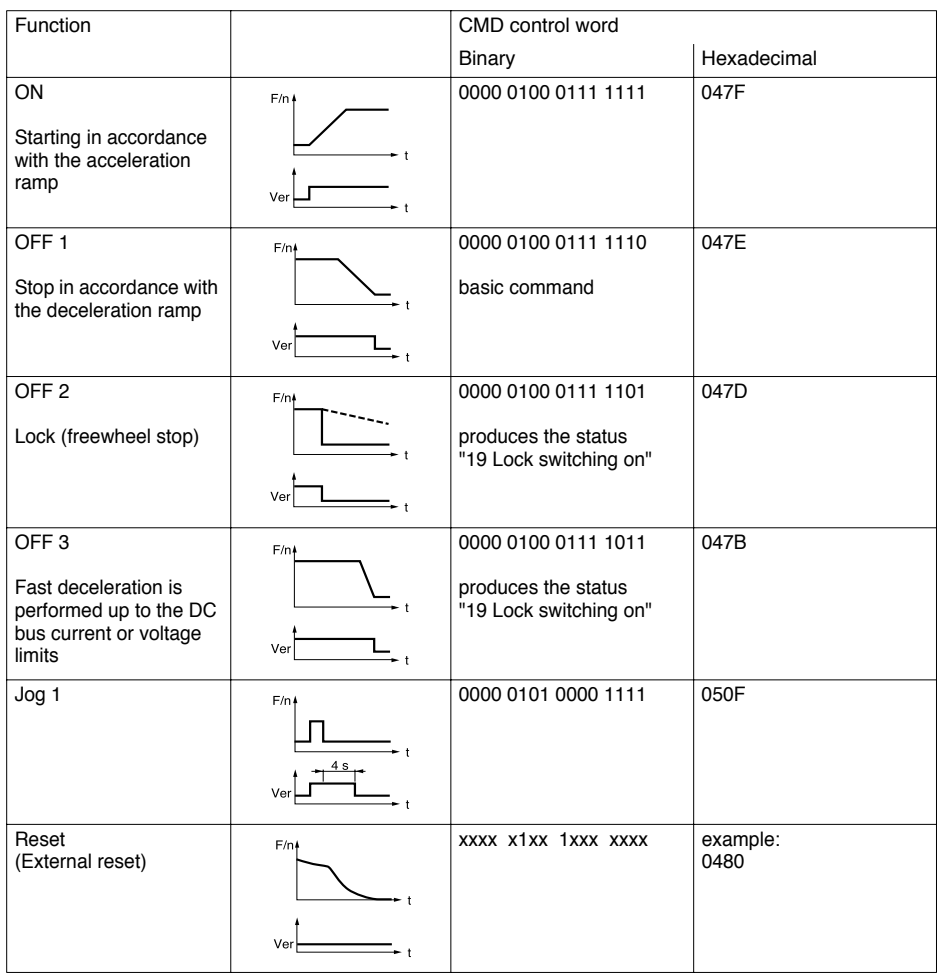

Key: F/n = frequency or speed Ver = lock

#### **Assignment of the free bits 11 to 15 of the CMD control word**

Bits 11 to 15 of the control word (CMD) are not fixed by Profidrive; they can be assigned to:

- internal commands (conforming to use of the logic input)
- external commands in a totally separate way from the ATV68 functions, for the transmission of data via the logic outputs (bit 10 of the CMD control word should be at 1)

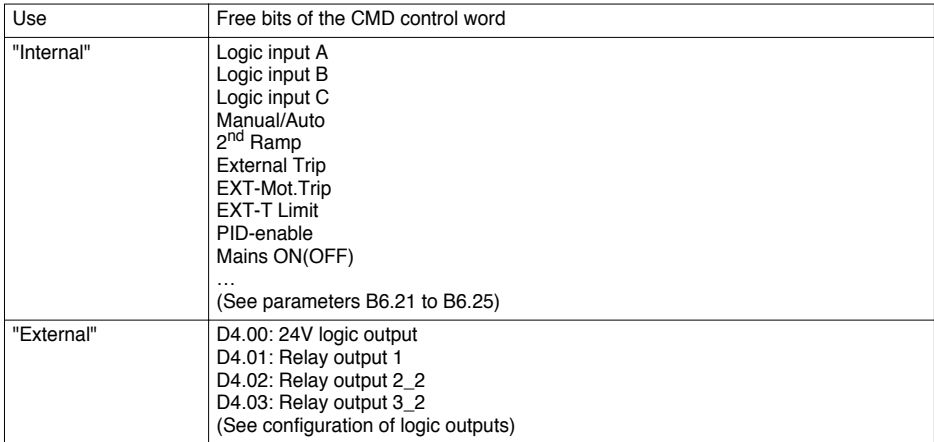

#### **Assignment of communication link references**

Communication link references 1 to 5 can be assigned to:

- internal values, such as for example speed reference "Freq.ref.man" and reference "PID-ref"; assignments made using parameters B6.06 to B6.10 respectively, for communication link references 1 to 5.
- external values, for the analogue outputs, without influencing control of the ATV68 (bit 10 of the CMD control word should equal 1 so that this data can be taken into account by the ATV68); assignments made using parameters D3.00 (for AO1) and D3.04 (for AO2), taking care that parameter B6.06 to B6.10 which corresponds to the communication link used be left as "not assigned". For these "external" values, it is possible to assign the same communication link reference to both analogue outputs AO1 and AO2, but there is no particular advantage to be gained.

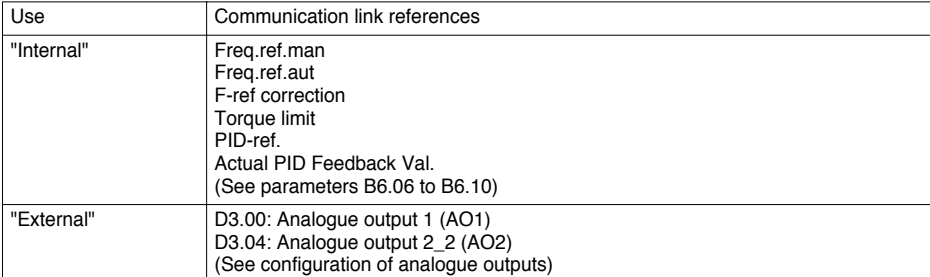

The reference values are presented as standardized linear values (N2).

# **Description of the ETA status word**

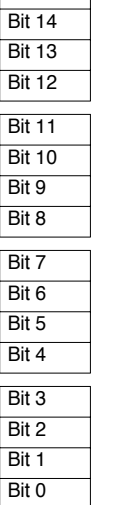

Bit 15

5 free bits which can be configured for internal or external states

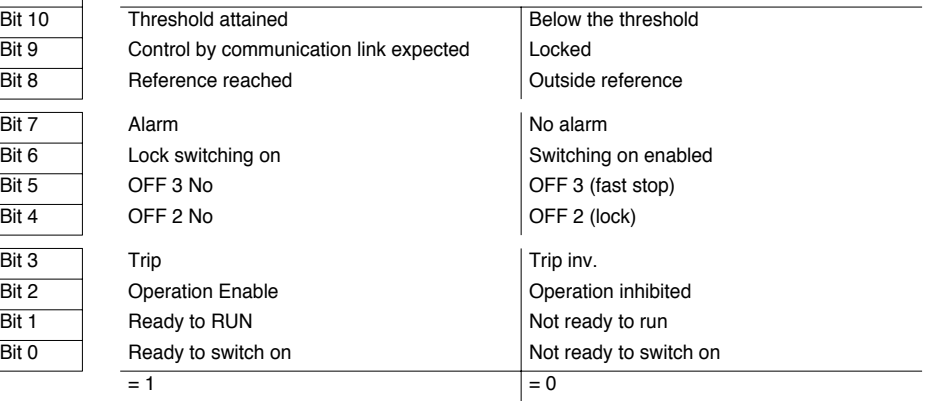

# **ATV68 Monitoring**

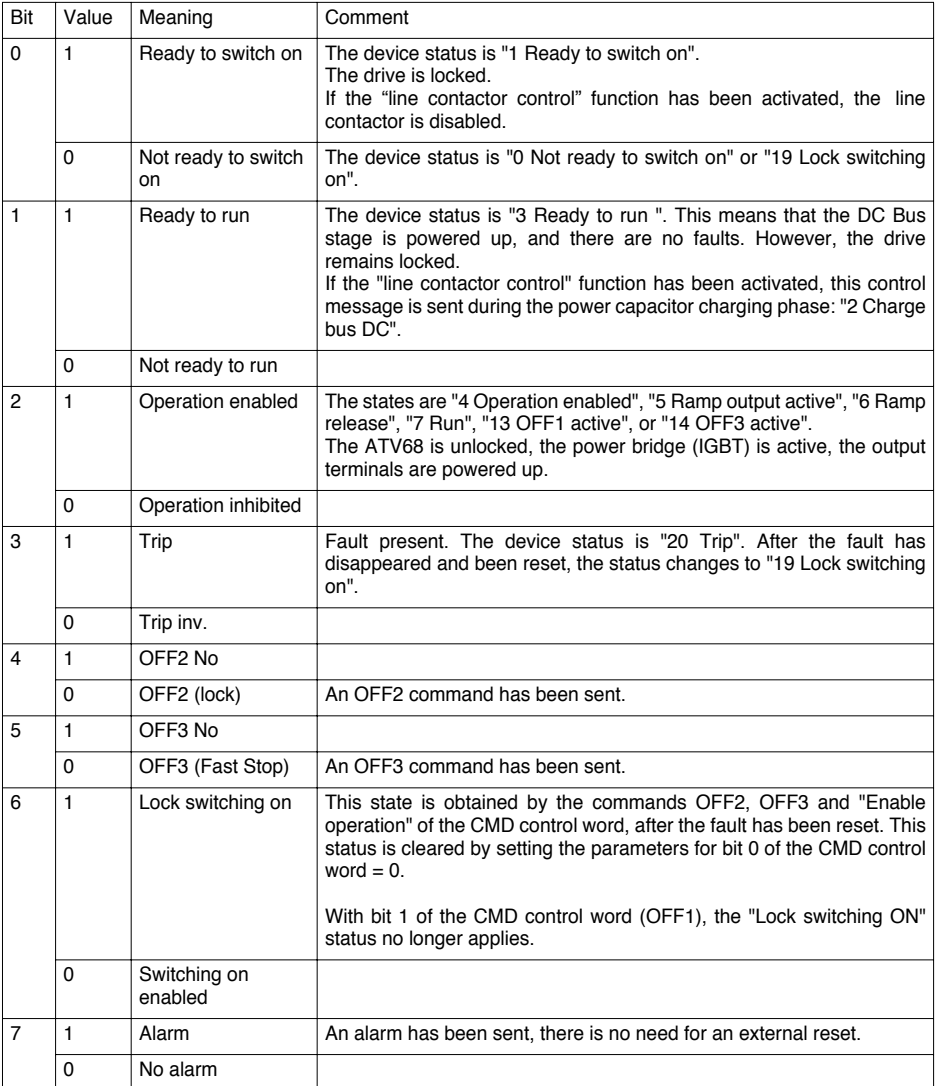

# **ATV68 Monitoring**

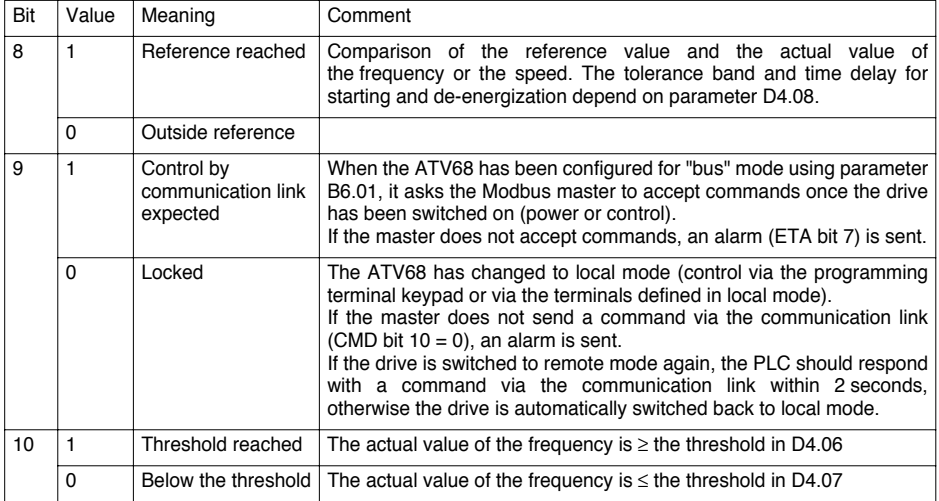

#### **Assignment of the free bits 11 to 15 of the ETA status word**

Bits 11 to 15 of the ETA status word are not fixed by Profidrive, and they can be assigned to:

- internal states (conforming to the logic outputs)
- external states separate from the ATV68 functions

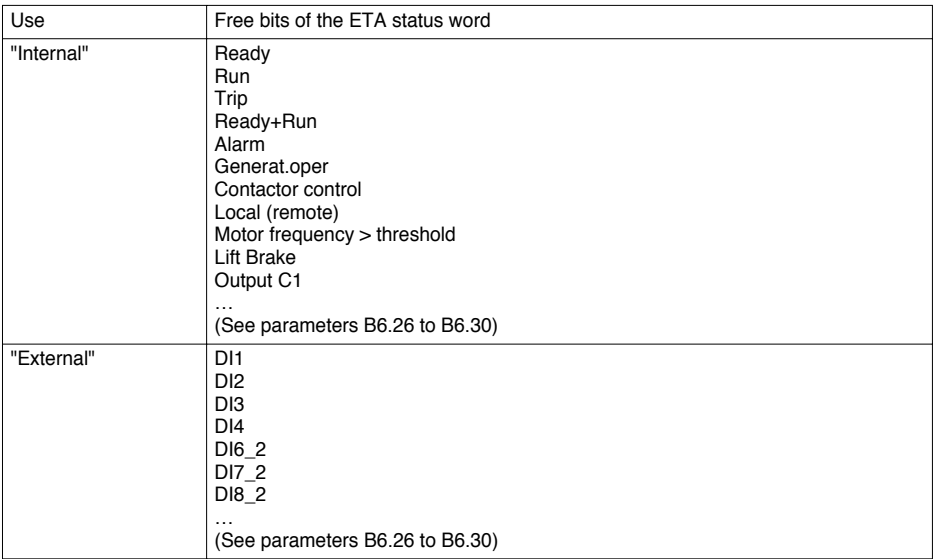

#### **Assignment of actual values**

Actual values can be assigned to:

- internal actual values, such as the frequency output "f- out (signed)", the output current "Out.current", etc. (conforming to the ATV68 analogue outputs).
- external actual values (commands) coming from the analogue inputs, for external use by the Modbus master, without influencing control of the ATV68 (bit 10 of the CMD control word should be set to 1 so that this data can be made available to the Modbus master by the drive).

Actual values, like communication link reference values, are presented as standardized linear values (in Hz or as a %) (N2).

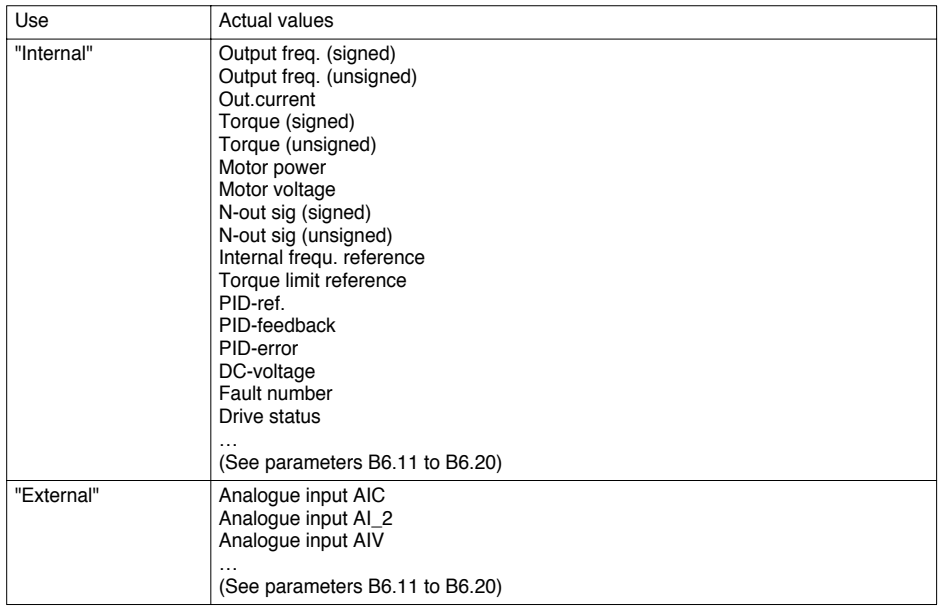

#### **Managing communication errors on the Modbus network**

When the Modbus connection is lost, the module can no longer communicate with the Modbus master. However, the connection to the drive remains operational and the module continues to communicate with it.

All the values of the PZD and PKW output data transmitted to the drive are reset when the Modbus time-out trips on the module. The duration of this time-out equals 10 seconds.

These resets include resetting Bit 10 of the CMD control word (W1029), and hence activation of "control by communication link disabled".

#### **Managing communication errors on the ATV68-module link**

When the ATV68-module link is lost, the module can no longer communicate with the drive. However, the connection with the Modbus network remains operational.

• The drive trips at the end of  $10 s + x s$ .

The type of fault or stop on timeout applied by the drive can be configured by parameter B6.03 (BUS fault). The value of x can be adjusted by parameter B6.04 (B6.03 Time delay).

• A second module time-out trips at the end of 10 s. From then on, all the PKW and PZD input word values transmitted to the Modbus master by the module are reset:

 $W1$  to  $W10 = 16#0000$ 

• The whole time that communication is stopped, the module informs the Modbus master, via bit 12 of the module status word (W0), that the ATV68-module link is no longer active (bit  $12 = 0$ ).

#### **Example 1**

• B6.03 = Fault / B6.04 = 4.0 s

If communication between the module and the drive is interrupted for more than 14 s, the drive performs a freewheel stop and the fault relay trips, changing to the "20 – Trip" status. To be able to control the drive again, the following sequence should be sent by the control word:

- $-$  CMD = 16#x4FF = External reset, then
- $-$  CMD = 16#x47F = Basic command

#### **Example 2**

- $\cdot$  B6.03 = Deceleration / B6.04 = 5.0 s If communication between the module and the drive is interrupted for more than 15 s, the drive stops on a ramp. The fault relay does not trip. To be able to control the drive again, the following value should be sent by the control word:
	- $-$  CMD = 16#x47F = Basic command

PKW, or configuration and adjustment process data, consist of 4 consecutive input and output words. They are used to read and write the drive parameter values.

#### Request PKW

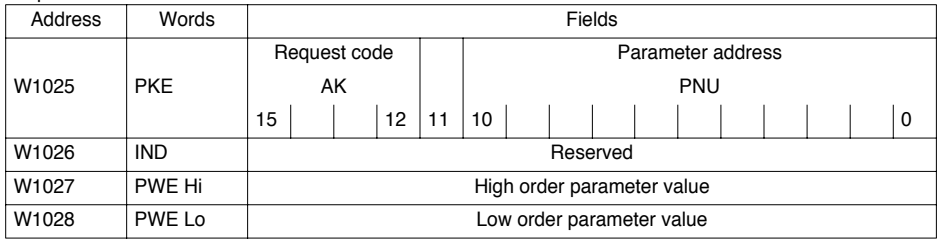

#### Response PKW

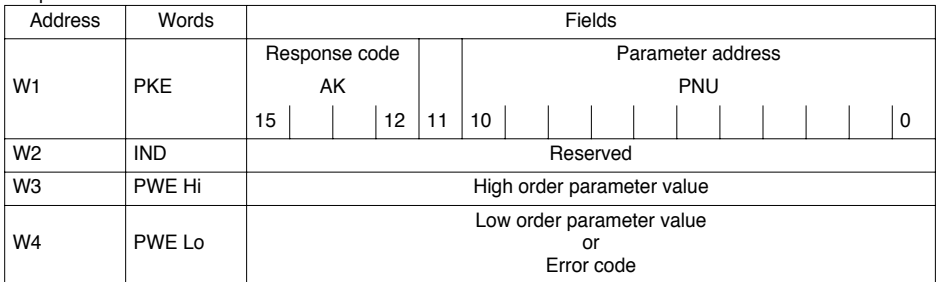

#### **Principles for processing the PKW request/response**

To perform a complete transaction, the Modbus master must first write the PKW request (W1025 to W1028), then read the PKW response words (W1 to W4) in an iterative manner, so long as the response corresponding to the PKW request is not available (comparison of the values of PKE and IND in the request and in the response).

The ATV68 retains its response values until the master formulates a new request, or until the communications change to downgraded mode.

- The master must identify the response to its request:
	- a) by evaluating the response code
	- b) by evaluating the parameter number (PNU)
	- c) if necessary by evaluating the parameter index
	- d) if necessary by evaluating the parameter value
- If there is no need to exchange information via PKW message handling, the master should use the "No command" request code.
- If the response code is 7 (error), a request code 0 (no command) must be sent to clear the error and be able to address this same parameter again.

#### **Saving to the Flash EPROM**

The modified parameters are not saved automatically in the event of loss of the electrical line supply. They are saved in the EPROM using the "PNU 971 – Record saved" parameter.

To launch this procedure, the parameter value should be at 1. After saving, the parameter should be reset to 0.

#### **AK Request codes (master** ➞ **ATV68)**

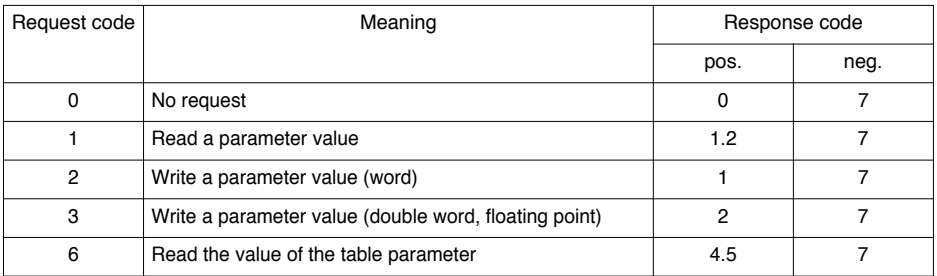

**Only descriptive elements with a maximum length of 4 bytes can be transmitted to the PKW part.**

#### **AK Response codes (master** ➞ **ATV68)**

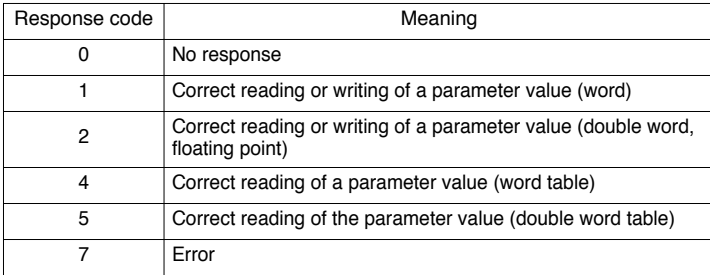

#### **PWE Parameter value - error code**

The PWE field contains either the parameter value or the error code.

• The following types of data are possible:

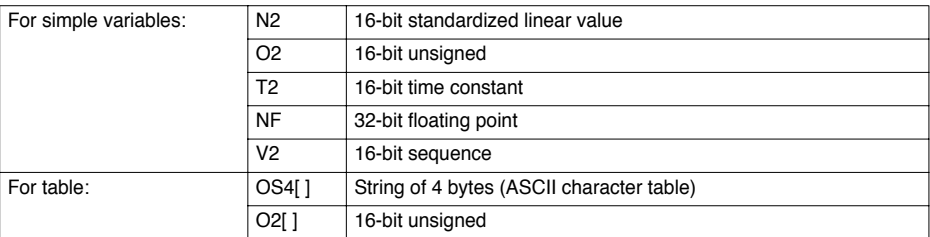

Font: Characters (text) should be represented using the ISO/IEC 10367 Latin Alphabet character table no. 1 (= Windows font).

 $\cdot$  In the event of an error response code (AK = 7). PKE Lo contains an error code.

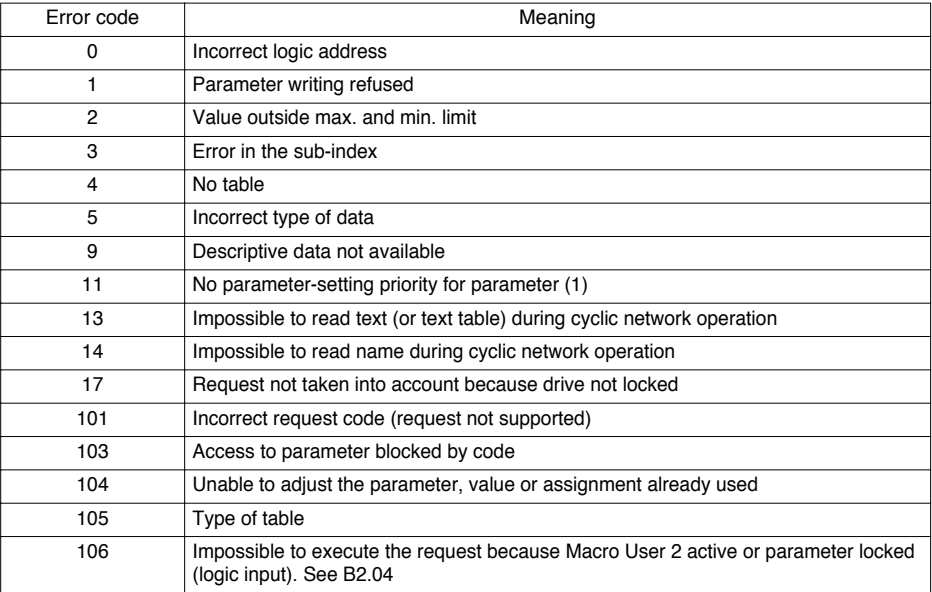

(1) This error will always be returned by the drive if the Modbus master attempts to access a parameter when parameter F6.02 has not been set to value 2 (Access mode = via RS232) from the terminal.

#### **ASCII Code table**

ISO/IEC 10 367 – Basic set GO – Additional set Latin Alphabet no. 1

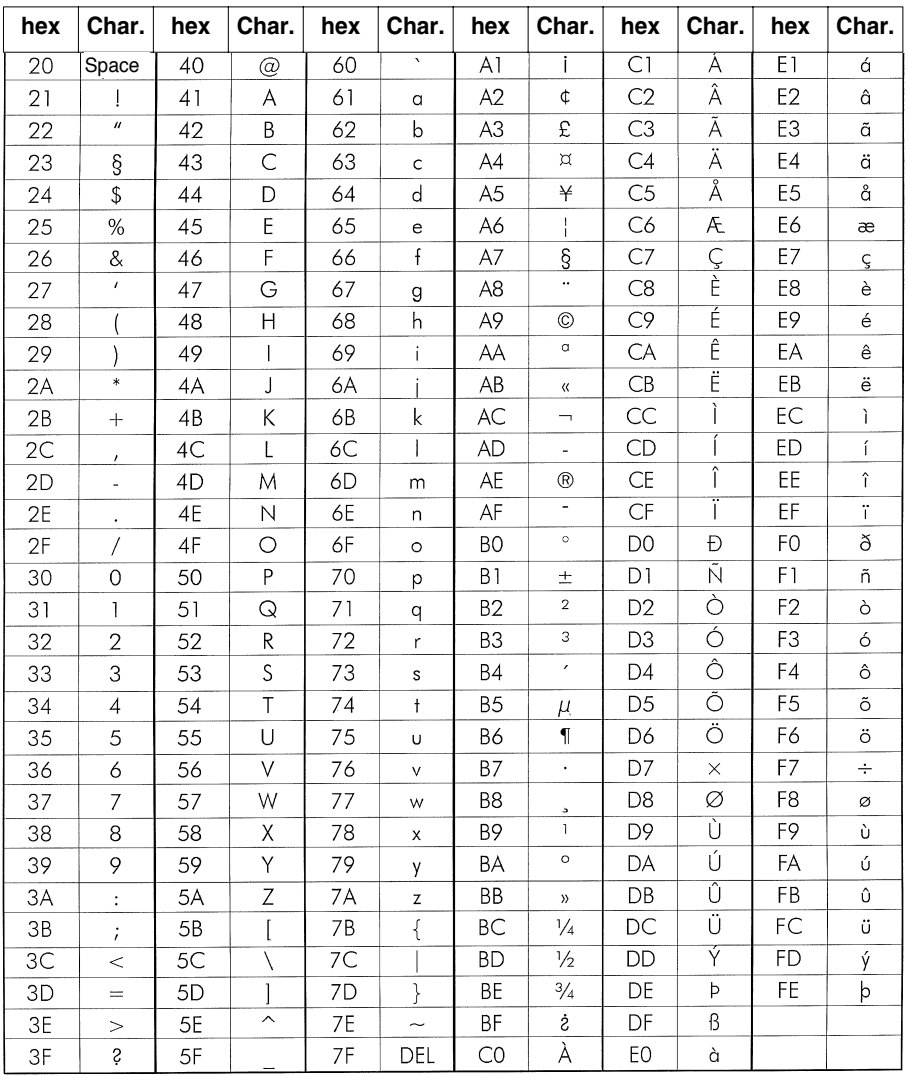

#### **Example 1: Reading the mechanical power (Menu A2.04, PNU 114)**

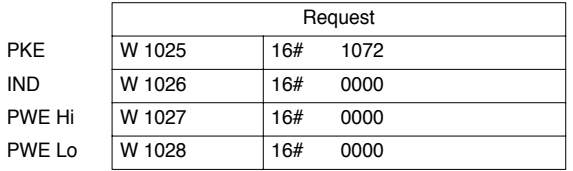

Request code 1: Read a parameter value.  $PNU = 114 = 16#72$ 

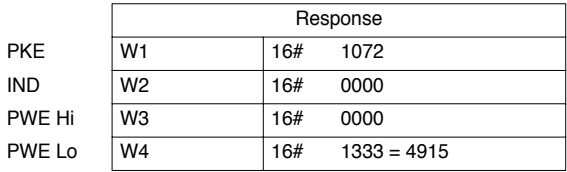

Response code 1: Correct reading of a parameter value.

Parameter A2.04 is described on page 80:

- Type N2

- Standardization factor B3.00 (Nominal power), 400 kW in the example

Physical value =  $4915/16384.0$  X 400 (standardization factor, eg. motor Pn) = 120 kW.

#### **Example 2: Reading the causes of faults (Menu A2.04, PNU 823)**

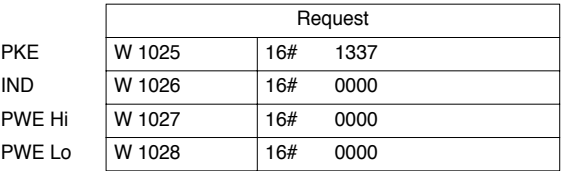

Request code 1: Read a parameter value.  $PNU = 823 = 16#337$ 

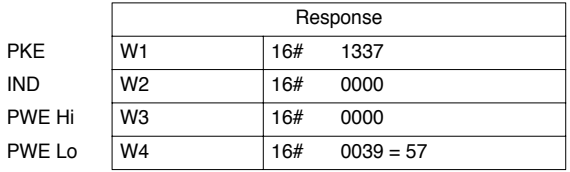

Response code 1: Correct reading of a parameter value.

Parameter F3.03 is described on pages 64 and 80:

- Type O2
- Value 57: 4/20 mA fault

#### **Example 3: Writing the max. value of the analogue output (Menu D3.03, PNU 453)**

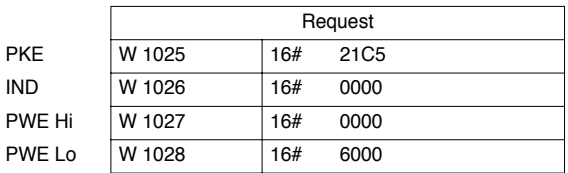

Request code 2: Write a parameter value.

 $PNU = 453 = 16#1C5$ 

Value to be written: 150 %

Parameter D3.03 is described on page 88:

- Type N2

- Standardization factor 100.0

Value of PWE = 150 / 100 \* 16384.0 = 24576 = 16#6000.

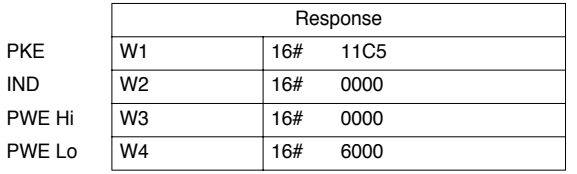

Response code 1: Correct writing of a parameter value. PWE contains the written value.

# **Key to tables**

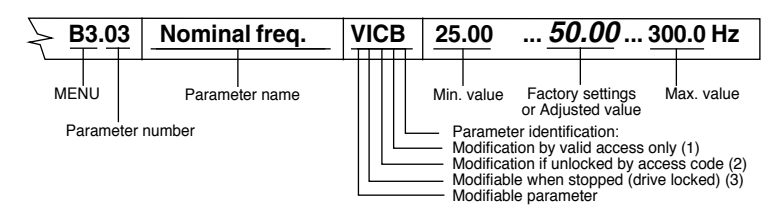

# **B6. Serial Port configuration**

In menu B6 "Communication parameters", the minimum configuration for starting Modbus communication is:

- B6.00 "Selection of the communication bus" at 2 "RS232/Gateway"
- 
- B6.01 "Select remote" at: 1 "Line, Gateway" if the command comes from a PLC via Modbus 0 "Terminals" if the PLC is only monitoring the drive
	-

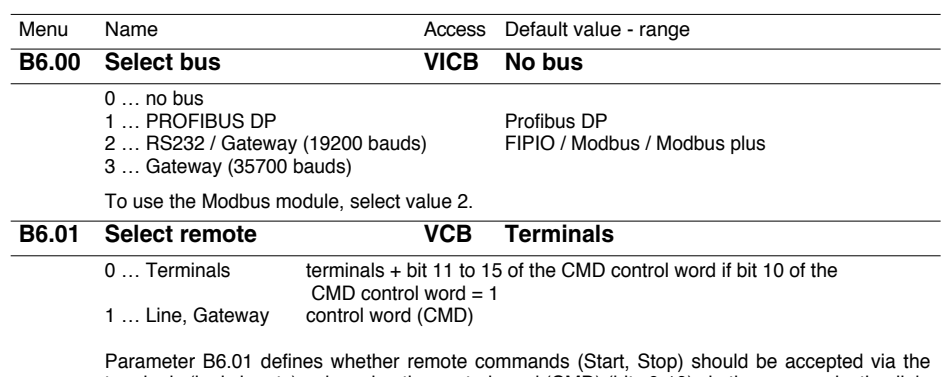

terminals (logic inputs) or by using the control word (CMD) (bits 0-10) via the communication link.

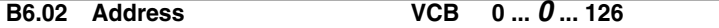

Not used by the interface

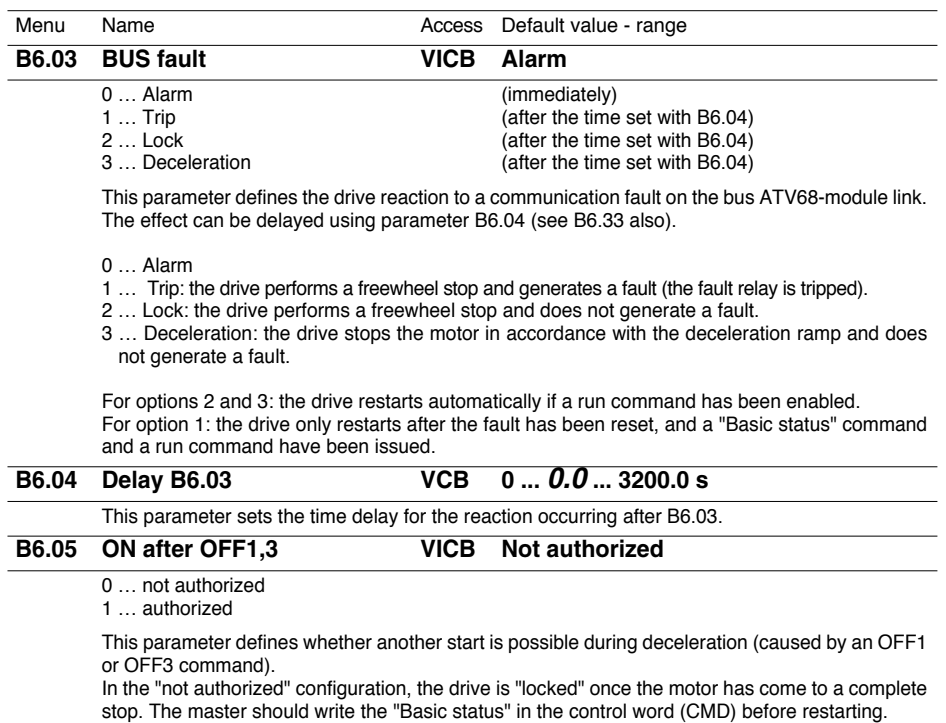

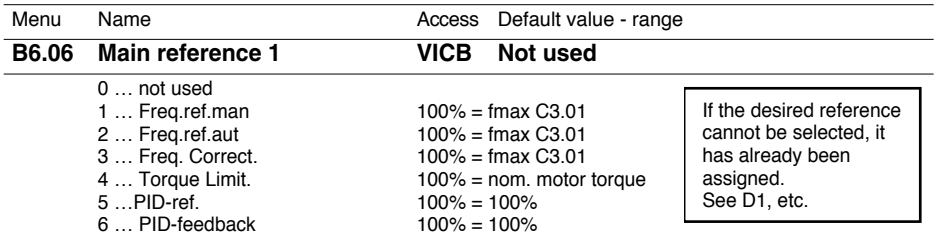

Main reference 1 can be used as a source for various references, as illustrated in the figure below. The selection is made by parameter B6.06.

Reference types "Freq.ref.man", " Freq.ref.aut" and "F-ref correction" are standardized in Hz, 100% corresponding to the maximum frequency set using parameter C3.01.

The torque limit references, the PID reference and the PID feedback are standardized directly as a %.

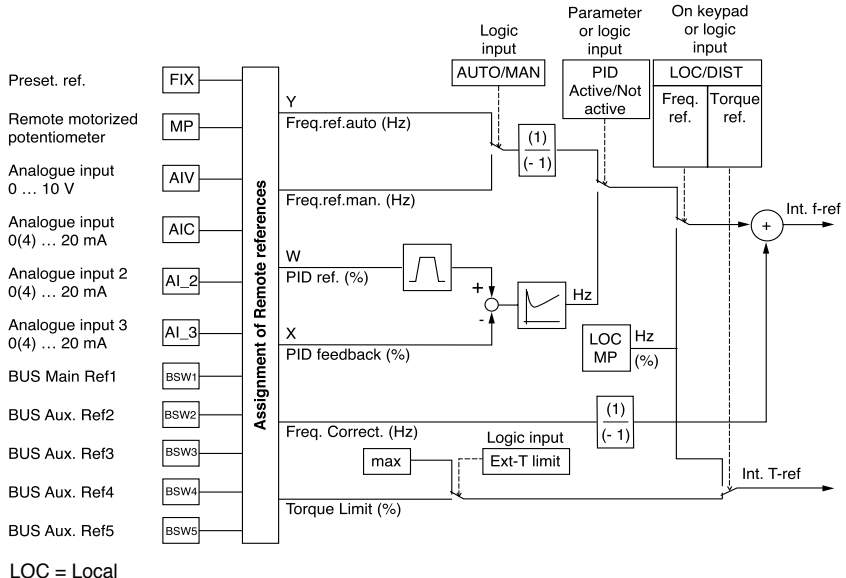

 $REM =$ Remote

LOC MP = Local motorized potentiometer

Local/Remote is used to select either:

**Local**: references generated by the "Local" motorized potentiometer issued by the programming terminal keypad or the terminals (loc. + speed, loc. - speed).

**Remote**: references issued by the communication link or the terminals (other than 1).

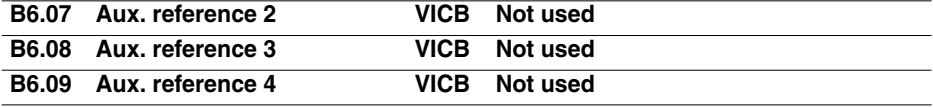

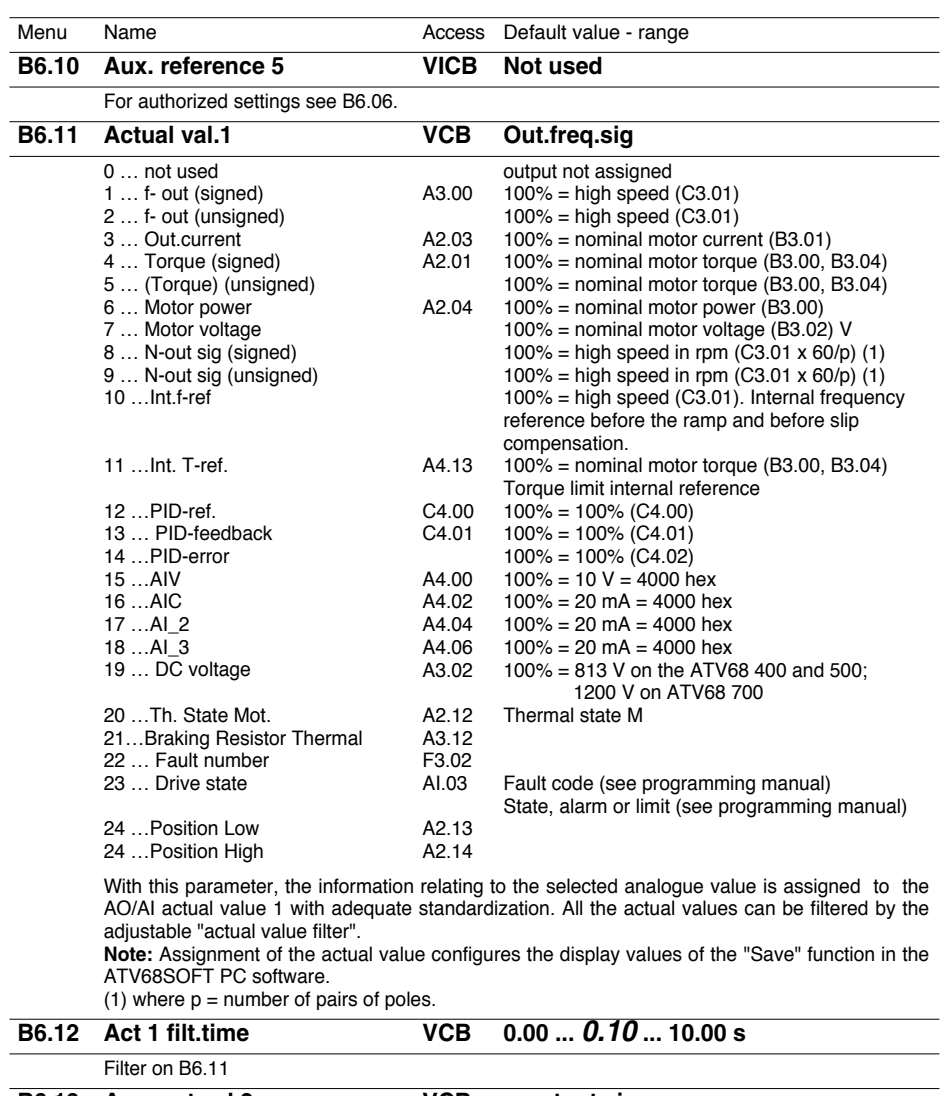

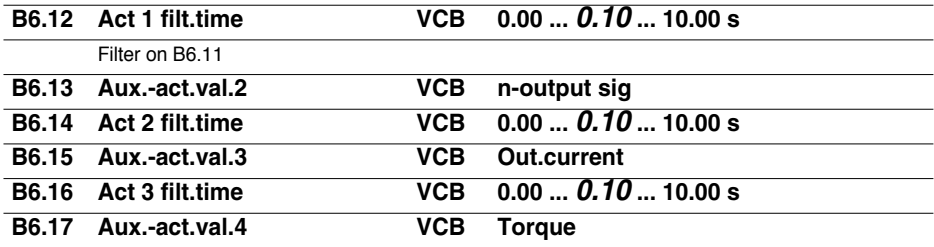

# **ATV68 Configuration**

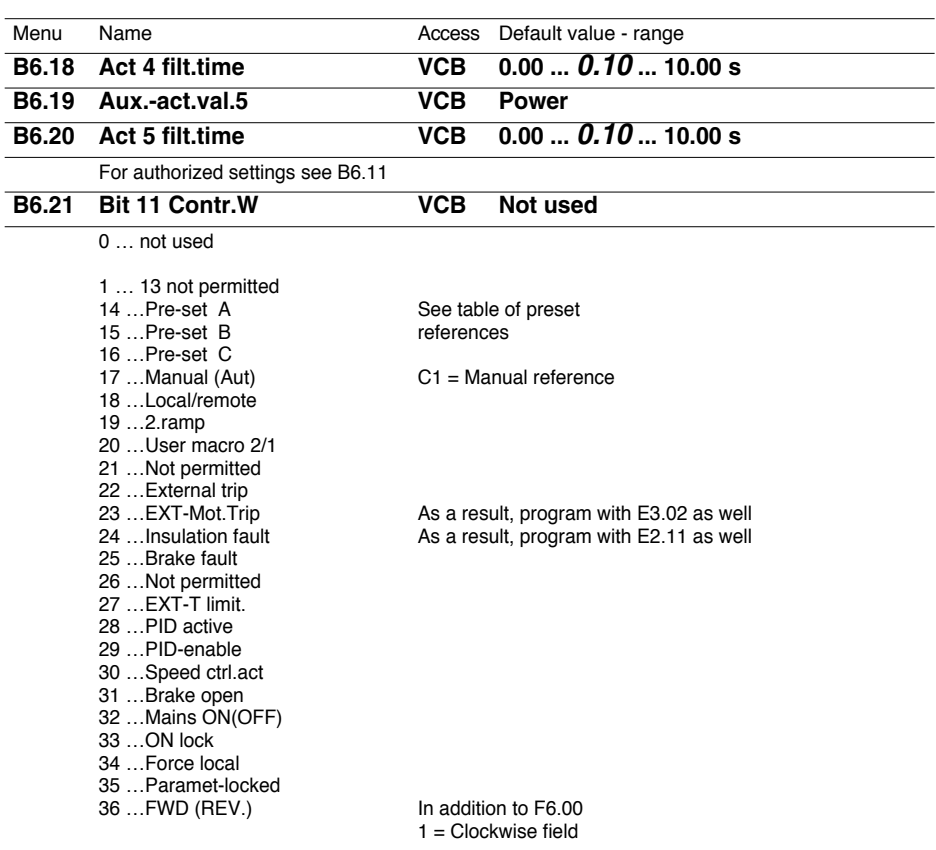

Parameter B6.21 assigns the digital input commands corresponding to bit 11 of the CMD control word (configured in the master). For details concerning the function of these commands, refer to the ATV68 Programming manual. See "Parameter Group D2".

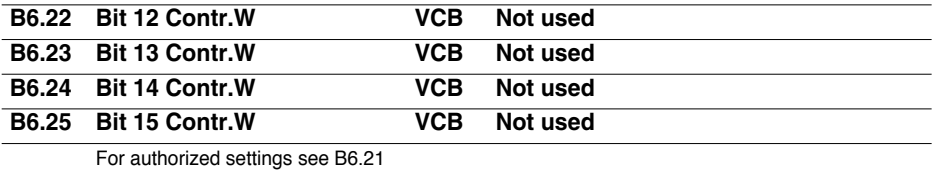

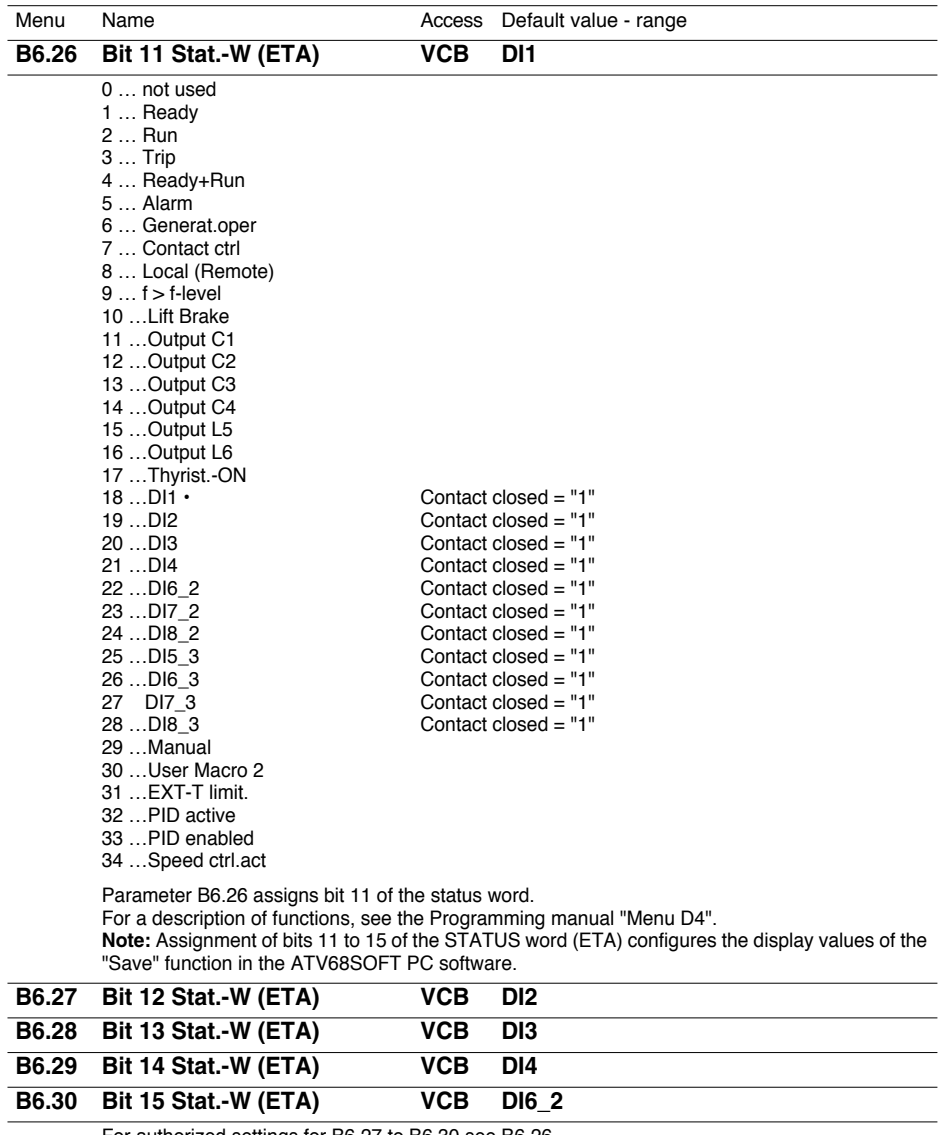

For authorized settings for B6.27 to B6.30 see B6.26

# **D3. Configuration of analogue outputs**

The PLC can directly control the drive analogue outputs AO1 and AO2 using control words PZD2 to PZD6, ie. using communication link references 1 to 5.

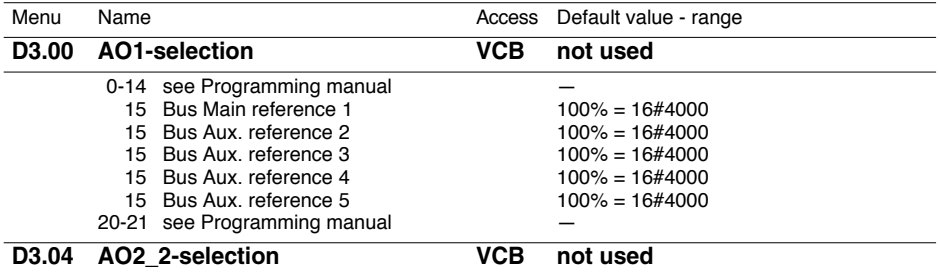

**Note:** For this operating mode, parameters B6.06 to B6.10 (depending on the communication link reference to be used) should be left on the factory setting ("Not used"), thus leaving communication link references 1 to 5 unassigned. Bit 10 of the CMD control word should be set to 1 by the master ("Control by communication link OK") so that the module can take account of the communication link references.

# **D4. Configuration of logic outputs**

The PLC can control the drive logic outputs directly using the free bits (bits 11 to 15) of the CMD control word.

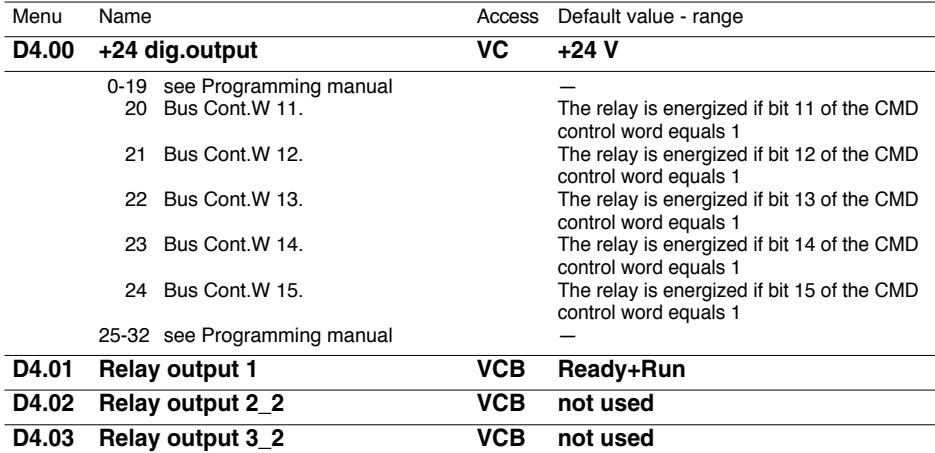

**Note:** For this operating mode, parameters B6.21 to B6.25 (depending on the free bit to be used) should be left on the factory setting ("Not used"), thus leaving bits 11 to 15 of the CMD control word unassigned. Bit 10 of the CMD control word should be set to 1 by the master ("Control by communication link OK") so that the module can take account of the references assigned to the free bits.

### **B6. Diagnostics for the Serial Port**

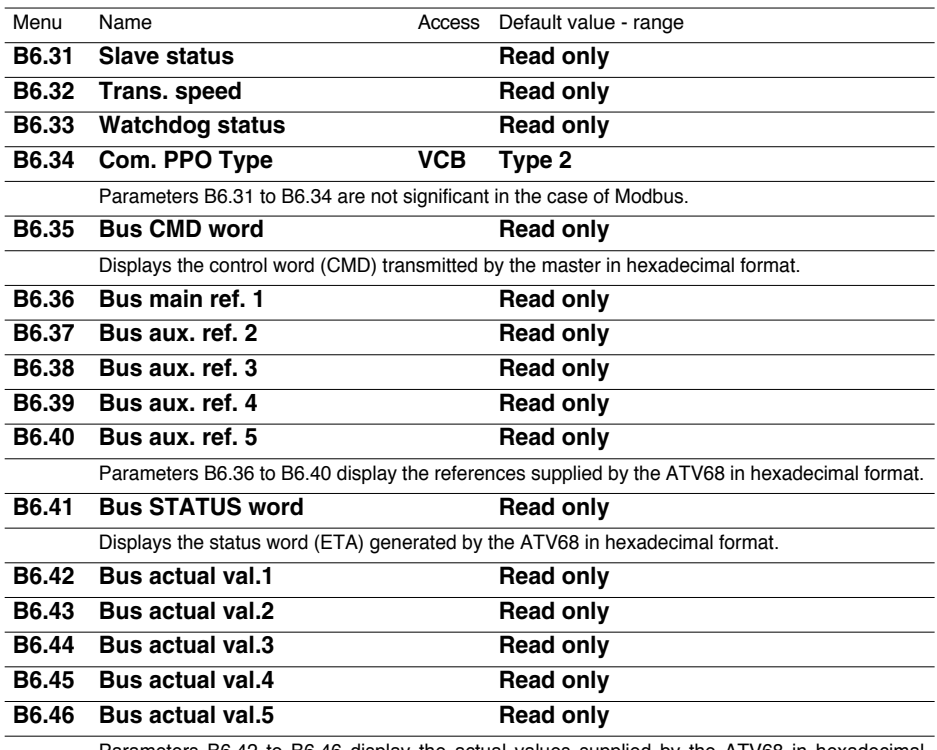

Parameters B6.42 to B6.46 display the actual values supplied by the ATV68 in hexadecimal format.

#### **B6.47 STATUS requested Read only**

Displays the CMD control word which is valid internally, generated from CMD control word commands to the bus and from the terminals, if necessary. The position in the ATV68 status chart depends on the internal CMD control word. It is displayed in hexadecimal format.

#### **B6.48** Active state Read only

This parameter indicates the internal drive status conforming to the Profibus status chart. (This parameter is identical to parameter A3.11). For more details, see "Cyclic control and monitoring variable" and "ATV68 status chart".

- 0 … Not Ready ON
- 1 … Rdy. switch ON
- 2 … Charge Bus DC
- 3 … Ready to run
- 4 … Oper. release
- 5 … Ramp enable
- 6 … Ramp release
- 7 … Run
- 8 … Flux.
- 9 … Rel. brake 1
- 10 …Crane active
- 11 …JOG1 active
- 12 …JOG1 pause
- 13 …OFF1 active
- 14 …OFF3 active
- 15 …Close brake
- 16 …Fr. DC-brake 1
- 17 …Fr. DC-brake 2
- 18 OFF2 active
- 19 …Lock switching on
- 20 …Trip
- 21 …Auto tune
- 22 …Power test 23 … Rel. brake 2
- 24 Rel. brake 3
- 
- 25 …Heating motor.
- 26 …Trip condition 1
- 27 …Trip condition 2

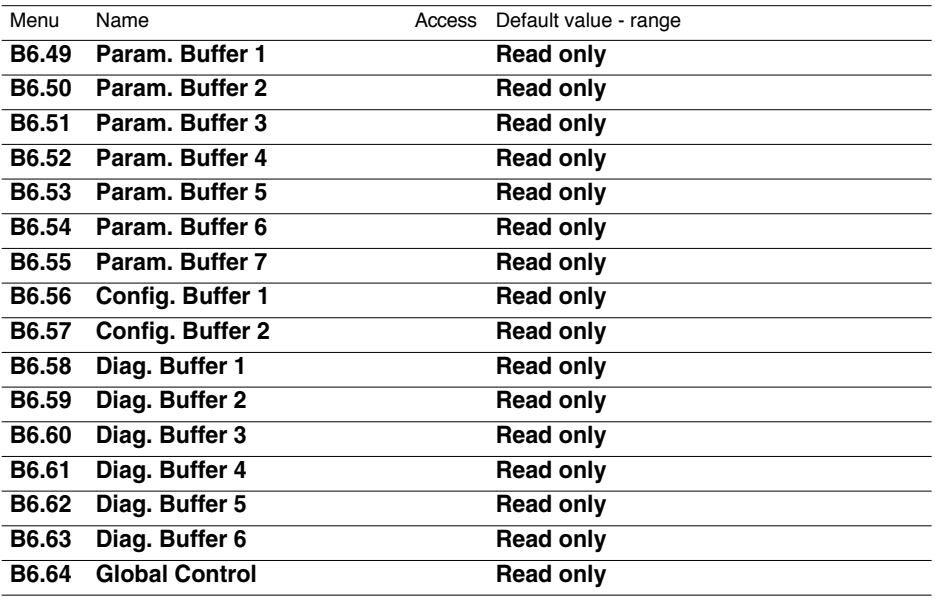

Parameters B6.49 to B6.64 are not significant in the case of Modbus.

# **A4. Display reference values**

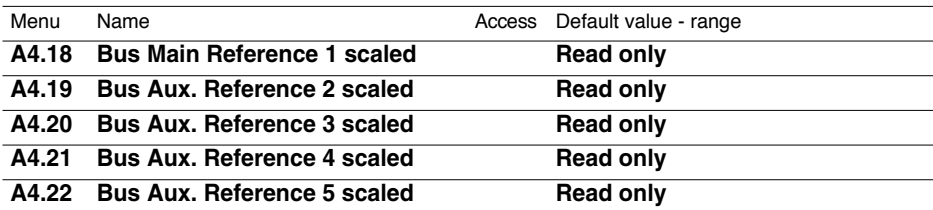

Parameters A4.18 to A4.22 display the bus references using the standardized value.

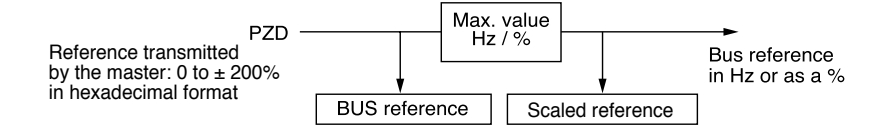

### **Causes of faults (parameter F3.03 / PNU 823)**

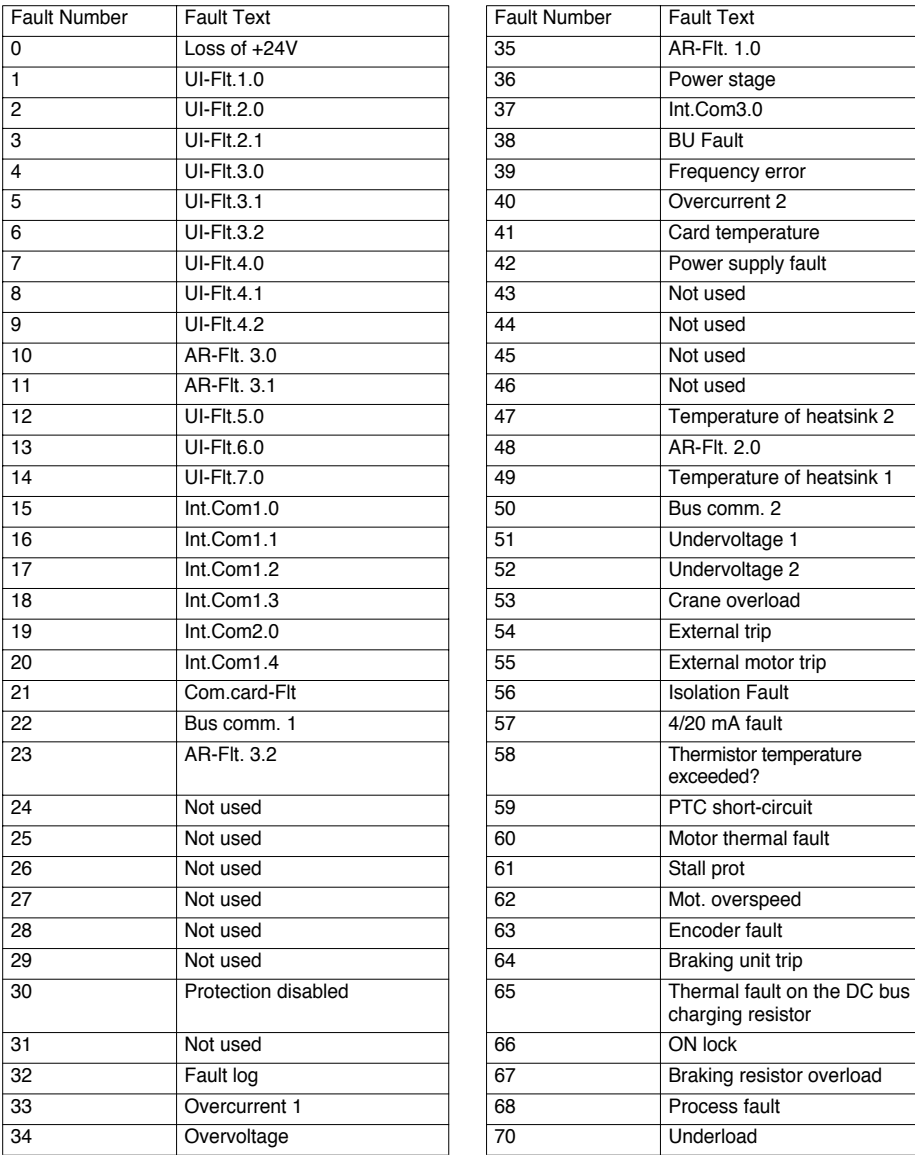

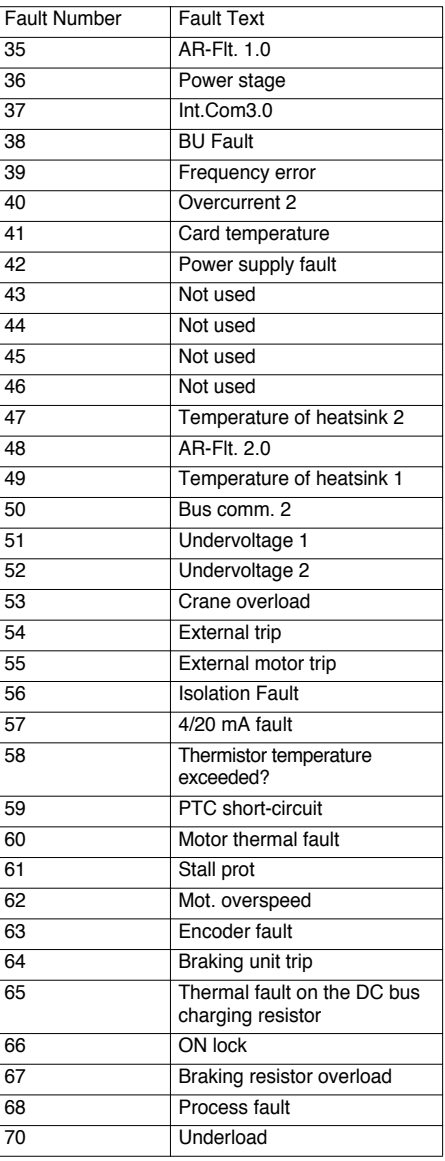

For all additional information on individual errors, see the Programming manual.

#### **Configuration of the Modbus master**

Application requirement:

- The master controls a drive located at address "1" and at one of the two ends of a Modbus network with the following characteristics:
	- Communication speed = 19,200 bauds
	- Parity = None
- 

 $\overline{C}$ 

- The master sends: the CMD control word without assignment of the free bits
	- the frequency reference
- The master receives: the ETA status word with default assignments of the free bits
	- the motor frequency
	- the motor current (actual value 2)
	- the motor torque (actual value  $3$ )

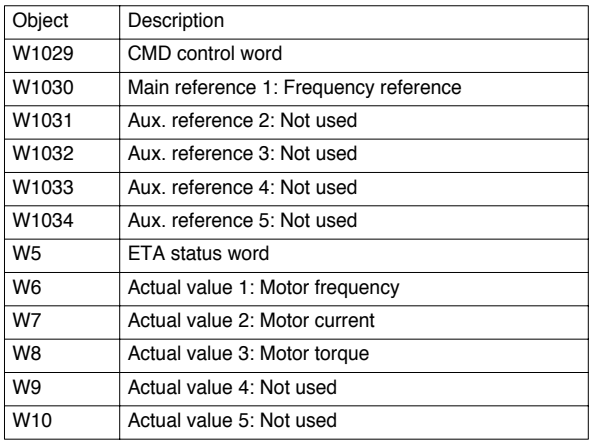

### **Configuration of the Modbus module for ATV68**

The slave address should be set at "1", the communication speed at "19,200 bauds" (factory setting) and the parity at "none" (factory setting).

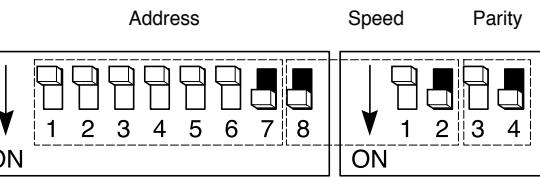

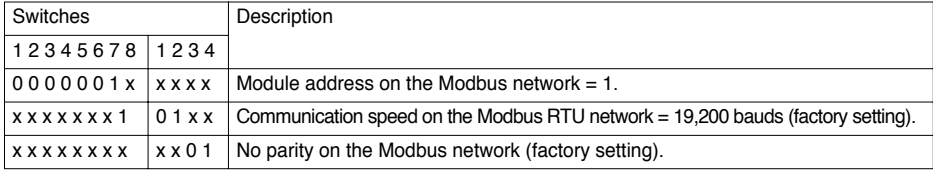

### **ATV68 configuration**

The following settings should be applied to the drive itself. To apply these settings from the drive terminal keypad, parameter F6.02 must equal 0 (Access mode = via keypad). Settings marked with a large dot '•' do not need to be modified, as these are factory settings:

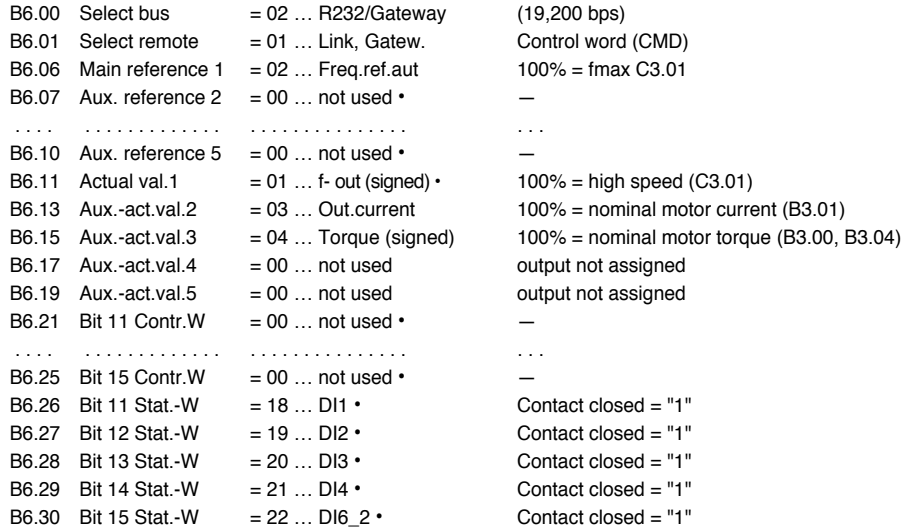

Once these settings have been applied, parameter F6.02 should be set at 2 (Access mode = via RS232) so that the Modbus master can access any parameter via the PKW service.

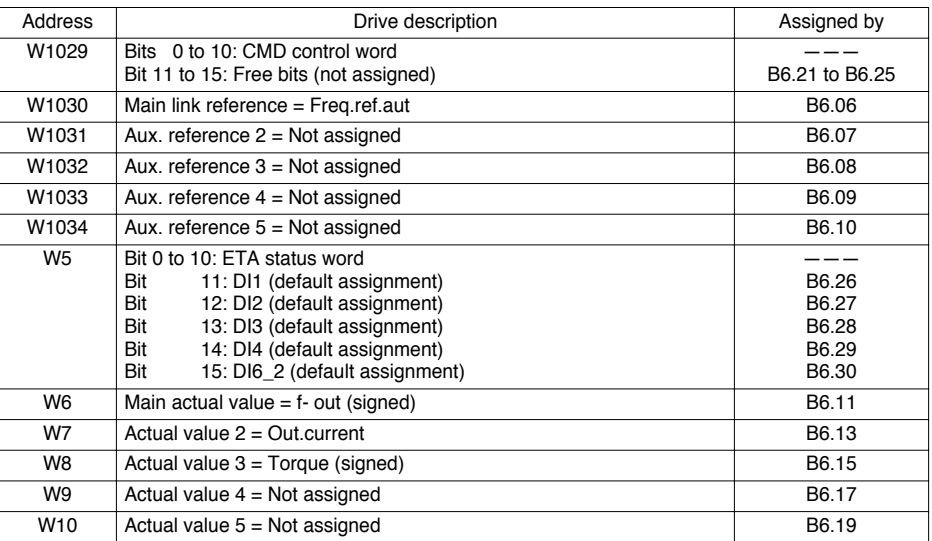

#### **Exchanges on the bus**

#### **Master outputs**

- **Control PZD1 (W1029) = CMD control word:** controls the drive according to the PROFIDRIVE standard (see **ATV68 Control and Monitoring** section).
- **Control PZD2 (W1030) = Main link reference = Freq.ref.aut as internal value:** 100% = fmax C3.01, irrespective of the setting of  $C3.01$ ; main link reference =  $C3.01$ , in Hz, if W1030 = 16384 = 16#4000. To determine the numerical value to be applied to the "Freq.ref.aut" reference in PZD2 (W1030), expressed in Hz, use the following equation:

 $W1030 = \frac{16384 \times \text{Desired value (in Hz)}}{25.5 \times 10^{-4} \text{ N}}$ C3.01 (in Hz)

**Example:** C3.01 = 50 Hz and you wish to control the motor at 25 Hz. The value to be applied to word W1030 is given by the following equation:

 $W1030 = \frac{16384 \times 25}{50} = 8192 = 16 \neq 2000$ 

#### **Master inputs**

- **Module status word (W0):** The Modbus master monitors the value of bit 12 (Subnet Status) of word W0 to determine whether the ATV68-module link is working or not (see **ATV68 Control and Monitoring** section). If W0: 12 = 1, this means that the input data located in the module memory are updated periodically. If W0: 12 = 0, the values of the input data should not be taken into account by the Modbus master, since they have not been refreshed.
	- Link active if  $W0 16#1000$
	- Link inactive if  $WO = 16#0000$
- **Monitoring PZD1 (W5) = ETA status word:** Reads the internal drive status according to the PROFIDRIVE standard (see **ATV68 Control and Monitoring** section).
- **Monitoring PZD2 (W6) = Main actual value = f- out (signed) as an internal value:** 100% = high speed  $(C3.01)$ , irrespective of the setting of C3.01; Main actual value = C3.01, in Hz, if W6 = 16384 = 16#4000. To determine the actual value of the output frequency "f- out (signed)", expressed in Hz, as a function of the numerical value located in PZD2 (W6), use the following equation:

Actual value (in  $Hz$ ) =  $W6 \times C3.01$  (in Hz) 16384

**Example:**  $C3.01 = 50$  Hz and the read value is  $W6 = 16#2000 = 8192$ . The actual value of the output frequency "f- out (signed)", read in word W6, is given by the following equation:

Actual value (in Hz) =  $\frac{8192 \times 50}{25}$  $= 25$  Hz 16384
• **Monitoring PZD3 (W7) = Actual value 2 = Out.current as an internal value:** 100% = nominal motor current (B3.01), irrespective of the setting of B3.01; Out.current = B3.01, in A, if W7 = 16384 = 16#4000. To determine the actual value of the output current "Out.current", expressed in A, as a function of the numerical value read in W7, use the following equation:

Actual value (in  $A$ ) = W7  $\times$  B3.01 (in A) 16384

**Example:** 110 kW drive,  $B3.01 = 156.3$  A and the read value is  $W7 = 16#2000 = 8192$ . The actual value of the output current "Out.current", read in word W7, is given by the following equation:

Actual value (in  $A$ ) =  $8192 \times 156.3$ = 78.15 A 16384

• **Monitoring PZD4 (W8) = Actual value 3 = Torque (signed) as an internal value:** 100% = nominal motor current Tn; Torque (signed) = 100% if W8 = 16384 =  $16\#4000$ . To determine the actual value of the torque "Torque (signed)", expressed as a % of Tn, as a function of the numerical value read in W8, use the following equation:

Actual value (as a % of Tn) =  $\frac{\text{W8} \times 100}{\text{W8} \times 100}$ 16384

**Example:** The read value is W8 = 16#2000 = 8192. The actual value of the torque "Torque (signed)", read in word W8, is given by the following equation:

Actual value (as a % of Tn) =  $\frac{8192 \times 100}{16384}$  = 50% of Tn

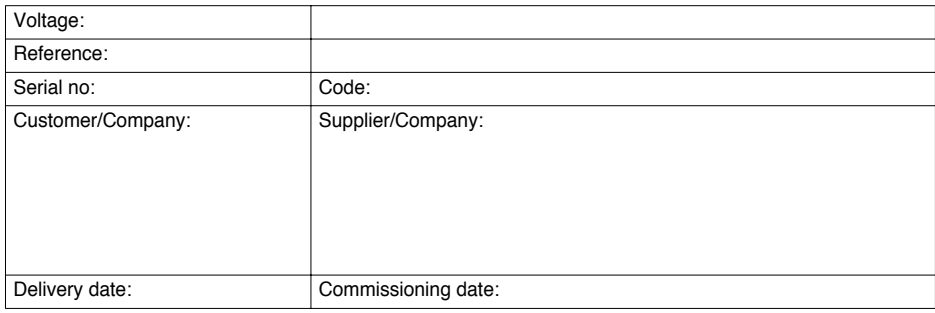

#### **Parameter adjustments**

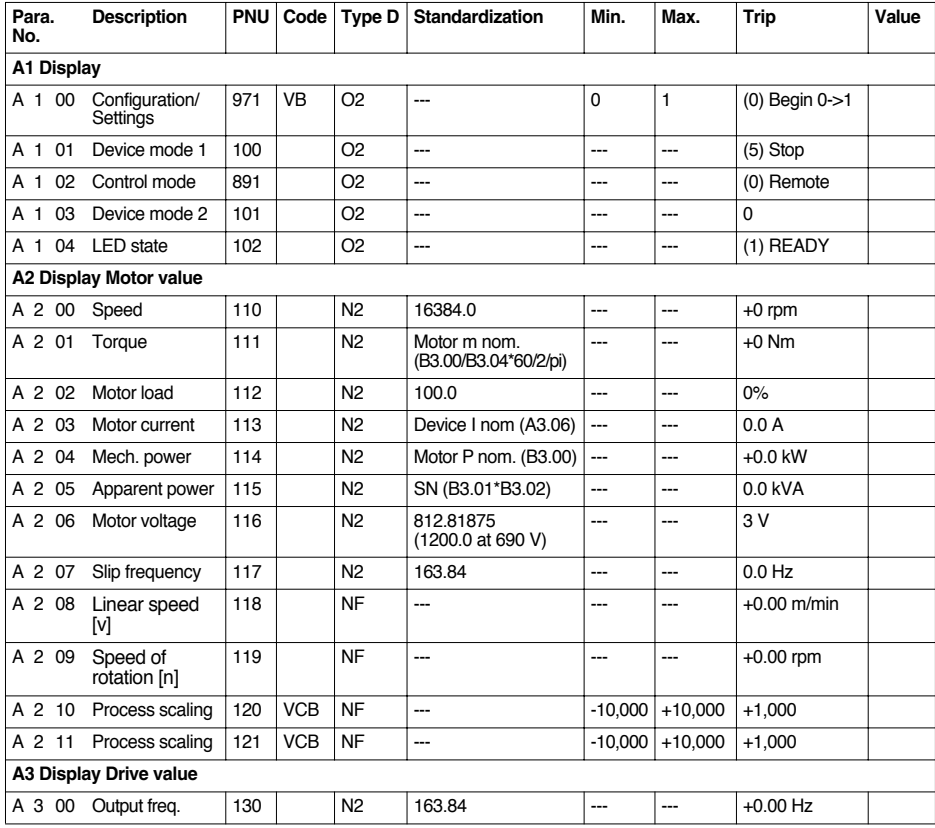

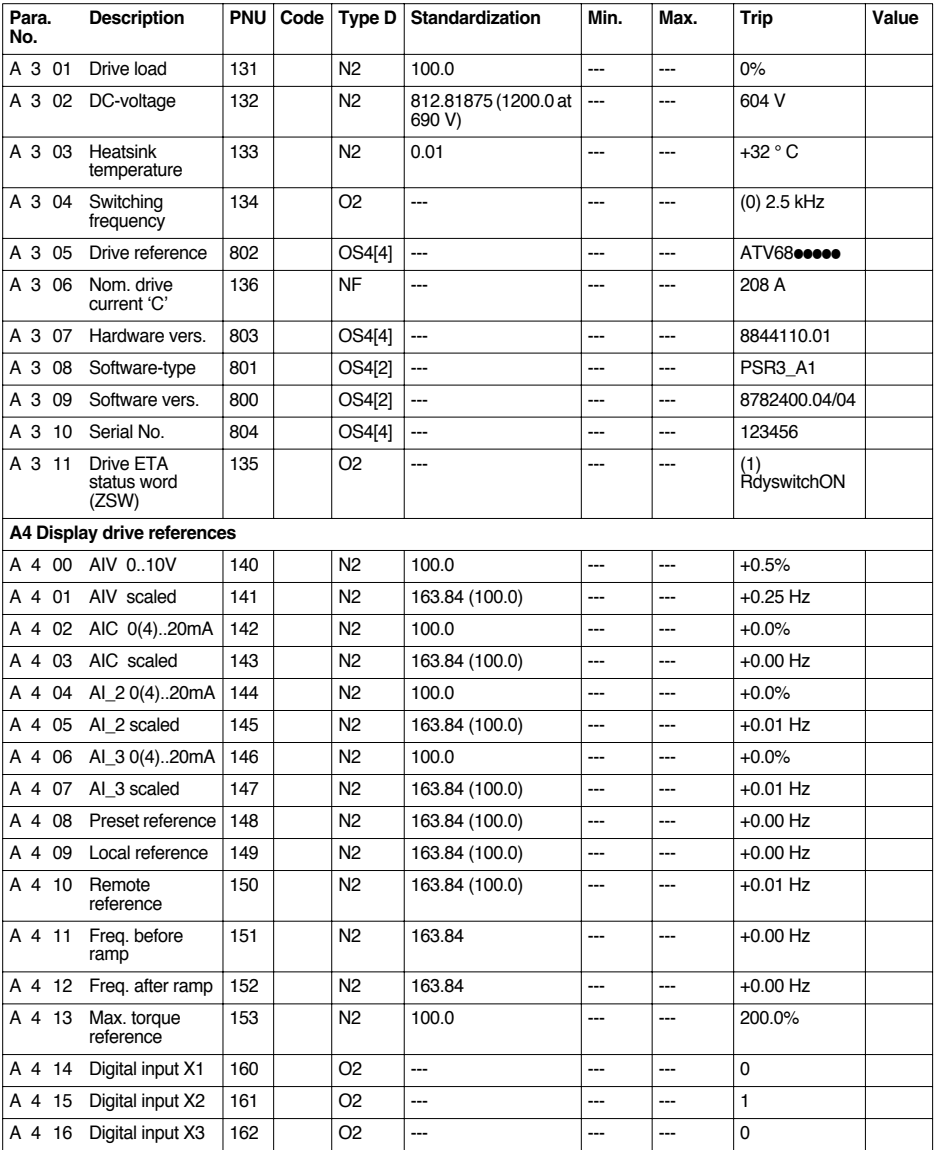

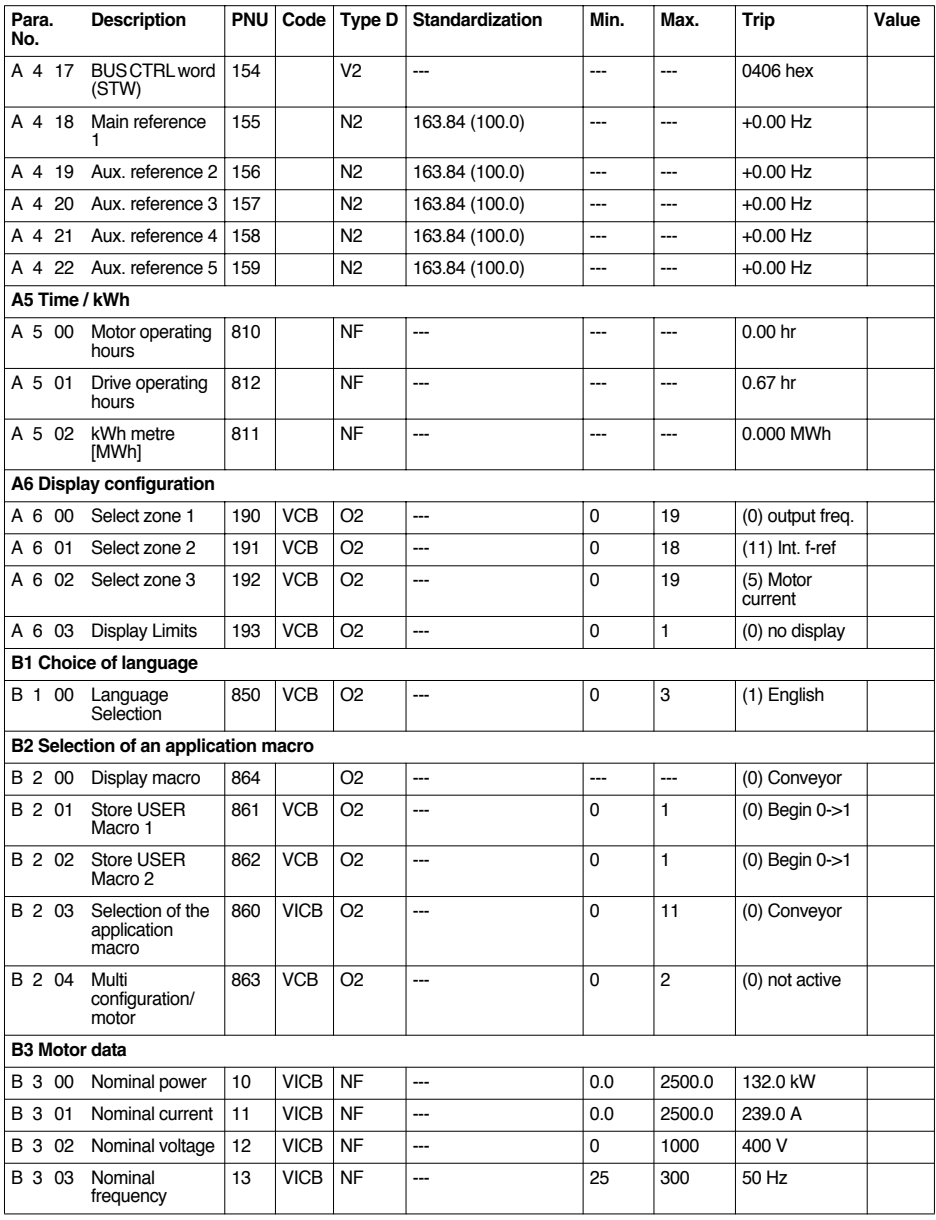

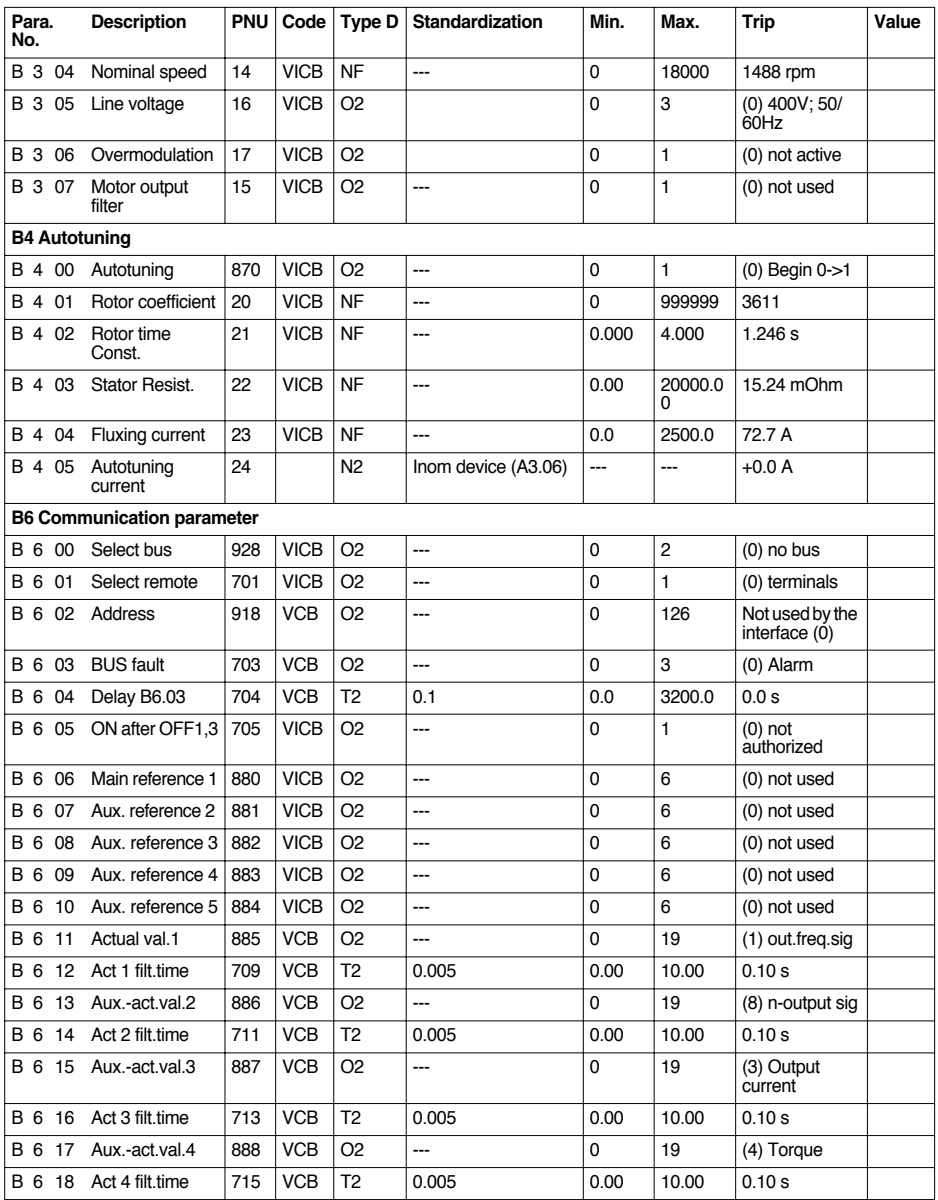

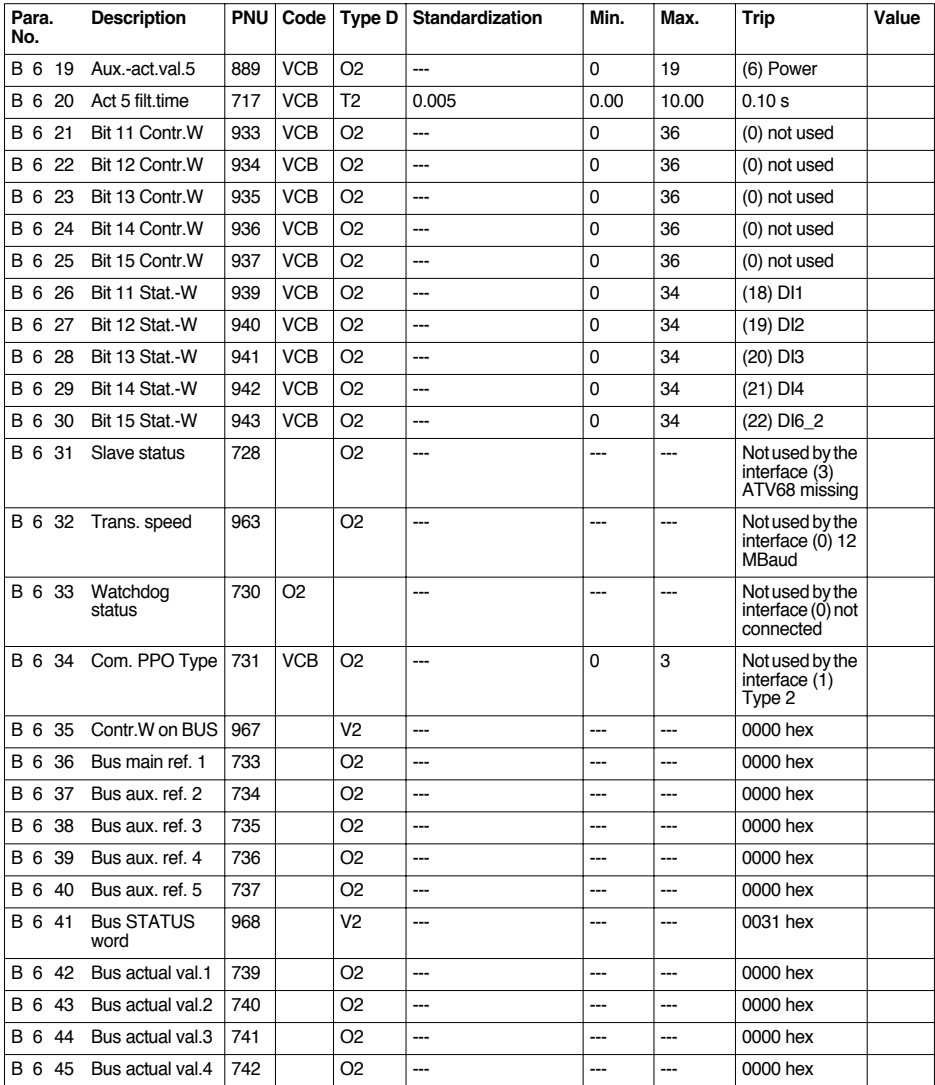

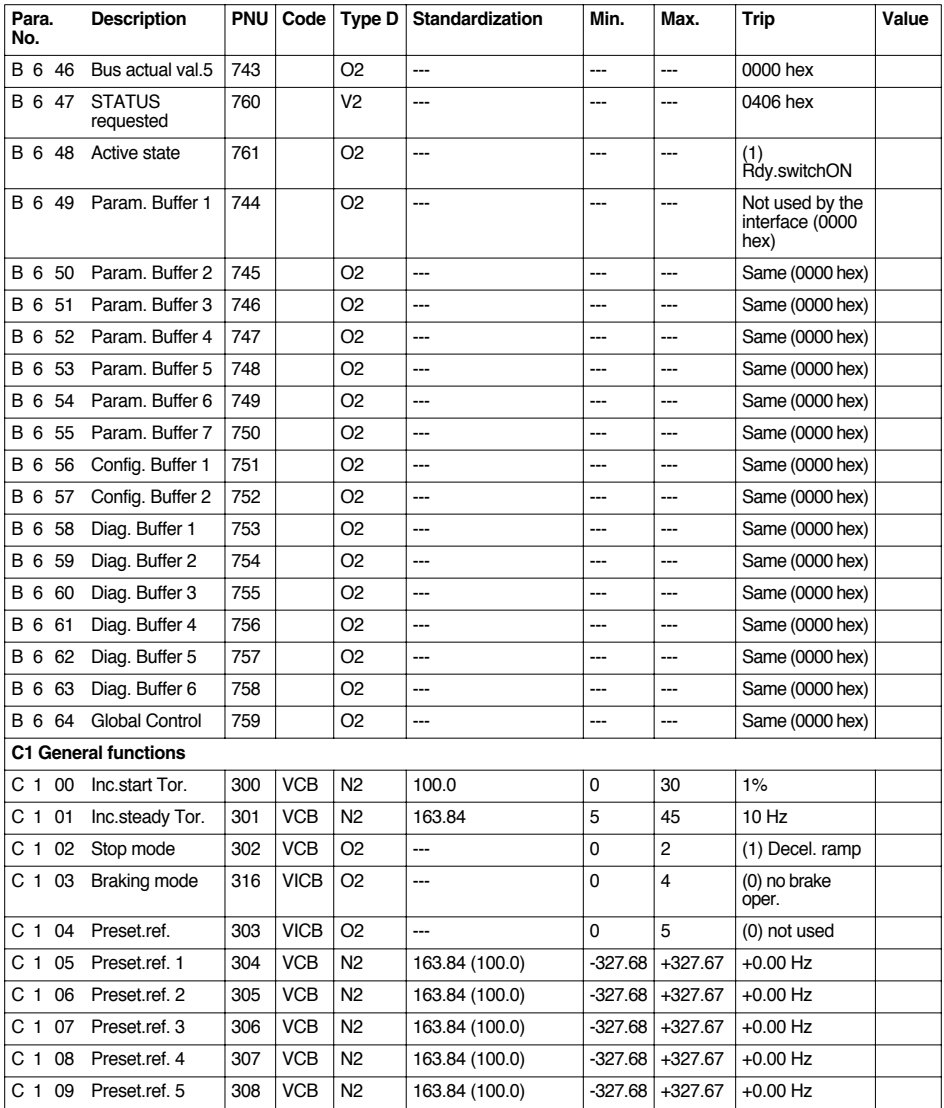

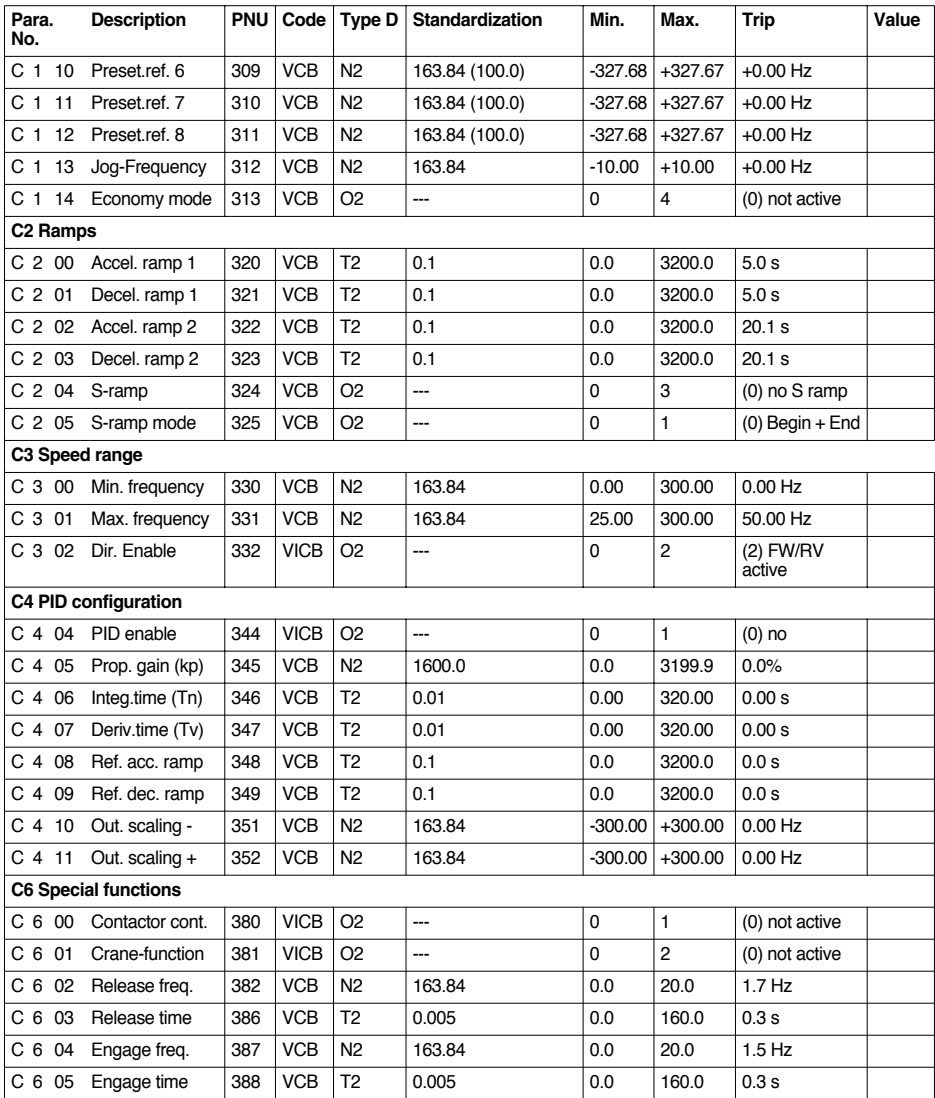

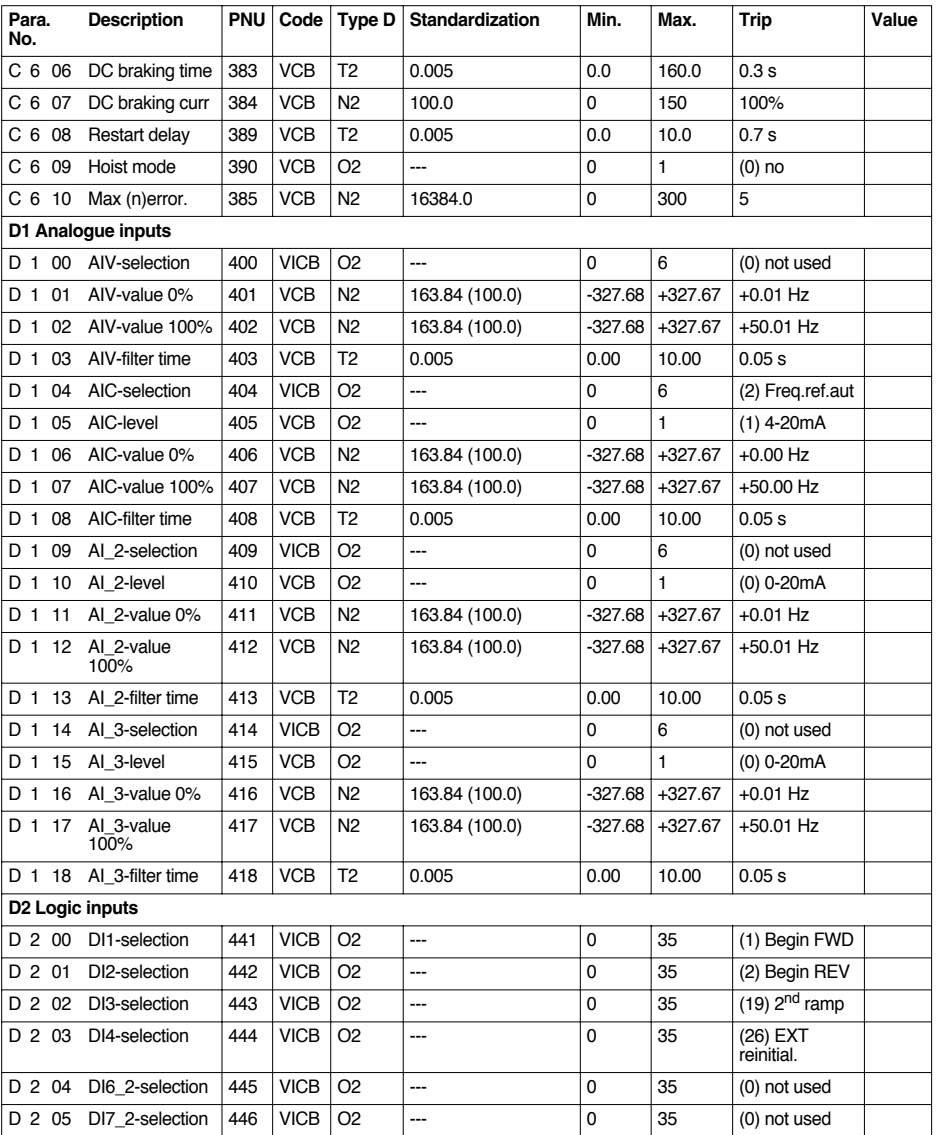

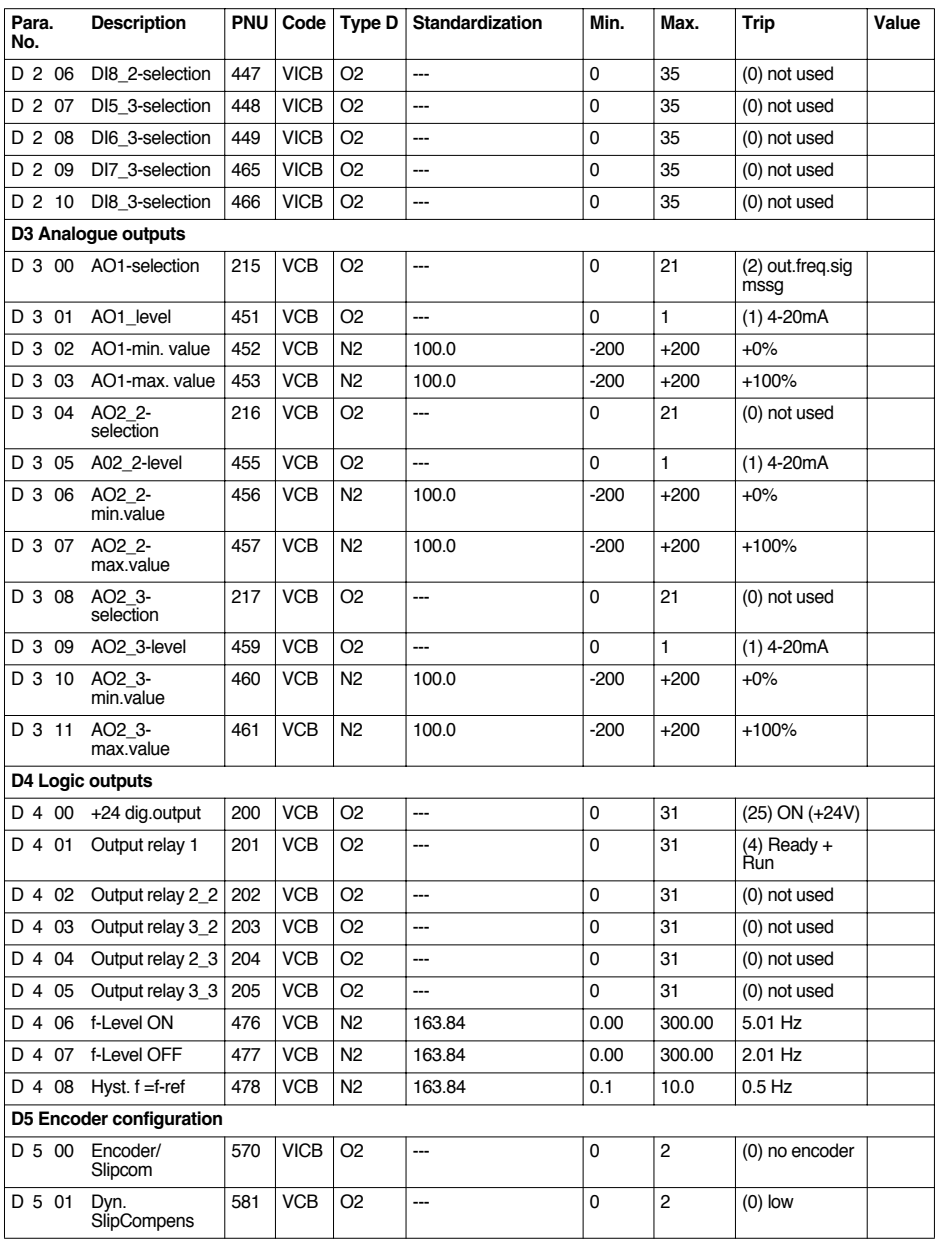

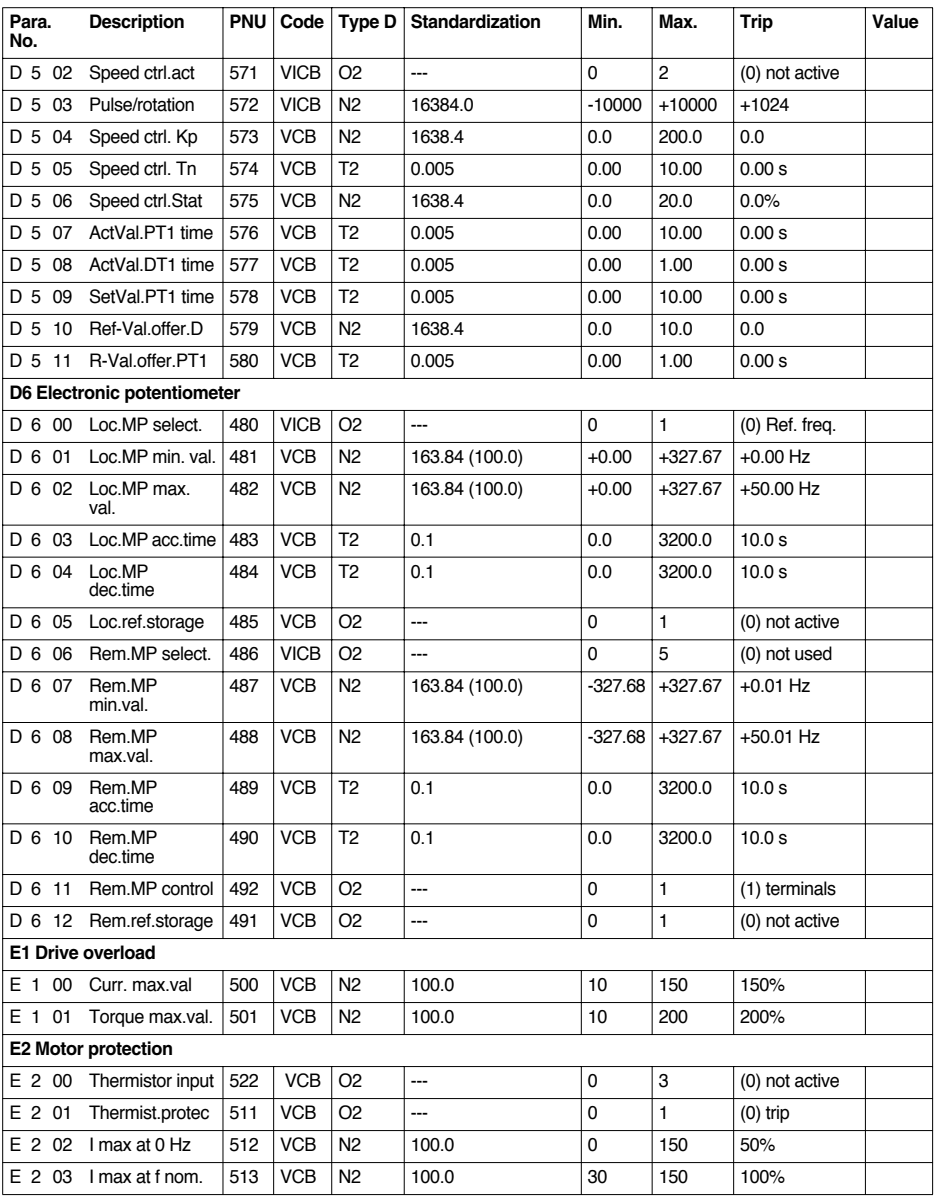

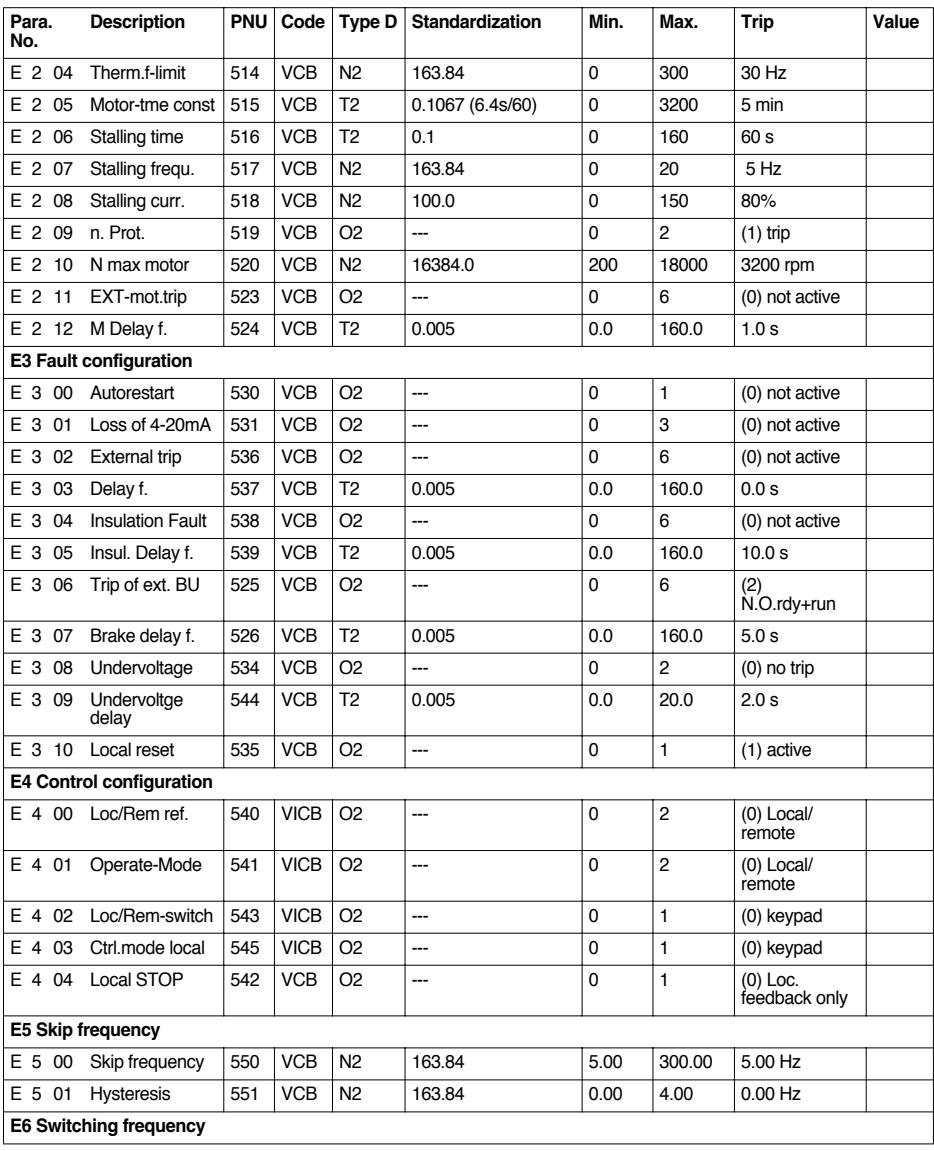

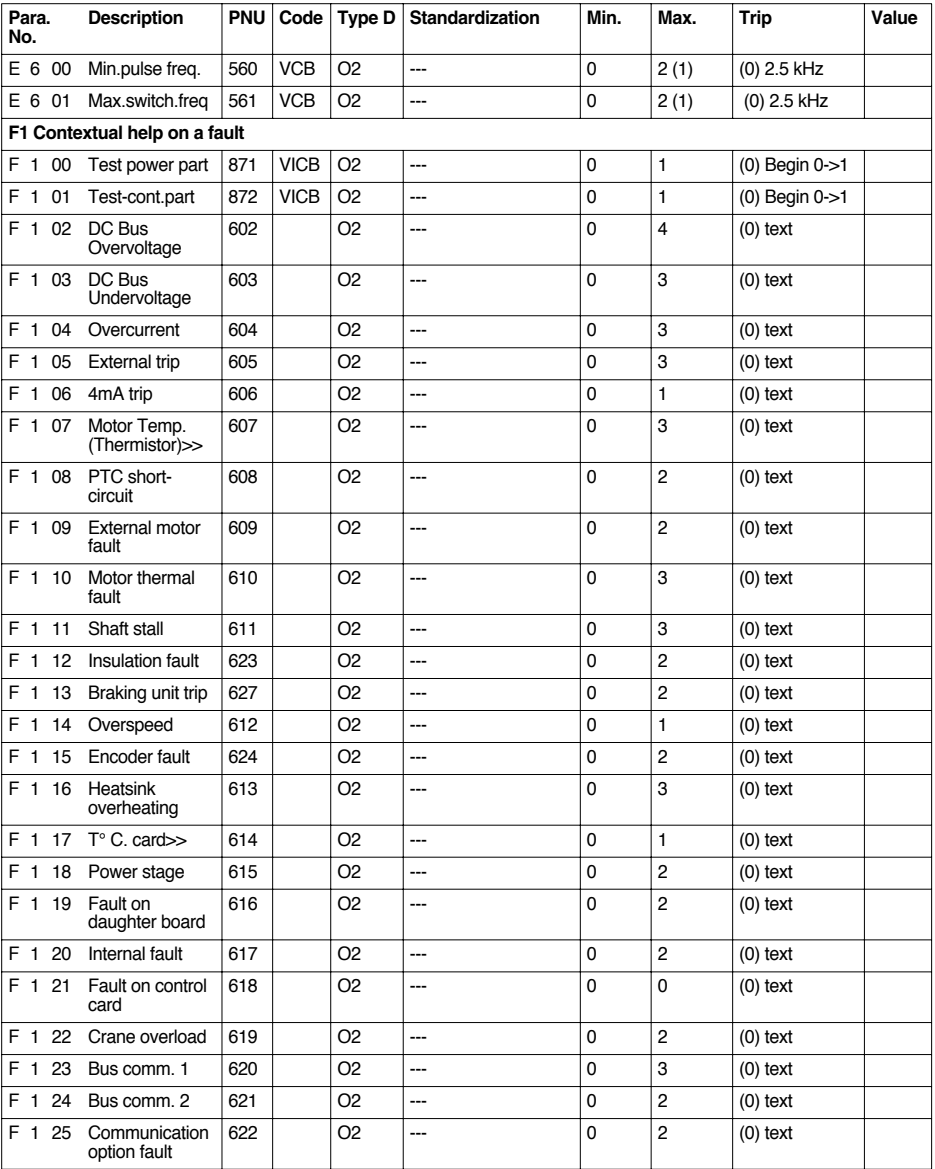

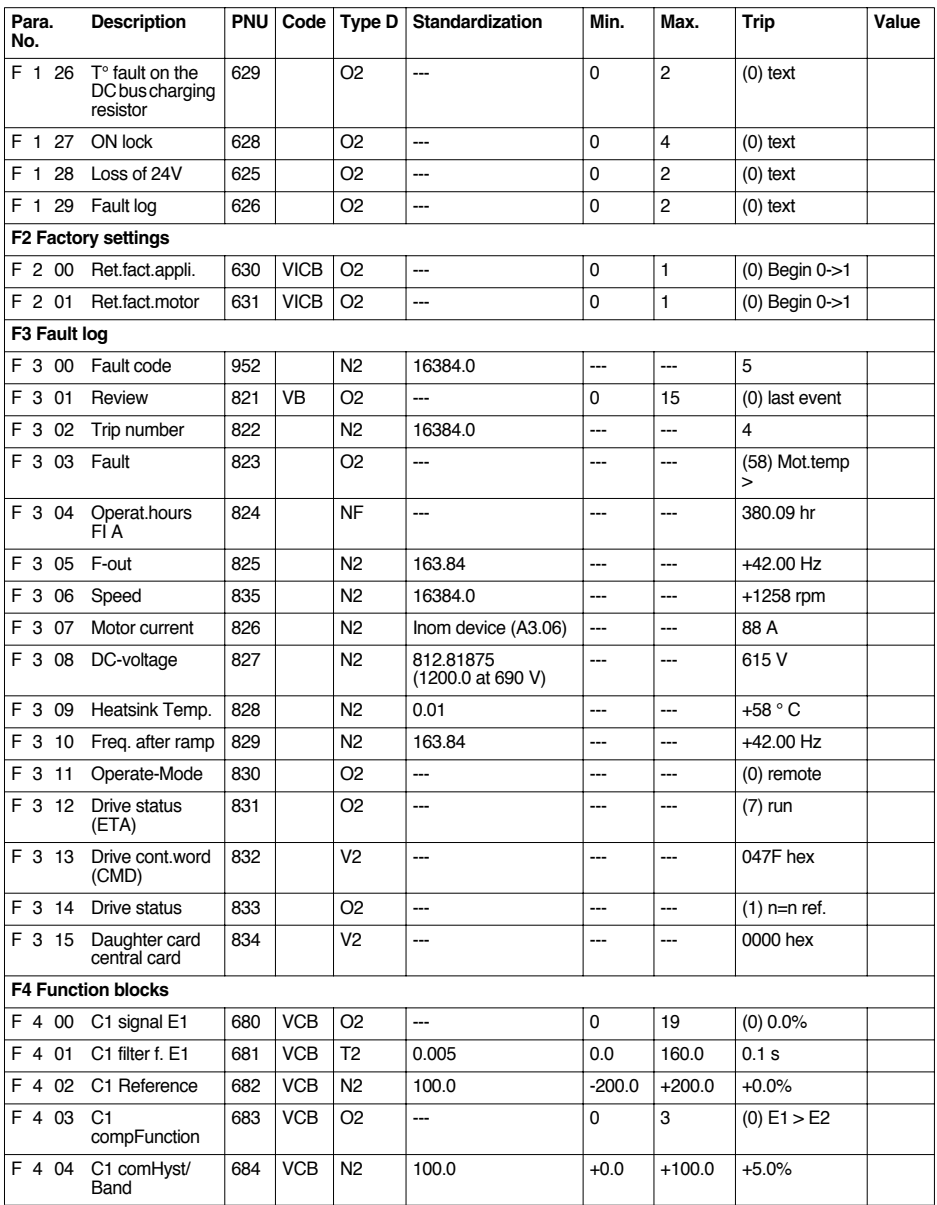

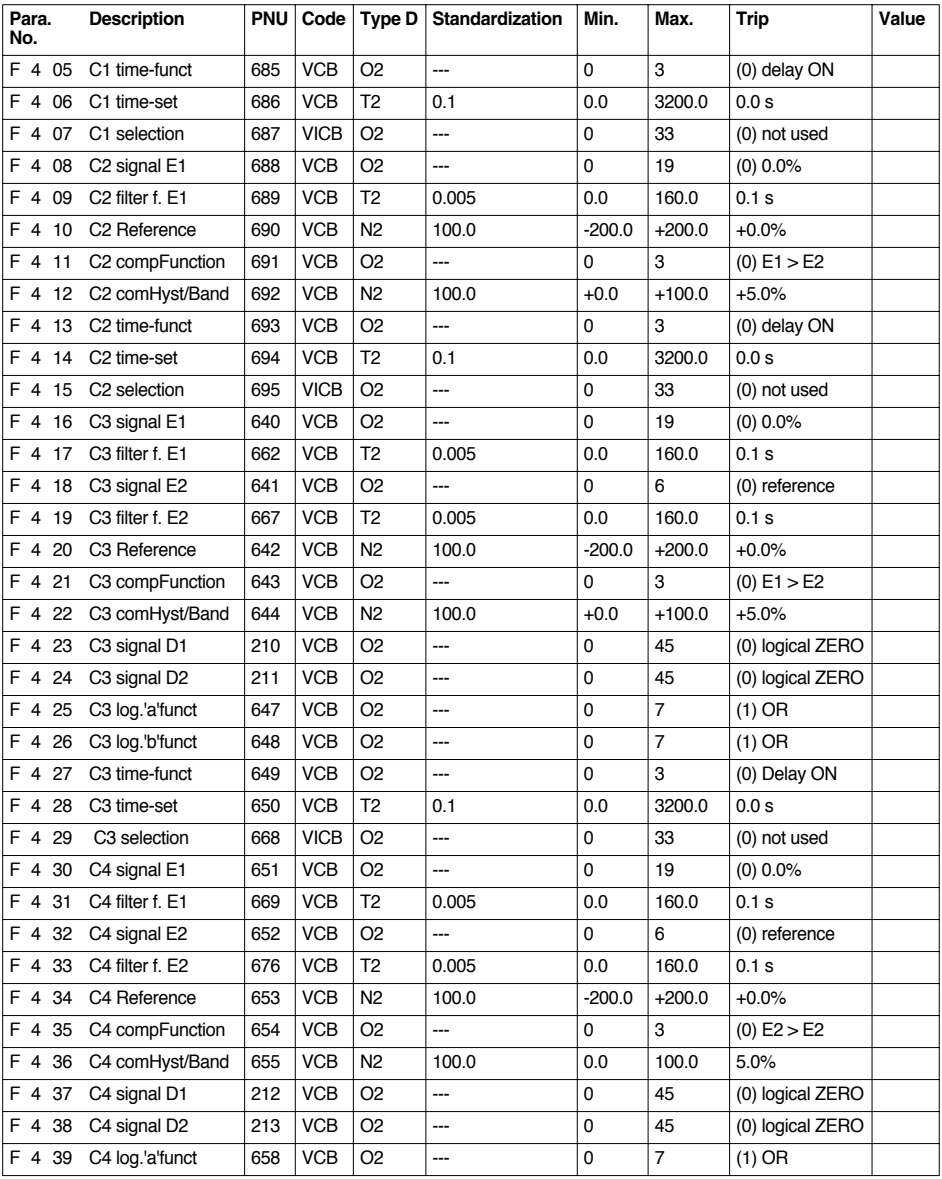

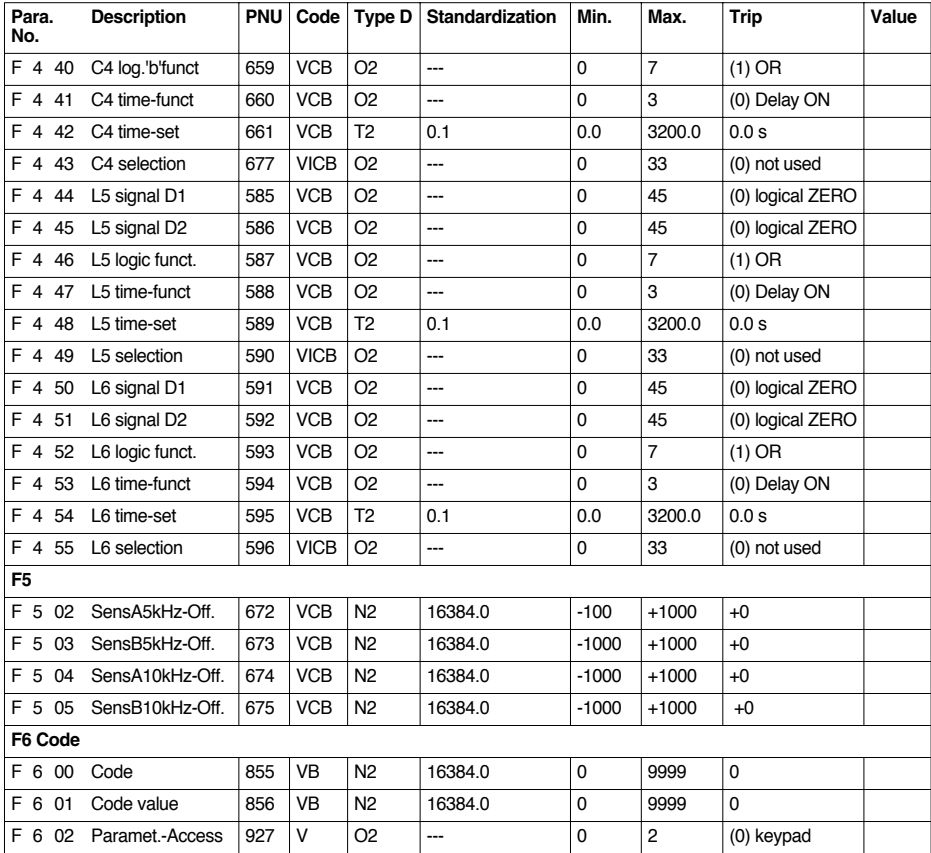

Caution: The following parameters only have a PNU number.

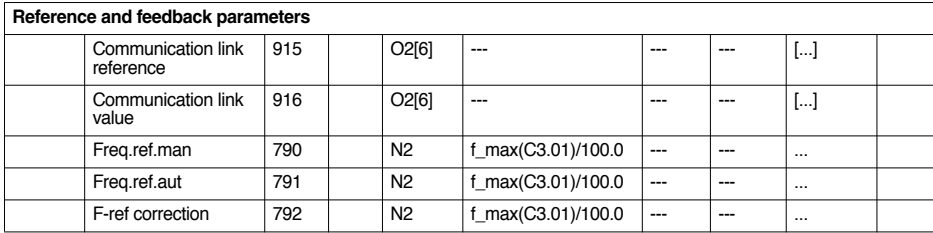

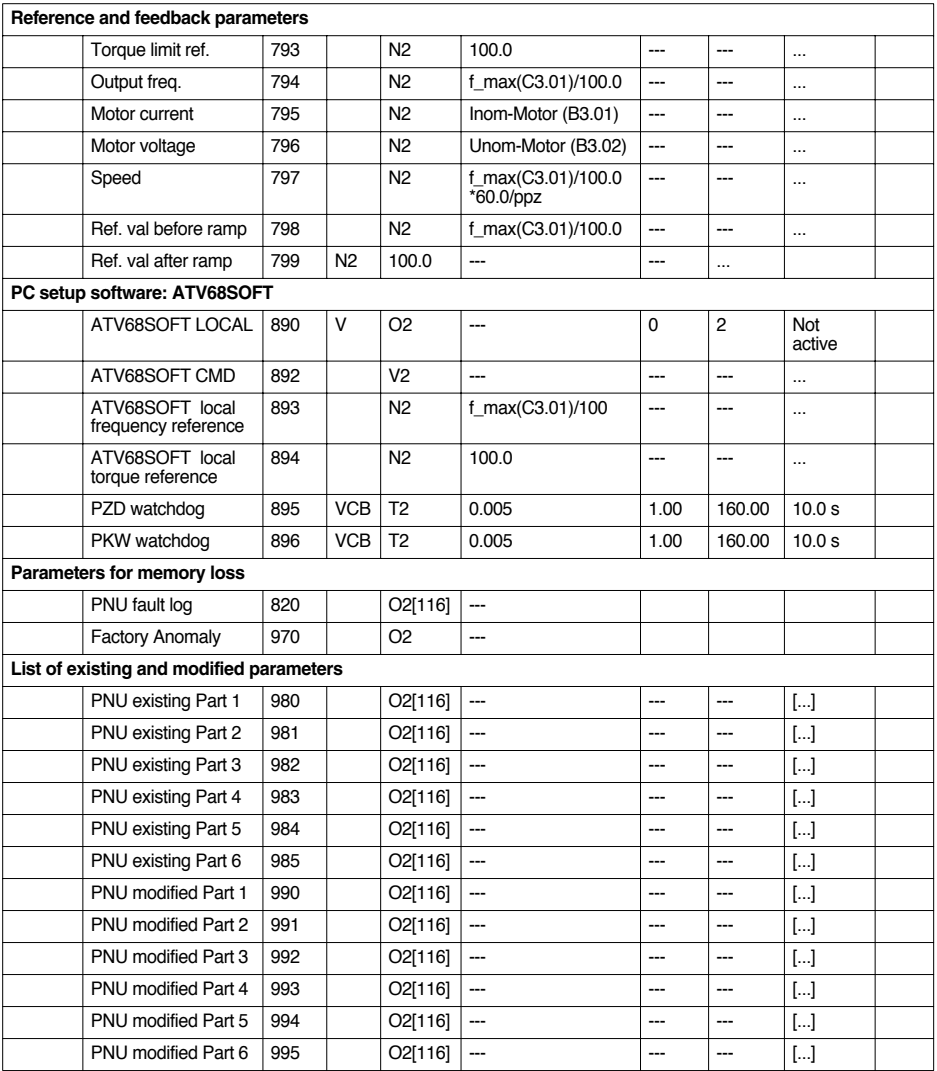

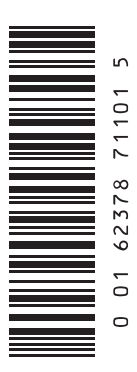

**VVDED301064**

**29820**

W9 1623787 01 11 A01

**2002-07**